# *Design Guide: TIDA-01606 10kW* 双向三相三级(*T* 型)逆变器和 *PFC* 参考设计

#### $\frac{1}{2}$ **TEXAS INSTRUMENTS**

## 说明

此参考设计概述了如何实现基于 SiC 的双向三级三相 有源前端 (AFE) 逆变器和 PFC 级。此设计使用 50kHz 开关频率和 LCL 输出滤波器来减小磁性元件的尺寸。 峰值效率达到了 99%。此设计展示了如何在 DQ 域中 实现完整的三相 AFE 控制。控制和软件在实际硬件上 和"硬件在环"(HIL) 设置中经过了验证。

## 资源

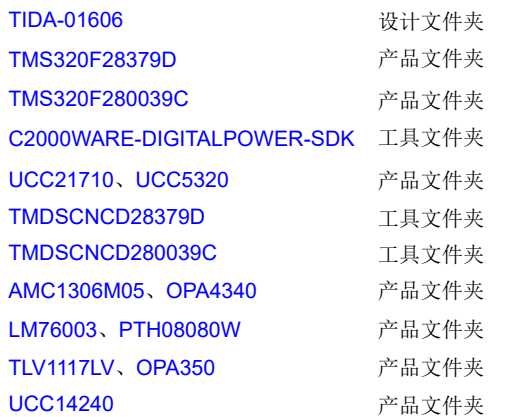

[咨询我们的](https://e2e.ti.com/support/applications/ti_designs/) TI E2E™ 支持专家

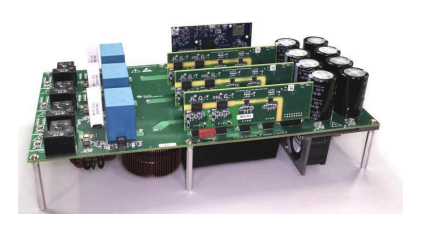

## 特性

- 额定标称和最大输入电压为 800V 和 1000V 直流电压,在 400V 交流 L-L 50Hz 或 60Hz 下的最大功率为 10kW (10kVA)
- 紧凑型输出 LCL 滤波器, 开关频率为 50kHz
- 满载时输出电流总谐波失真 (THD) 小于 2%
- 用于驱动高压 SiC MOSFET 并具有增强型隔离功能 的隔离式驱动器 UCC21710,以及用于驱动中间 SiC MOSFET 的 UCC5320S
- 使用 AMC1301 进行隔离式电流检测,从而实现负 载电流控制和监测
- TMS320F28379D 和 TMS320F280039C 控制卡可 执行数字控制,搭载了可使锁相环 (PLL) 计算加速 的三角函数加速器 (TMU)、用于实现保护的比较器 子系统以及可将控制环路卸载到协处理器的控制律 加速器 (CLA)。

## 应用

- [串式逆变器](http://www.ti.com/solution/solar_power_inverters)
- [中央逆变器](http://www.ti.com/solution/gridtie_inverter)
- 车载充电器 (OBC) [和无线充电器](https://www.ti.com/solution/hev-ev-on-board-obc-wireless-charger)
- [直流充电](https://www.ti.com/solution/dc-charging-pile-station)(桩)站
- [便携式直流充电器](https://www.ti.com/solution/portable-dc-charger)
- [能量存储电源转换系统](https://www.ti.com/solution/energy-storage-power-conversion-system) (PCS)

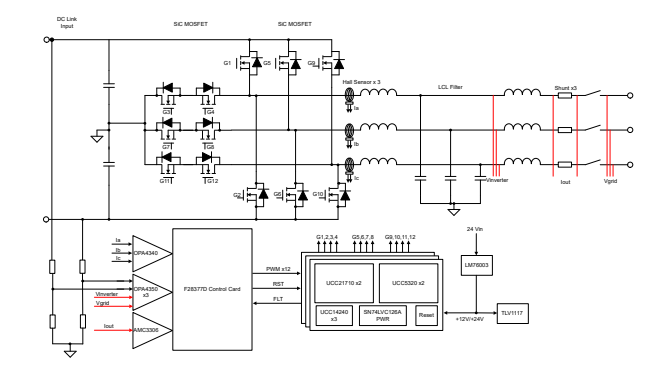

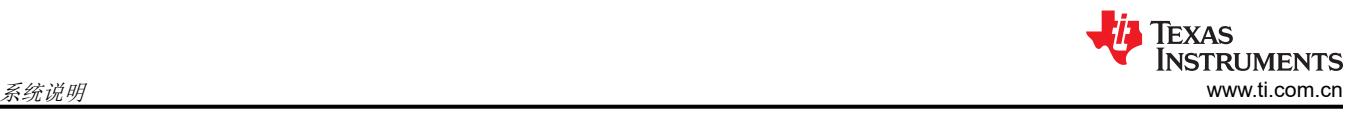

# **1** 系统说明

现代商业规模的光伏逆变器在两个方面进行了创新,使市场上的产品体积更小、效率更高:

- 转向更高电压的太阳能电池阵列
- 减小板载磁体的尺寸

通过将阵列中的电压增加到 1000V 或 1500V 直流电压,可以降低电流以保持相同的功率水平。电流的降低会使 设计中所需的铜更少和功率传导器件的体积更小。di/dt 的降低也可降低电子元件上的应力。然而,高于 1kV 的持 续直流电压难以设计,甚至难以找到能够承受这种高压的元件。

为了补偿由高压太阳能电池阵列产生的电压应力,目前已设计出了新的光伏逆变器拓扑。传统的半桥会阻止每个 开关器件上的全输入电压。通过添加额外的开关阻断和传导元件,可显著降低器件上的整体应力。本参考设计展 示了如何实现三级转换器。还可以实现更高级别的转换器,从而进一步提高电压处理能力。

通过在电源转换器中实现更高的开关速度,还能提高太阳能电子设备的功率密度。正如本设计所示,即使是稍高 的开关速度也能降低输出滤波器级的整体尺寸要求,而这也是影响设计尺寸的主要因素。

传统的开关器件在高电压开关速度方面存在限制,或者更恰当的说法是器件的 dV/dt 能力受限。这种缓慢的上升 和下降会增加导通损耗,因为器件在开关状态中花费的时间更多。这种增加的开关时间也会增加控制系统中防止 击穿和短路所需的死区时间。在较新的开关半导体技术(例如具有高电子迁移率的 SiC 和 GaN 器件)中开发了针 对此问题的解决方案。本参考设计将 SiC MOSFET 与 TI 的 SiC 栅极驱动器技术结合使用, 旨在展示可能增加的 功率密度。

同样,就车载充电器 (OBC) 而言,人们对更高功率充电器(11kW 和 22kW)的需求越来越高。对于需要三相 PFC 的情况,本设计展示了如何使用 DQ 控制来实现三相 PFC,并提供了完整的控制环路模型。

## **1.1** 主要系统规格

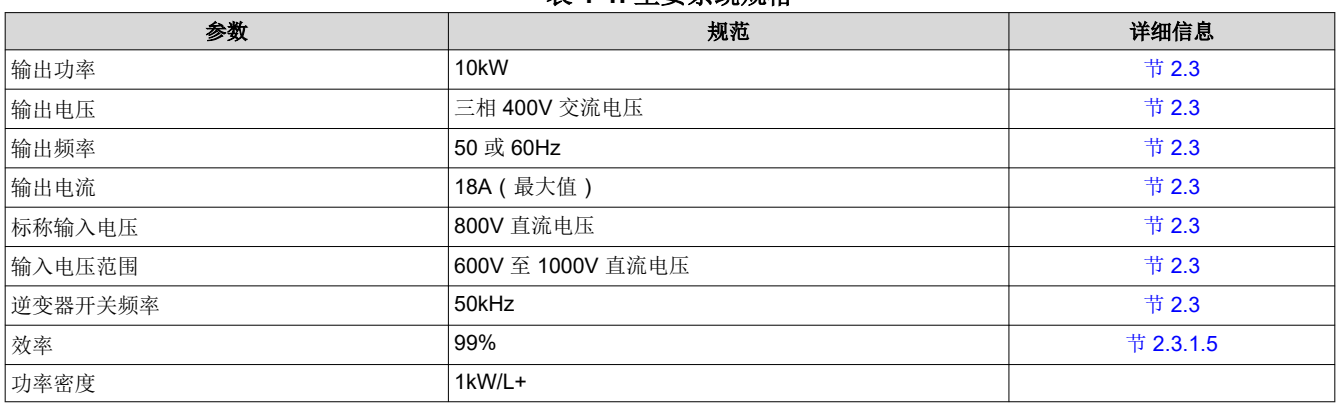

## 表 **1-1.** 主要系统规格

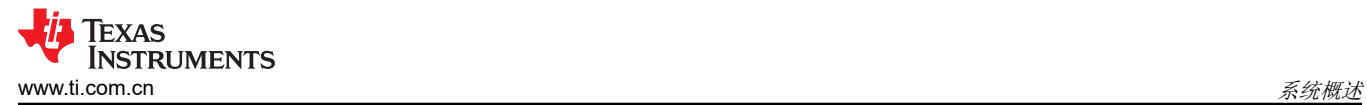

# **2** 系统概述

# **2.1** 方框图

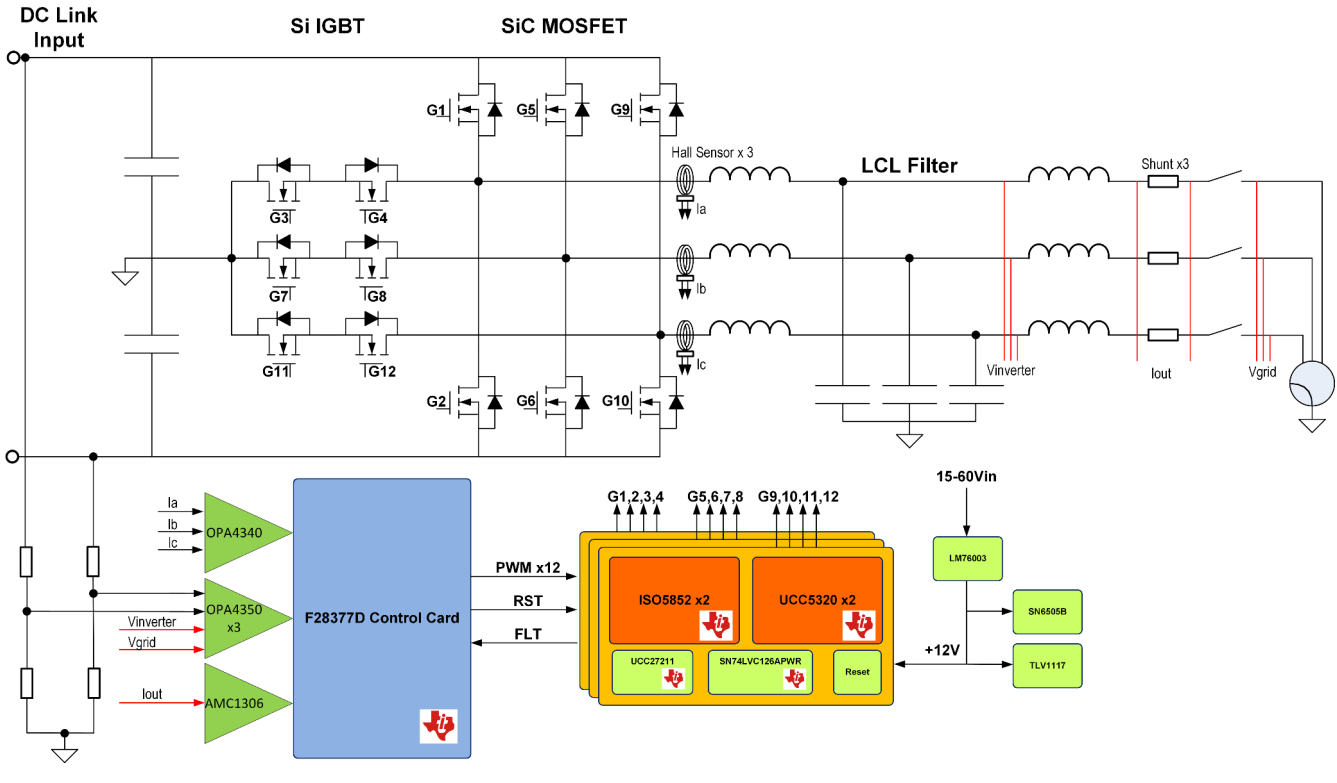

## 图 **2-1. TIDA-01606** 方框图

该参考设计由四块互相通信的独立板组成。以下电路板协同工作以形成此三相逆变器参考设计:

- 一块电源板,包括所有的开关器件、LCL 滤波器、传感电子器件和电源结构
- 一块支持 DSP 的 TMS320F28379D 控制卡或 TMS320F280039C
- 三块栅极驱动器卡,每块卡带有两个 UCC21710 和两个 UCC5320 栅极驱动器
- 一个直流母线电压测量板 (TIDA-01606 ISOHVCARD)

# **2.2** 主要产品

#### **2.2.1 UCC21710**

UCC21710 器件是一款用于绝缘栅双极晶体管 (IGBT) 和 SiC MOSFET 的 5.7kV<sub>RMS</sub> 增强型隔离式栅极驱动器, 具有分离输出,提供 10A 的拉电流和 10A 的灌电流。输入端由 3V 至 5.5V 的单电源供电运行。输出侧支持的电 源电压范围为 13 V 至 33 V。两路互补 CMOS 输入控制栅极驱动器输出状态。130ns 的短暂传播时间保证了对于 输出级的精确控制。UCC21710 集成了短路保护功能,通过过流检测进行检测,具有保护 SiC MOSFET 所需的快 速响应时间。

- 150kV/μs(最小值)的共模瞬态抗扰度 (CMTI)
- 分离输出,可提供 10A 峰值拉电流和 10A 峰值灌电流
- 短传播延迟:90ns(典型值),130ns(最大值)
- 4A 有源米勒钳位
- 输出短路钳位
- 短路期间的软关断 (STO)
- 在检测到去饱和故障时在 FLT 上发出故障报警并通过 RST 复位
- 具有就绪 (RDY) 引脚指示的输入和输出欠压锁定 (UVLO)
- 有源输出下拉特性,在低电源或输入悬空的情况下默认输出低电平
- 2.25V 至 5.5V 输入电源电压
- 15V 至 30V 输出驱动器电源电压

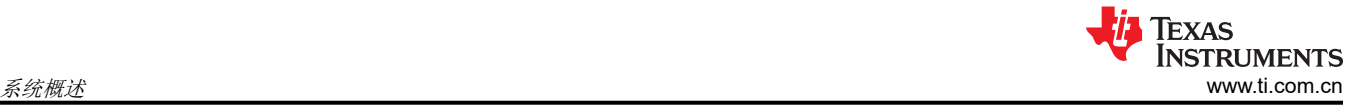

- CMOS 兼容输入
- 抑制短于 40ns 的输入脉冲和噪声瞬态
- 工作温度:–40°C 至 +150°C(环境温度)
- 可耐受的浪涌隔离电压高达 12800V<sub>PK</sub>

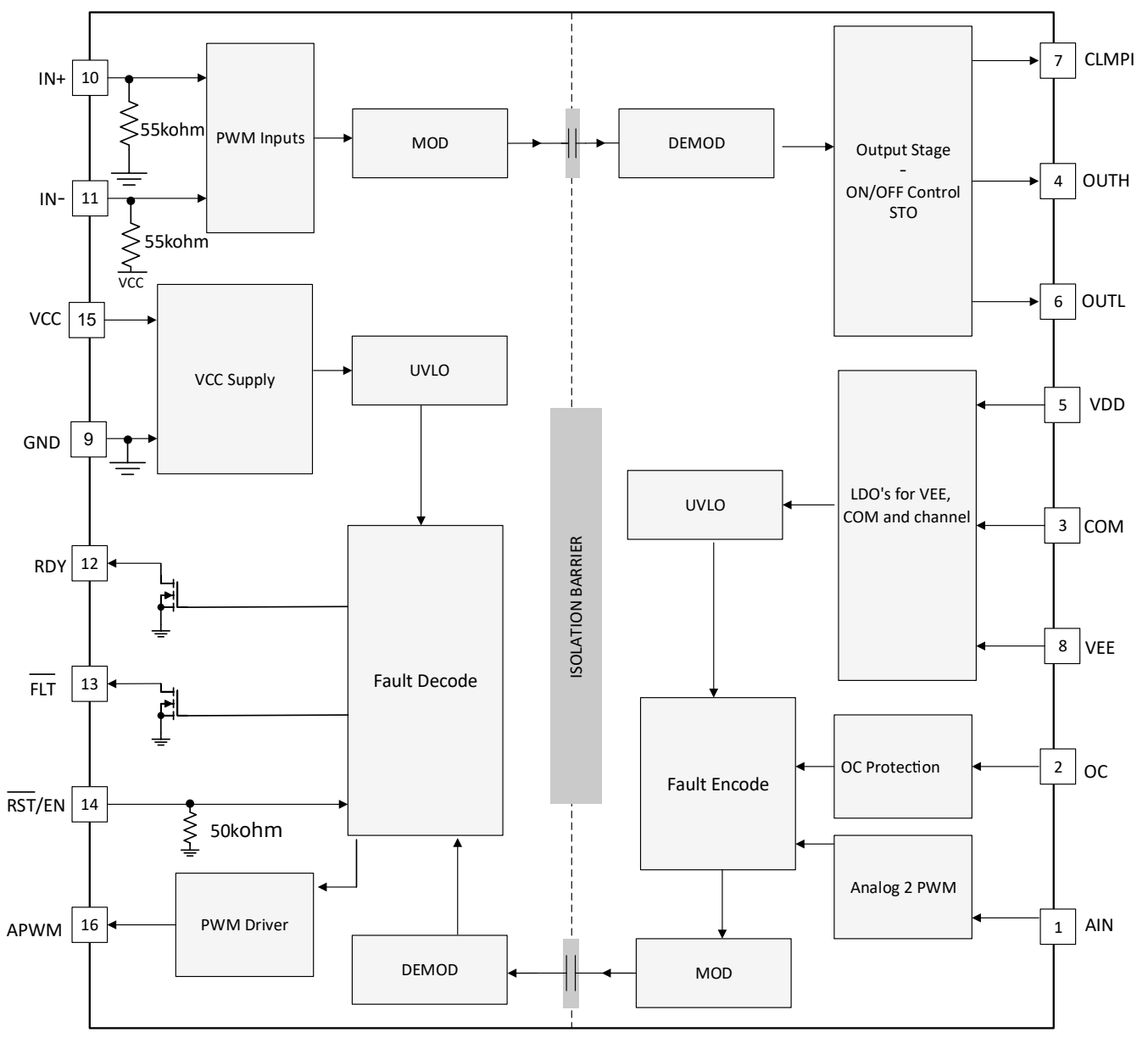

图 **2-2. UCC21710** 功能方框图

#### **2.2.2 UCC5320**

UCC53x0 是一系列紧凑型单通道隔离式 IGBT、SiC 和 MOSFET 栅极驱动器,具有出色的隔离额定值和用于引脚 排列配置的型号以及驱动强度。

UCC53x0 采用 8 引脚 SOIC (DWV) 封装。该封装具有 8mm 的爬电距离和间隙, 可以支持高达 5kV<sub>RMS</sub> 的隔离电 压,非常适合需要增强型隔离的应用。UCC53x0 系列具有各种不同的选项和宽电源范围,适用于电机驱动器和工 业电源。

- 3V 至 15V 输入电源电压
- 13.2V 至 33V 输出驱动器电源电压
- 特性选项:

Texas **INSTRUMENTS** [www.ti.com.cn](https://www.ti.com.cn)  $\widetilde{\delta\!\cal{S}}$  . The contraction of the contraction of the contraction of the contraction of the contraction of the contraction of the contraction of the contraction of the contraction of the contraction of

- 分离输出(UCC5320S 和 UCC5390S)
- 与 MOSFET 集电极相关的 UVLO(UCC5320E 和 UCC5390E)
- 米勒钳位选项(UCC5310M 和 UCC5350M)
- 输入引脚具有负 5V 电压处理能力
- UCC5320S、UCC5320E 和 UCC5310M 具有 60ns 传播延迟 (典型值)
- 100kV/µs 最低 CMTI
- 可承受的隔离浪涌电压: 4242V<sub>PK</sub>
- 安全相关认证:
	- 符合 DIN V VDE V 0884-10 和 DIN EN 61010-1 标准的 4242V<sub>PK</sub> 隔离 ( 计划 )
	- 符合 UL 1577 标准且长达 1 分钟的 3000V<sub>RMS</sub> 隔离 ( 计划 )
	- CSA 元件验收通知 5A、IEC 60950-1 和 IEC 61010-1 终端设备标准(计划)
	- 符合 GB4943.1-2011 标准的 CQC 认证(计划)
- 针对所有引脚的 4kV ESD
- CMOS 输入
- 8 引脚窄体 SOIC 封装
- 工作温度 : -40°C 至 +125°C (环境温度)

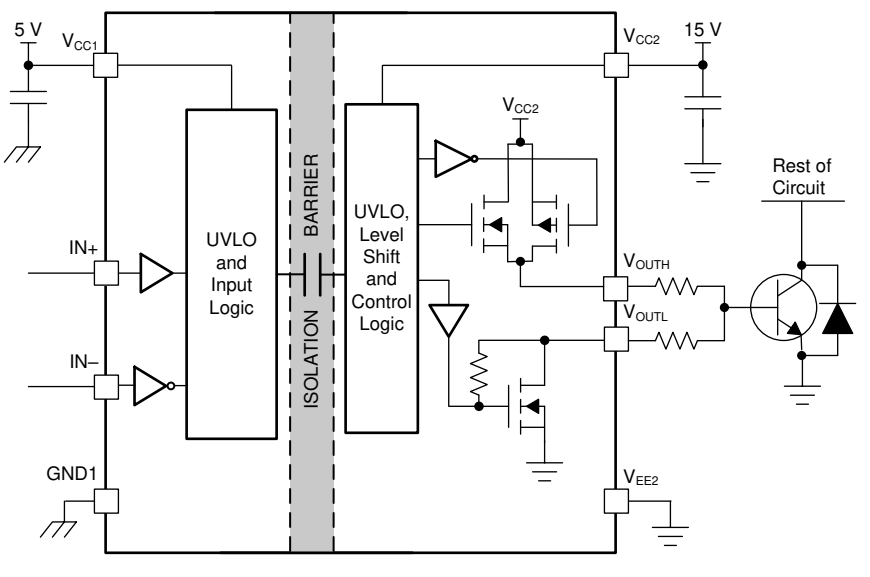

图 **2-3. UCC5320** 功能方框图(**S** 版本)

#### **2.2.3 TMS320F28379D**

Delfino™ TMS320F2837xD 是一款功能强大的 32 位浮点微控制器单元 (MCU), 专为高级闭环控制应用 ( 如工业 驱动和伺服电机控制、光伏逆变器和转换器、数字电源、运输以及电力线通信)而设计。数字电源和工业驱动器 的完整开发包作为 powerSUITE 和 DesignDRIVE 方案的一部分提供。虽然 Delfino 产品线并非 TMS320C2000™ 产品系列的新成员,但F2837xD 支持新型双核 C28x 架构,显著提升了系统性能。此外,集成式模拟和控制外设 还允许设计人员整合控制架构,并消除了高端系统对多处理器的需求。

- 双核架构:
	- 两个 TMS320C28x 32 位 CPU
	- 200MHz
	- IEEE 754 单精度浮点单元 (FPU)
	- 三角函数加速器 (TMU)
	- Viterbi/复杂数学单元 (VCU-II)
- 两个可编程控制律加速器 (CLA)
	- 200MHz
	- IEEE 754 单精度浮点指令
	- 独立于主 CPU 执行代码
- 片上存储器

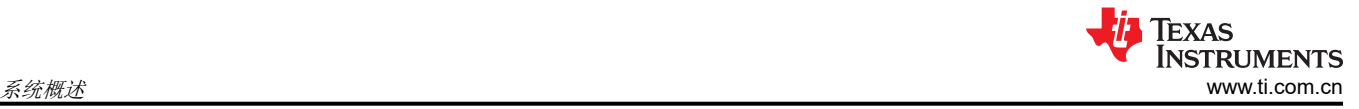

- 512KB (256kW) 或 1MB (512kW) 闪存(ECC 保护)
- 172KB (86kW) 或 204KB (102kW) RAM(ECC 保护或奇偶校验保护)
- 支持第三方开发的双区安全
- 时钟和系统控制:
	- 两个内部零引脚 10MHz 振荡器
	- 片上晶体振荡器
	- 窗口看门狗计时器模块
	- 丢失时钟检测电路
- 1.2V 内核、3.3V I/O 设计
- 系统外设:
	- 两个支持 ASRAM 和 SDRAM 的外部存储器接口 (EMIF)
	- 两个六通道直接存储器存取 (DMA) 控制器
	- 多达 169 个具有输入滤波功能的独立可编程、多路复用通用输入/输出 (GPIO) 引脚
	- 扩展外设中断控制器 (ePIE)
	- 支持多个具有外部唤醒功能的低功耗模式 (LPM)
- 通信外设:
	- $-$  USB 2.0 (MAC + PHY)
	- 支持 12 引脚 3.3V 兼容通用并行端口 (uPP) 接口
	- 两个控制器局域网 (CAN) 模块(引脚可引导)
	- 三个高速(高达 50MHz)SPI 端口(引脚可引导)
	- 两个多通道缓冲串行端口 (McBSP)
	- 四个串行通信接口 (SCI/UART)(引脚可引导)
	- 两个 I2C 接口(引脚可引导)
- 模拟子系统:
	- 多达四个模数转换器 (ADC):
		- 16 位模式
			- 每个为 1.1MSPS(系统吞吐量高达 4.4MSPS)
			- 差分输入
			- 多达 12 个外部通道
		- 12 位模式
			- 每个为 3.5MSPS(系统吞吐量高达 14MSPS)
			- 单端输入
			- 多达 24 个外部通道
		- 每个 ADC 上有一个采样保持 (S/H) 电路
		- ADC 转换的硬件集成后处理:
			- 饱和失调电压校准
			- 设定点计算的误差
			- 具有中断功能的高电平、低电平和过零比较
			- 触发至采样延迟捕捉
	- 八个具有 12 位数模转换器 (DAC) 参考的窗口比较器
	- 三个 12 位缓冲 DAC 输出
- 增强型控制外设:
	- 24 个具有增强功能的脉宽调制器 (PWM) 通道
	- 16 个高分辨率脉宽调制器 (HRPWM) 通道:
		- 八个 PWM 模块的 A、B 通道均具有高分辨率
		- 死区支持(对于标准和高分辨率均支持)
	- 六个增强型捕捉 (eCAP) 模块
	- 三个增强型正交编码器脉冲 (eQEP) 模块
	- 八个 Σ-Δ 滤波器模块 (SDFM) 输入通道(每个通道两个并联滤波器):
		- 标准 SDFM 数据滤波
		- 用于快速响应超范围情况的比较器滤波器

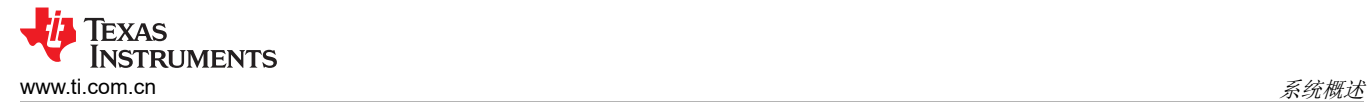

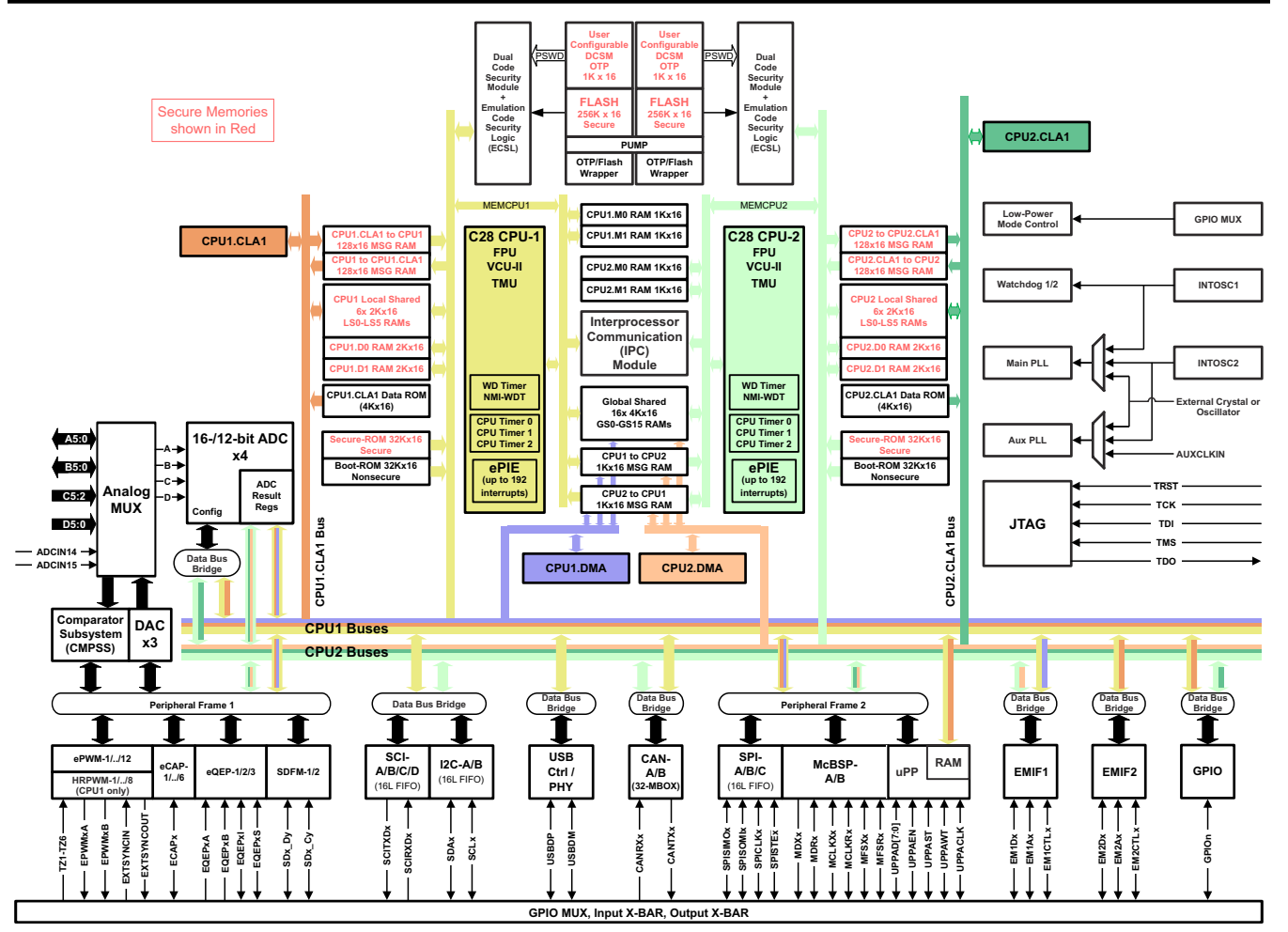

图 **2-4. TMS320F28379D** 功能方框图

#### **2.2.4 AMC1305M05**

AMC1305 器件是一款高精度 Δ-Σ 调制器, 通过抗电磁干扰性能极强的电容式双隔离层将输出与输入电路隔离 开。该隔离层经过认证,可按照 0884-10、UL1577 和 CSA 标准提供高达 7000V<sub>PFAK</sub> 的增强型隔离。当与隔离电 源配合使用时,该器件可防止共模高电压线路上的噪声电流进入本地系统接地层,从而干扰或损害低电压电路。

- 这是一个经过优化的引脚兼容系列,适用于基于分流电阻器的电流测量:
	- 输入电压范围为 ±50mV 或 ±250mV
	- CMOS 或 LVDS 数字接口选项
- 出色的直流性能,支持系统级高精度检测:
	- 失调电压误差:±50µV 或 ±150µV(最大值)
	- 温漂:1.3µV/°C(最大值)
	- 增益误差:±0.3%(最大值)
	- 增益漂移:±40ppm/°C(最大值)
- 安全相关认证:
	- 符合 DIN V VDE V 0884-10 (VDE V 0884-10):2006-12 标准的 7000V<sub>PK</sub> 增强型隔离
	- 符合 UL1577 标准且长达 1 分钟的 5000V<sub>RMS</sub> 隔离
- CAN/CSA No. 5A 元件验收服务通知、IEC 60950-1 和 IEC 60065 终端设备标准
- 瞬态抗扰度:15kV/µs(最小值)
- 高电磁场抗扰度(请参阅《*ISO72x* [数字隔离器磁场抗扰度](https://www.ti.com/lit/pdf/SLLA181))
- 外部 5MHz 至 20MHz 时钟输入可更加轻松地实现系统级同步
- 可在扩展的工业级工作温度范围内正常工作

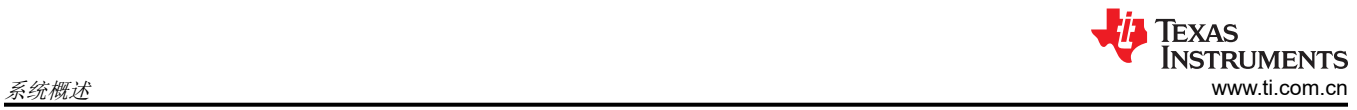

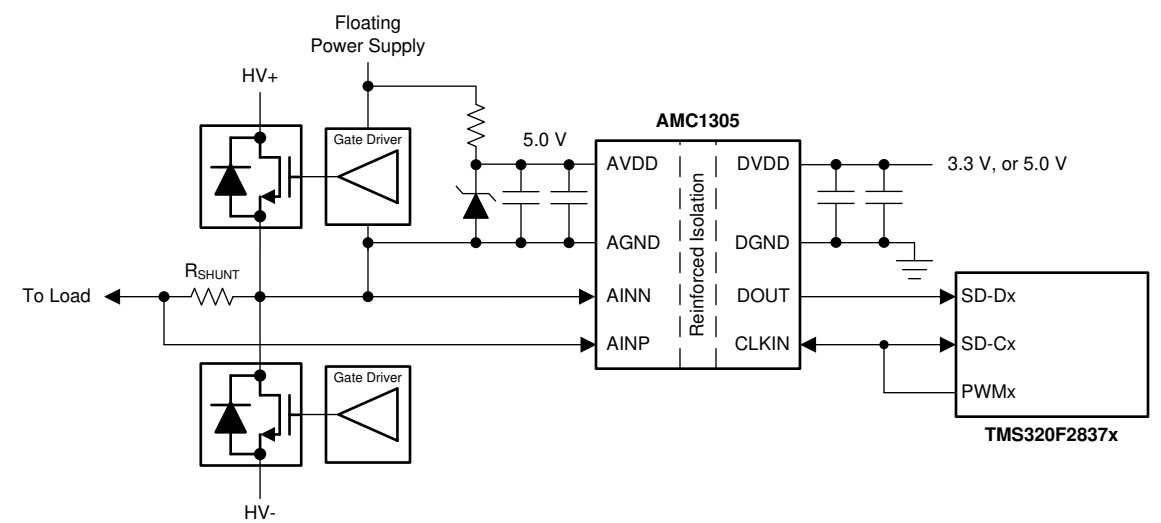

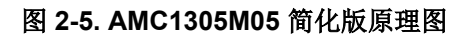

## **2.2.5 OPA4340**

OPA4340 系列轨到轨 CMOS 运算放大器针对低电压单电源运行进行了优化。轨到轨输入和输出以及高速运行特 性使其非常适用于驱动采样 ADC。这些运算放大器也是通用和音频应用的理想之选,还可在 DAC 的输出端实现 I/V 转换。为了使设计更加灵活,单通道、双通道和四通道版本具有完全相同的规格。

- 轨到轨输入
- 轨到轨输出(在 1mV 以内)
- MicroSize 封装
- 宽带宽:5.5MHz
- 高压摆率:6V/µs
- 低 THD + 噪声: 0.0007% (f = 1kHz)
- 低静态电流:750µA/通道
- 单通道、双通道和四通道版本

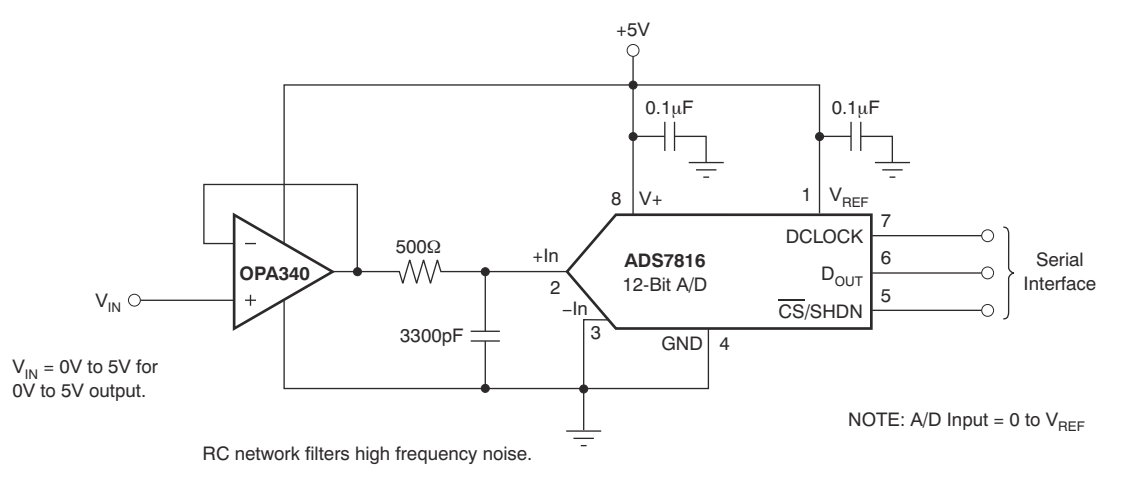

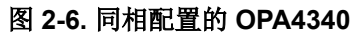

#### **2.2.6 LM76003**

LM76002/LM76003 稳压器是一款易于使用的同步降压直流/直流转换器,能够以最高达 60V 的输入电压驱动高达 2.5A (LM76002) 或 3.5A (LM76003) 的负载电流。LM76002/LM76003 以极小的解决方案尺寸提供优异的效率和 输出精度。此器件采用峰值电流模式控制。其他特性(例如可调开关频率、同步、FPWM 选项、电源正常状态标 志、精密使能端、可调式软启动和跟踪)可为各种应用提供灵活且简单易用的解决方案。轻负载时的自动频率折 返特性和可选的外部偏置电源有助于提高效率。该器件需要极少外部元件,引脚排列设计可简化 PCB 布局,实现 出类拔萃的 EMI (CISPR22) 和热性能。保护特性包括热关断、输入欠压锁定 (UVLO)、逐周期电流限制和短路保 护。LM76002/LM76003 器件采用具有可湿性侧面的 WQFN 30 引脚无引线封装。

- 集成同步整流
- 输入电压: 3.5V 至 60V (最大 65V)
- 输出电流:
	- $-$  LM76002 : 2.5A
	- $-$  LM76003 : 3.5A
- 输出电压: 1V 至 95% VIN
- 稳压静态电流 15µA
- 宽电压转换范围:
	- t<sub>ON-MIN</sub> = 65ns(典型值)
	- t<sub>OFF-MIN</sub> = 95ns(典型值)
- 系统级特性:
	- 与外部时钟保持同步
	- 电源正常状态标志
	- 精密使能端
	- 可调软启动(默认为 6.3ms)

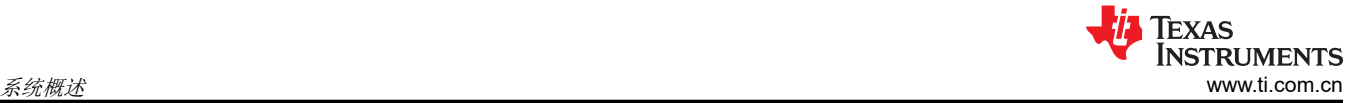

- 电压跟踪功能
- 引脚可选式 FPWM 运行
- 在轻负载架构下实现高效率 (PFM)
- 保护特性:
	- 逐周期电流限制
	- 具有断续模式的短路保护
	- 过热关断保护

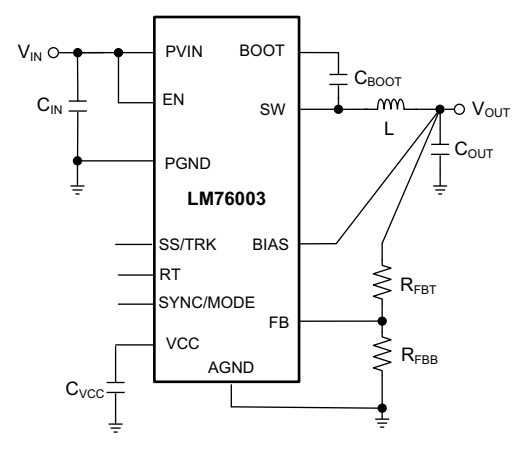

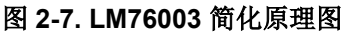

#### **2.2.7 PTH08080W**

PTH08080W 是一款高度集成的低成本开关稳压器模块,可提供高达 2.25A 的输出电流。PTH08080W 以比 TO-220 线性稳压器高得多的效率提供输出电流,因此无需散热器。该器件的小尺寸 (0.5 × 0.6 英寸)特性和灵活 运行方式符合多种应用的需求。

- 在 85°C 下提供高达 2.25A 的输出电流
- 4.5V 至 18V 输入电压范围
- 宽输出电压调节范围(0.9V 至 5.5V)
- 效率高达 93%
- 开/关抑制
- UVLO
- 输出过流保护(非自锁,自动复位)
- 过热保护
- 环境温度范围 : -40℃ 至 +85℃
- 表面贴装封装
- 安全机构认证:UL/CUL 60950、EN60950

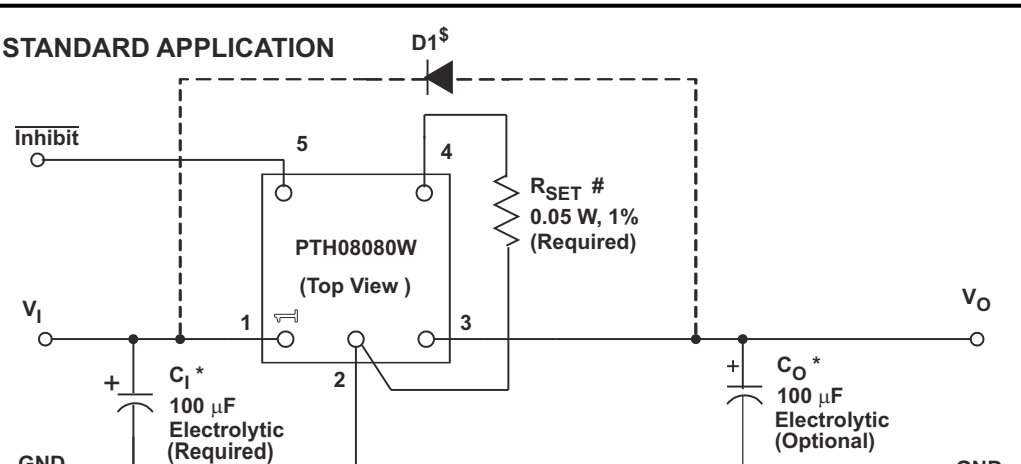

**\* See The Capacitor Application Information** # See the Specification Table for the R<sub>SET</sub> value. \$ Diode is Required When  $V_0 \ge 5.25$  V and  $V_1 \ge 16$  V.

图 **2-8. PTH08080W** 标准应用

GND **GND GND** 

#### **2.2.8 TLV1117**

TLV1117 器件是一款正低压降稳压器,可提供高达 800mA 的输出电流。该器件具有 1.5V、1.8V、2.5V、3.3V、 5V 和可调输出电压选项。所有内部电路均设计为可在低至 1V 输入/输出差压下运行。额定的最大压差电压为 1.3V(电流为 800mA),该值在负载电流较低时会降低。

- 1.5V、1.8V、2.5V、3.3V、5V 和可调输出电压选项
- 输出电流:800mA
- 在多个电流水平指定压差电压

**VI**

 $\Omega$ 

- 最高 0.2% 的线路调节
- 最高 0.4% 的负载调节

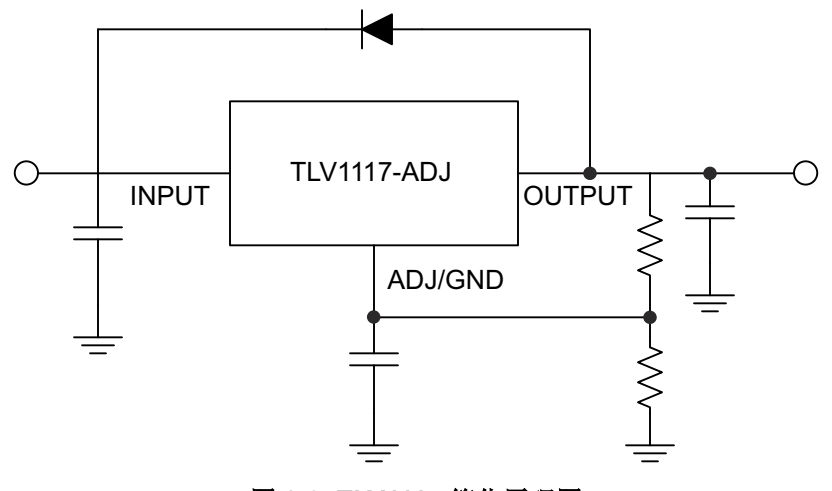

图 **2-9. TLV1117** 简化原理图

#### **2.2.9 OPA350**

OPA350 系列轨到轨 CMOS 运算放大器针对低电压单电源的运行进行了优化。轨到轨输入和输出、低噪声 (5nV/ √Hz) 和高速运行特性(38MHz,22V/µs)使得这些放大器成为驱动采样 ADC 的理想之选。而且它们也适用于手 机功率放大器 (PA) 控制环路和视频处理(75Ω 驱动能力)以及音频和通用应用。单通道、双通道和四通道版本 具有完全相同的规格,可大幅度提高设计灵活性。

- 轨到轨输入
- 轨到轨输出(在 10mV 以内)

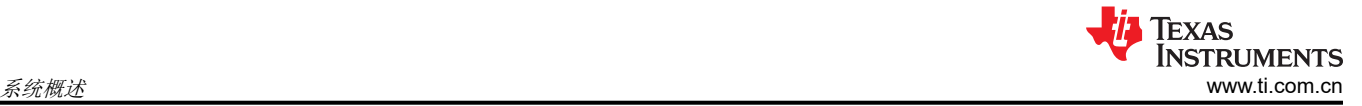

- 宽带宽:38MHz
- 高压摆率:22V/µs
- 低噪声:5nV/√Hz
- 低 THD+噪声:0.0006%
- 单位增益稳定
- MicroSize 封装
- 单通道、双通道和四通道

## **2.2.10 UCC14240**

UCC14240-Q1 是一款高隔离、符合汽车标准的 2.0W 直流/直流模块,旨在为 SiC 或 IGBT 栅极驱动器供电。该 器件通过专有架构集成了变压器和直流/直流控制器,以实现极小的设计尺寸和高功率密度,同时实现高效率和极 低的发射。高精度 (±1.3%) 可调输出电压可优化栅极驱动电压,从而在高开关频率下提供更高的系统效率。功率 限制和故障保护功能可使 SiC 和 IGBT FET 保持可靠的运行。

- 采用隔离变压器的完全集成高密度隔离式直流/直流模块
- 隔离式直流/直流模块,用于驱动:IGBT、SiC FET
- 输入电压范围: 21V 至 27V, 绝对最大值为 32V
- 在 T<sub>A</sub> ≤ 85°C 时输出功率为 2.0W, 在 T<sub>A</sub> = 105°C 时输出功率 > 1.5W
- 可调节的 (VDD VEE) 输出电压 ( 通过外部电阻器 ) : 在整个温度范围内为 18V 至 25V , 调节精度为 ±1.3%
- 可调节的 (COM VEE) 输出电压 ( 通过外部电阻器 ) : 在整个温度范围内为 2.5V 至 (VDD VEE), 调节精 度为 ±1.3%
- 通过展频调制和集成变压器设计降低电磁发射
- 使能、电源正常、UVLO、OVLO、软启动、短路、功率限制、欠压、过压和过热保护
- CMTI >  $150kV/\mu s$
- 符合面向汽车应用的 AEC-Q100 标准
	- 温度等级 1:–40°C ≤ T<sup>J</sup> ≤ 150°C
	- 温度等级 1: -40 °C ≤ T<sup>A</sup> ≤ 125°C
- 提供功能安全
	- 可帮助进行功能安全系统设计的文档
- 计划的安全相关认证:
	- 符合 DIN EN IEC 60747-17 (VDE 0884-17) 标准的 4243V<sub>PK</sub> 基础型隔离
	- 符合 UL1577 标准且长达 1 分钟的 3000V<sub>RMS</sub> 隔离
	- 符合 CQC GB4943.1 标准的基本绝缘
- 36 引脚宽体 SSOP 封装

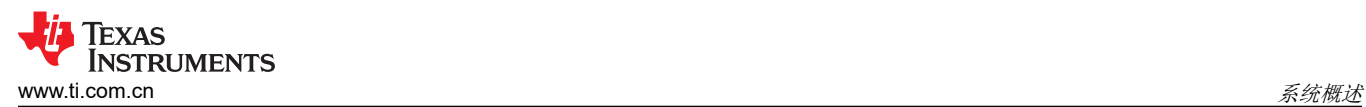

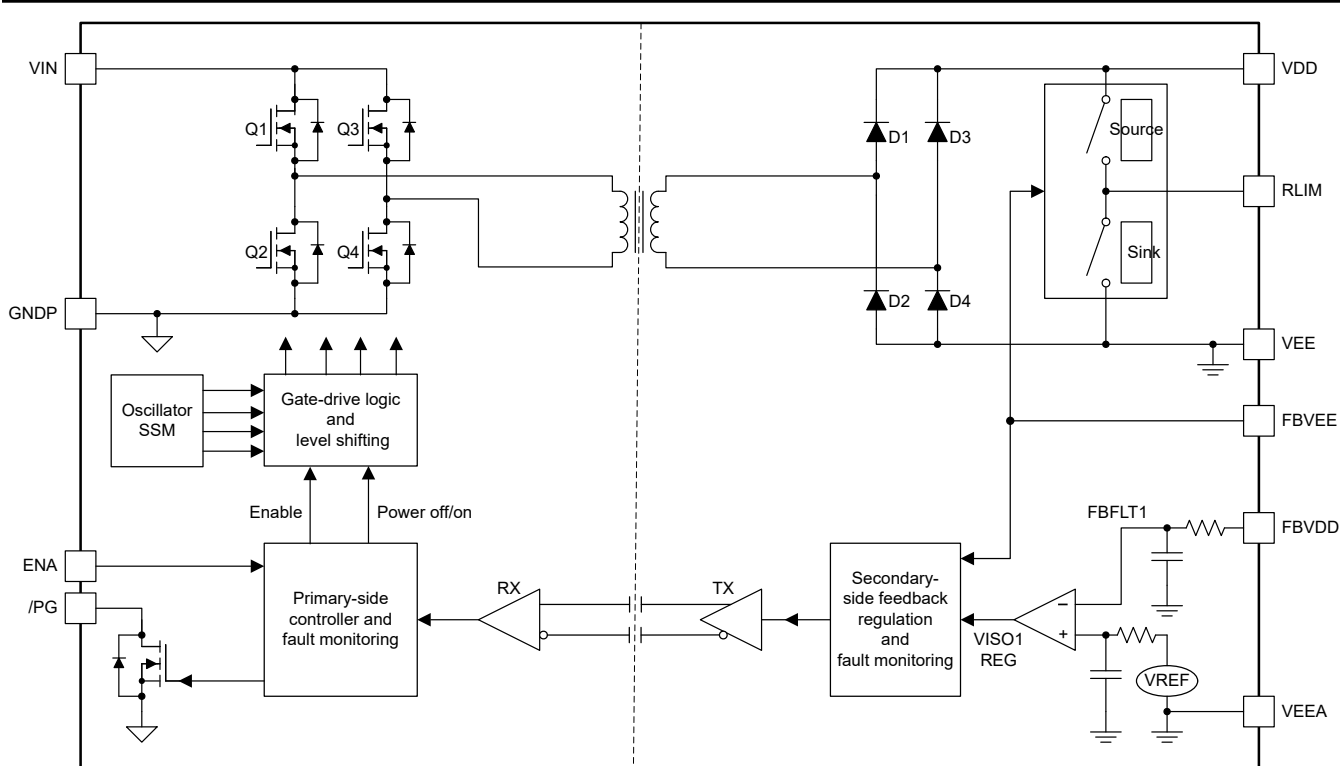

图 **2-10. UCC14240** 典型应用

## <span id="page-13-0"></span>**2.3** 系统设计原理

## **2.3.1** 三相 **T** 型逆变器

## *2.3.1.1* 架构概述

若要了解三级 T 型逆变器背后的推动力,需要了解传统两级逆变器的一些背景知识。此架构的一种典型实现方案 如图 2-11 所示。

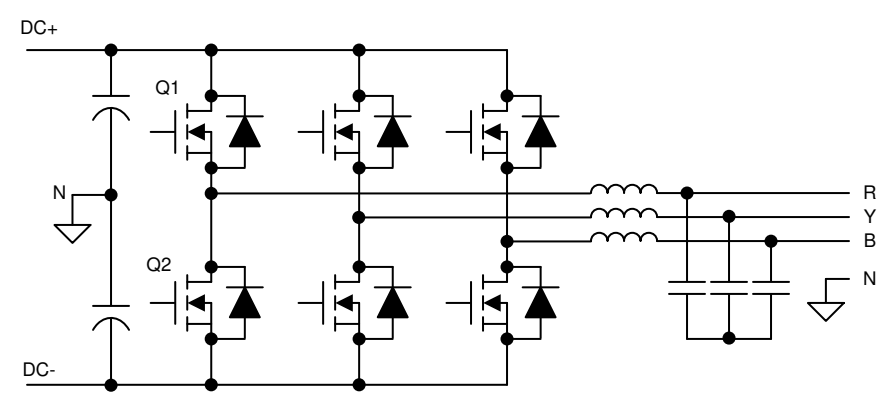

图 **2-11.** 两级三相逆变器架构

为简化分析,将只看其中一条桥臂。

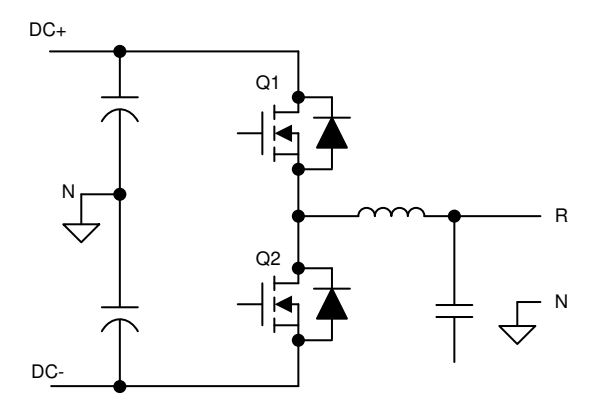

图 **2-12.** 两级单相逆变器桥臂

在此示例中,两个开关器件形成一对,有四种可能的导通状态,与其他相位无关:

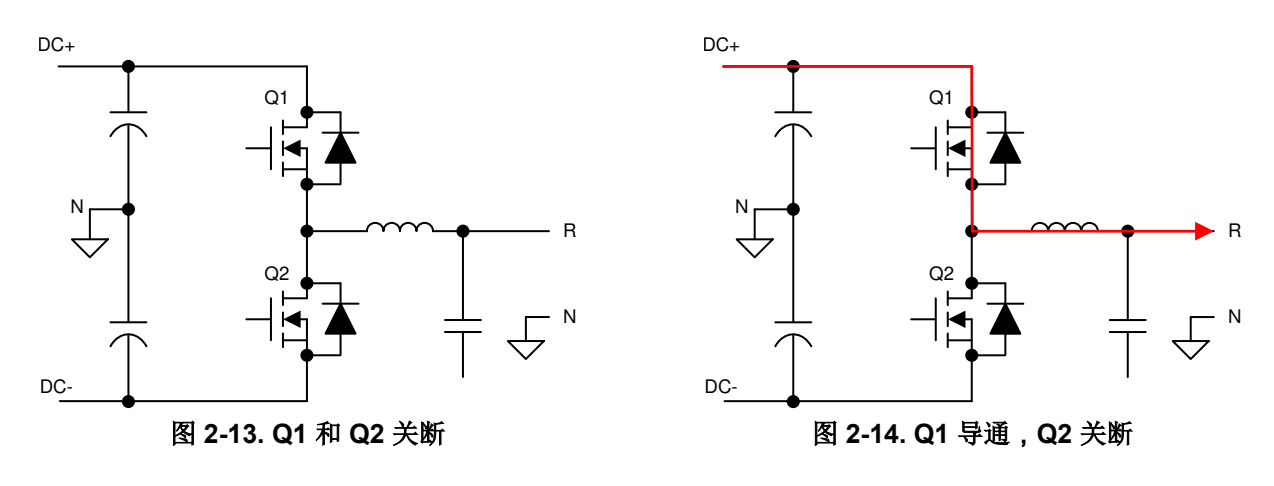

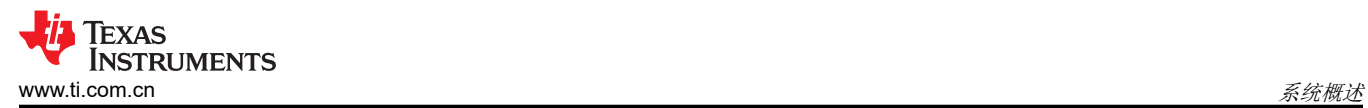

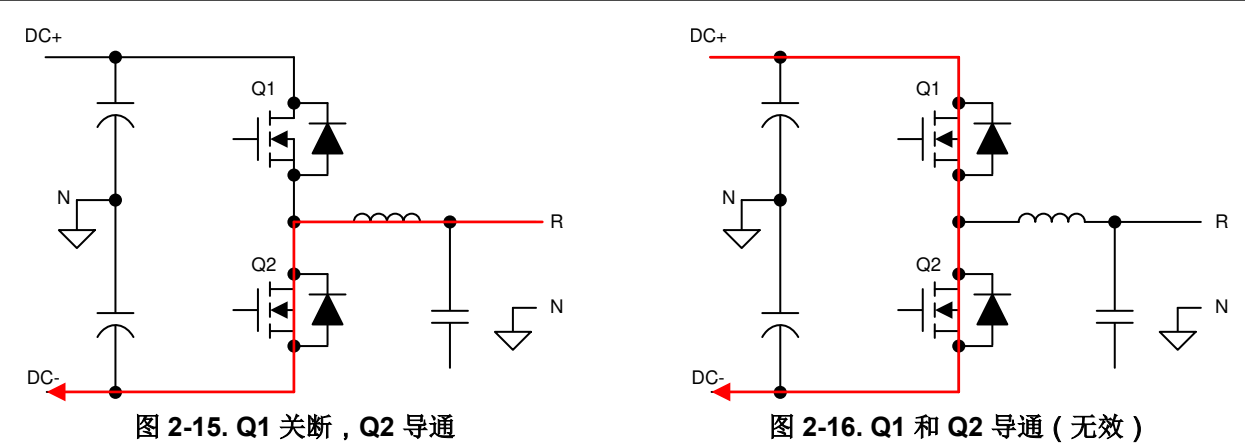

观察通过逆变器的电流路径可以看出,每个开关器件必须能够阻断 DC+ 和 DC - 之间存在的完整直流链路电压。 在传统的低压系统 (< 600V) 中,这种功能对于现货供应的常见现成 IGBT 来说是微不足道的。然而,如果在不增 加电流的情况下将直流链路电压推高以增加功率吞吐量(这是电力电子领域的一个普遍趋势),则此限制功能为 支持的电压范围设定了一个上限。

此外,增加的电压会导致传统 IGBT 的开关损耗增加。即使这些器件能够支持更高的电压,其中的低 dV/dt 也会加 剧。该 dV/dt 决定了一个器件从导通转换到关断的速度(反之亦然),从而确定这些状态中每一个状态之间的死 区时间。开关时间或死区时间的延长意味着开关处于完全导通状态的时间更少,从而导致效率降低。

两级逆变器的这两个主要缺点推动了本设计中采用的实现方案的诞生。

标准两级逆变器之后的更高一级是 T 型三级逆变器。这种类型的实现方法是在开关节点和由大容量输入电容器建 立的直流链路的中性点之间插入两个背对背开关器件。这两个开关器件置于共发射极配置中,以便能够通过导通 或关断一个或另一个器件来控制电流。这种配置还使两个器件能够共用一个偏置电源,因为栅极-发射极电压采用 相同的基准。图 2-17 所示为该实现方案的简化视图。

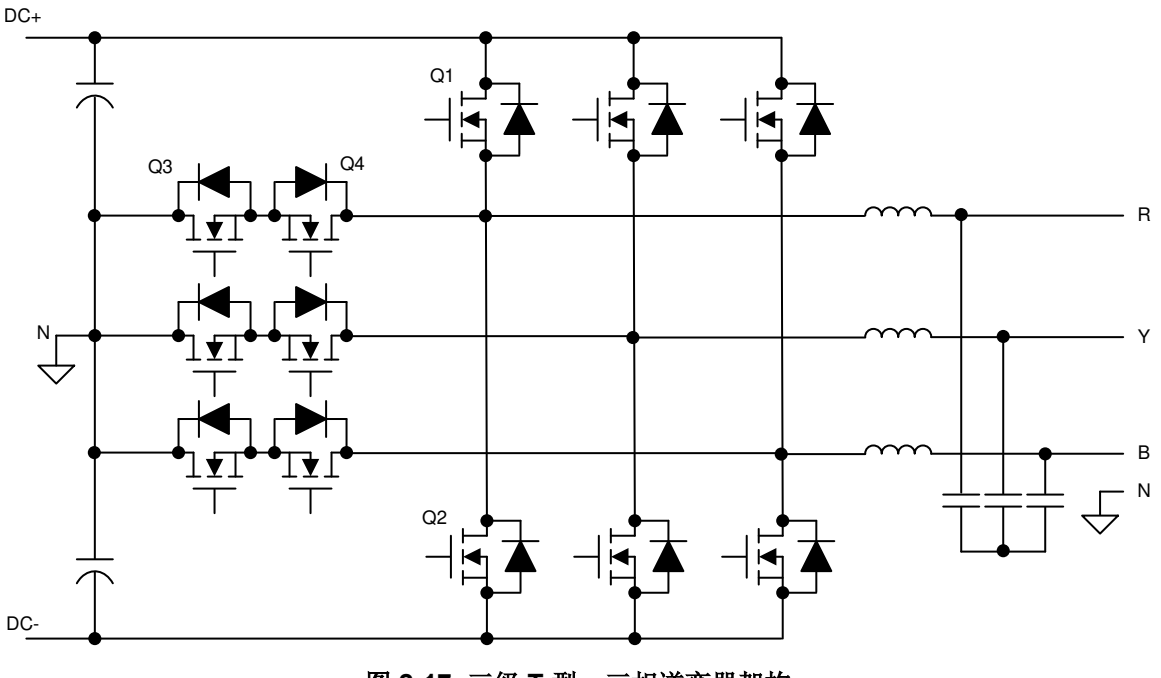

图 **2-17.** 三级 **T** 型、三相逆变器架构

为了帮助了解该架构的优势,逆变器再次减少为一条桥臂。

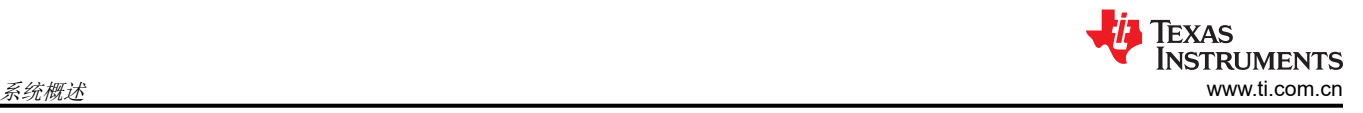

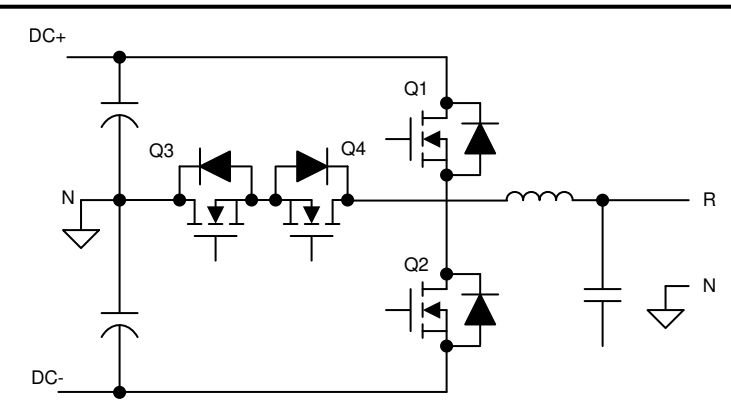

图 **2-18.** 三级 **T** 型、单相逆变器桥臂

添加两个额外的开关器件会使系统控制复杂化,但在不同调制点期间对电流进行评估的同样过程能够说明架构的 优势。此外,还可以演示一个简化的换向方案,说明 T 型逆变器的控制并不比传统的两级架构困难很多。

一条桥臂具有三种可能的连接状态:DC+、DC– 或 N。这种连接可通过分别闭合 Q1、闭合 Q3 和 Q4 以及闭合 Q2 来实现。但是,该方案取决于系统中当前的路径。更确切地说,对于 DC+ 连接,可以闭合 Q1 和 Q3,对于中 性点连接,可以闭合 Q2 和 Q4,而对于 DC- 连接,可以闭合 Q2 和 Q4。该方案的工作情况与电流方向无关, 如以下各图所示。

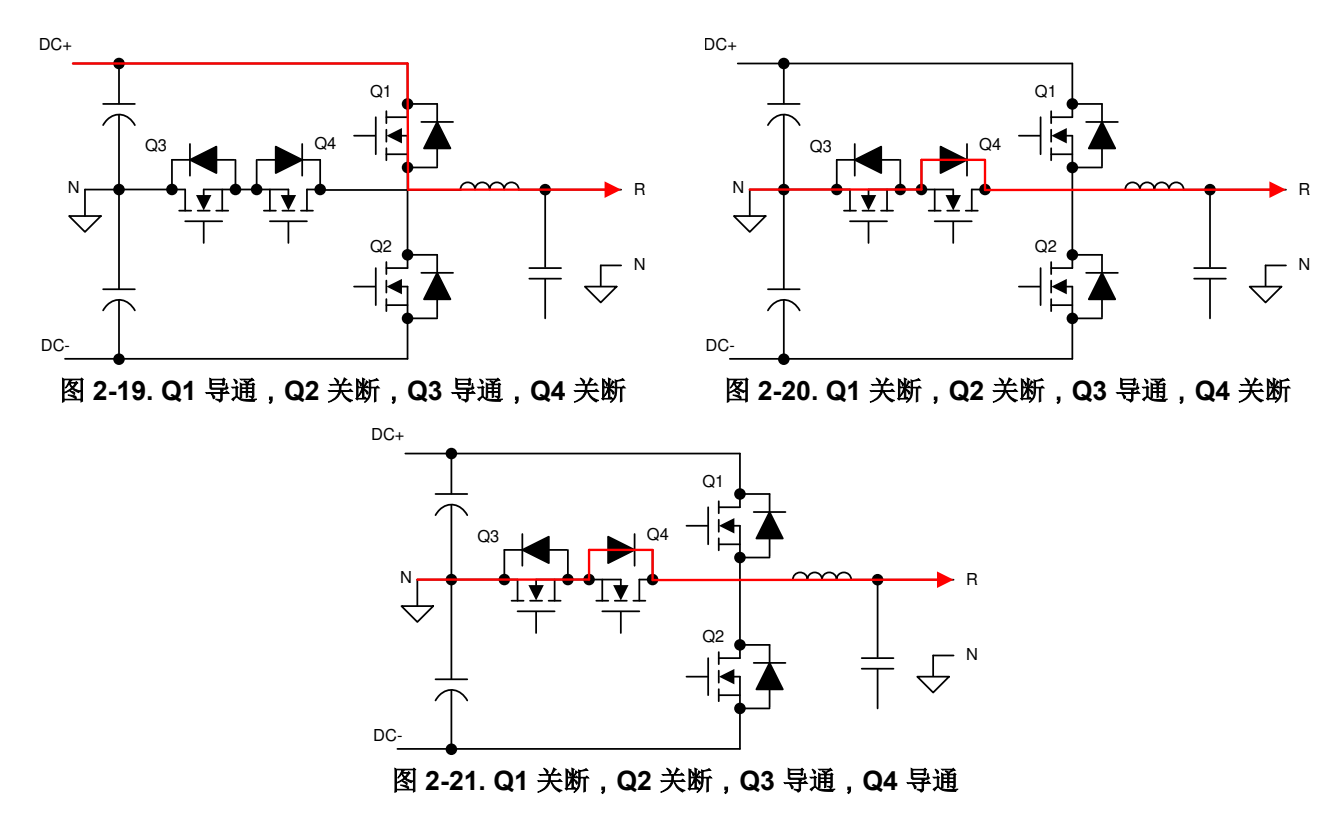

此示例首先通过闭合 Q1 和 Q3 将输出相位连接到 DC+, 从而从系统输出电流。为了转换到 N 连接, 先断开 Q1 并经过一个死区时间延时后闭合 Q4。这种设置允许电流自然流过 Q3 并流过 Q4 的二极管。

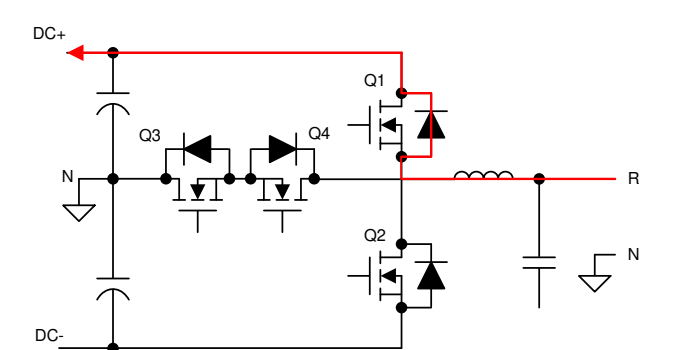

图 **2-22. Q1** 导通,**Q2** 关断,**Q3** 导通,**Q4** 关断

DC+

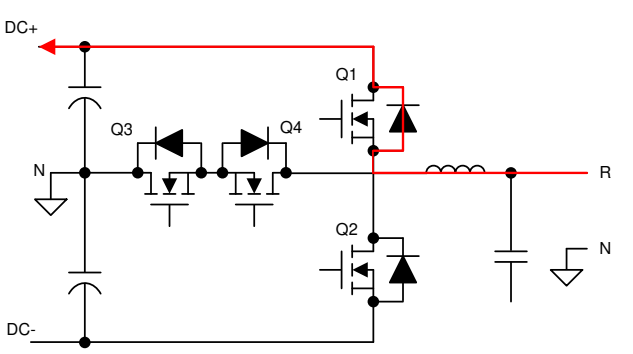

图 **2-23. Q1** 关断,**Q2** 关断,**Q3** 导通,**Q4** 关断

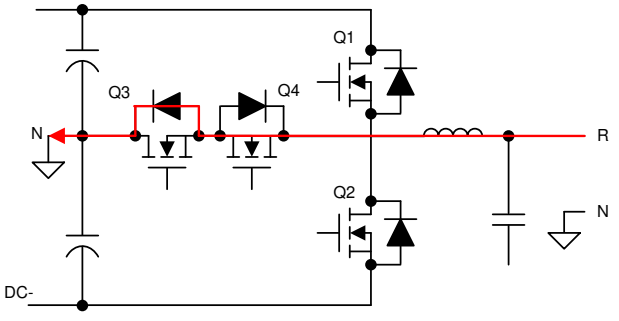

图 **2-24. Q1** 关断,**Q2** 关断,**Q3** 导通,**Q4** 导通

对于负电流,可以使用相同的顺序。一旦 Q4 闭合,电流就会流过 Q4 并流过 Q3 的二极管,而不会流过 Q1 的二 极管。

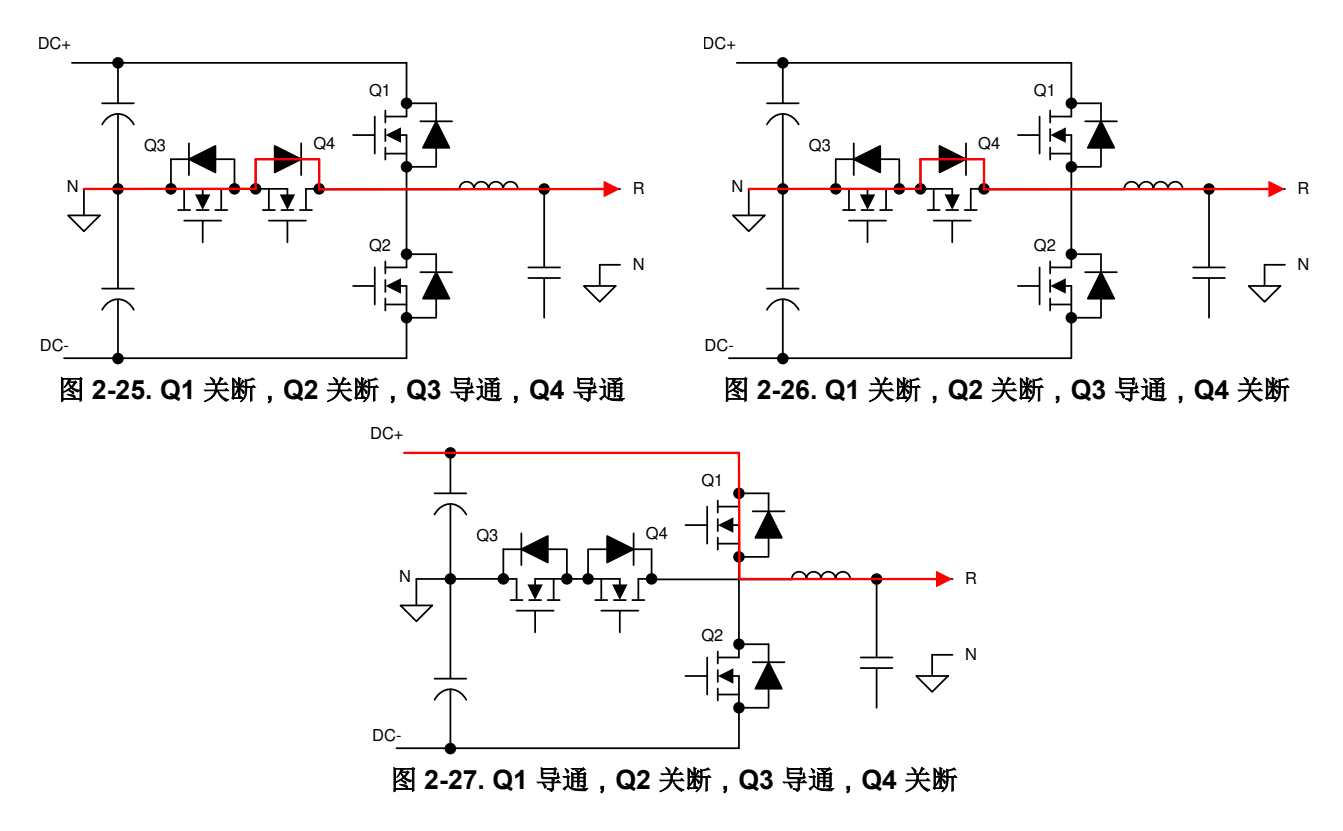

将输出桥臂从 N 连接到具有正电流的 DC+ 时, 可以观察到类似的自然电流。Q3 和 Q4 以完整的 N 连接开始闭 合。Q4 关断,但电流仍流经其相关二极管。现在,闭合 Q1 会将电流从 N 自然地切换到 DC+。

> [English Document: TIDUE53](https://www.ti.com/lit/pdf/TIDUE53) Copyright © 2023 Texas Instruments Incorporated

R

N

<span id="page-17-0"></span>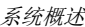

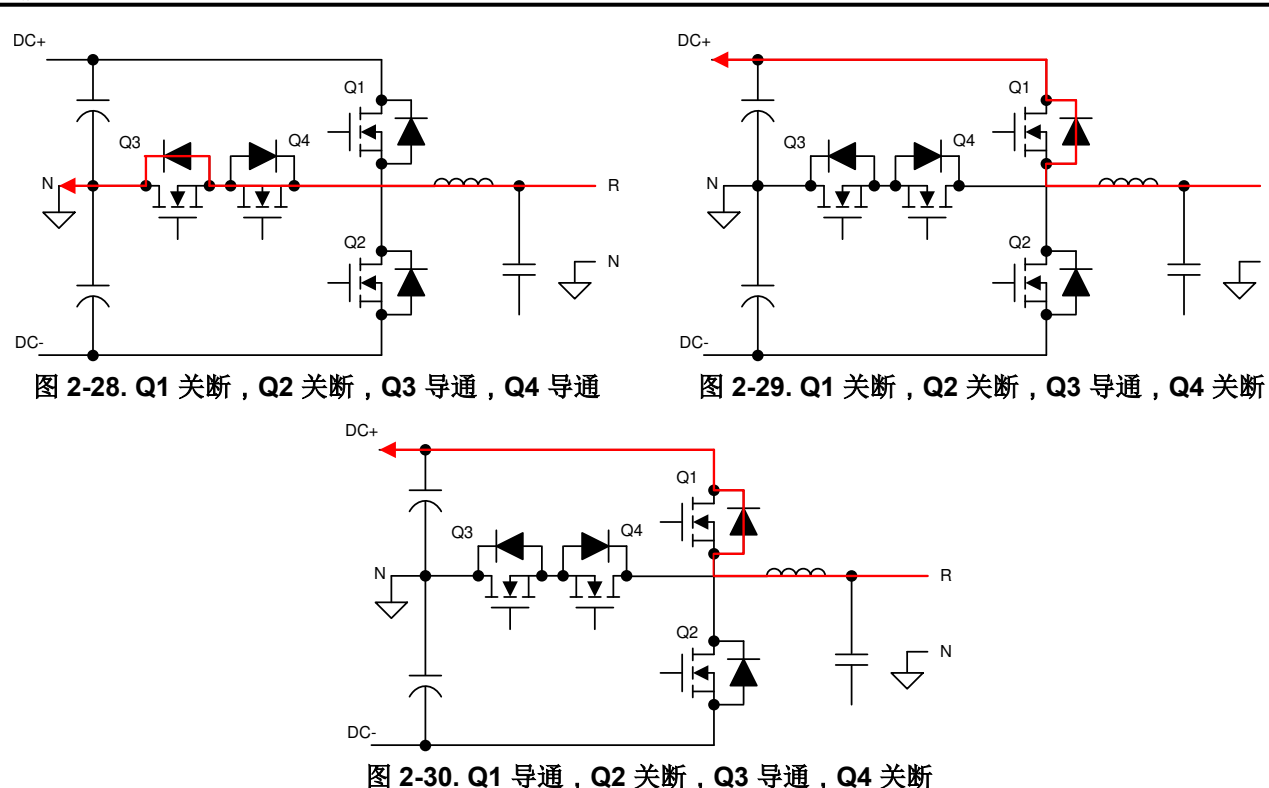

与前面针对负电流从 DC+ 转换到 N 连接的示例一样,同样的方案在这里也可用于正电流。Q3 和 Q4 开始闭合, 将电流传导到 N。Q4 断开,使电流流过 Q1 的二极管。最后,Q1 闭合,电流仍沿相同方向流动。

所有这四种转换状态 (DC+ 到 N、N 到 DC+, 并涉及正向和反向电流)都可共用两个简单的开关方案。对于通过 Q2 转换到 DC - 或从 DC - 讲行转换的情况,这一结论也成立。通过在所有开关周期内保留该方案,开关事件之 间的简单死区延迟就足以避免击穿;但是,可以相对轻松地在控制软件中添加额外的保护。

这种调制方案的另一个好处是 Q3 和 Q4 绝不会同时开关。这一优点可降低器件上的电压应力以及偏置电源的额定 功率,从而有效驱动这些器件。如前文所述,Q3 和 Q4 可共享大小适用于一个驱动器而不是两个驱动器的单个电 源。

Q1 和 Q2 仍然需要像在传统架构中那样阻断完整的直流链路电压。若要使用更高的直流总线电压,此处仍然需要 完整电压 FET;但是,它们是背对背的且不会同时开关,因此中间桥臂上的两个开关的额定值可以更低。

## *2.3.1.2 LCL* 滤波器设计

任何向电网传输电力的系统都需要满足特定的谐波含量输出规格。在诸如现代光伏逆变器之类的电压源系统中, 高阶 LCL 滤波器通常可提供足够的谐波衰减,同时与更简单的滤波器设计相比,整体设计尺寸得以减小。然而, 由于更高阶的性质,在其设计中需要注意控制共振。图 2-31 所示为一个典型的 LCL 滤波器。

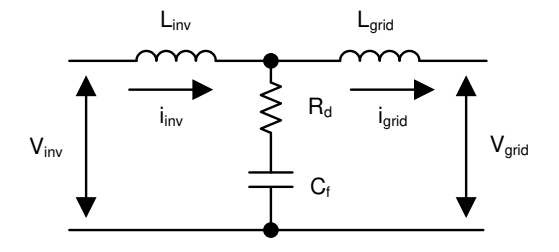

图 **2-31. LCL** 滤波器架构

与传统的基于硅的开关元件相比,使用 SiC MOSFET (比如本参考设计)的主要优势之一是能够显著提高功率级 的开关频率。这种提高的开关频率对逆变器的输出滤波器谐振设计有直接影响,需要加以考虑。为了确保围绕该 开关频率正确设计滤波器,本设计中采用了这种已知的数学模型。

<span id="page-18-0"></span>主要元件是逆变器电感器, 即 Liny, 可根据方程式 1 将它推导出来:

$$
L_{inv} = \frac{V_{DC}}{8 \times f_{SW} \times I_{grid\_rated} \times \% ripple}
$$
\n(1)

使用重新确定的系统规格,可轻松计算出初级电感值:

$$
L_{inv} = \frac{1000 \text{ V}}{8 \times 50 \text{ kHz} \times 18 \text{ A} \times 40\%} = 347 \text{ }\mu\text{H}
$$
 (2)

使用方程式 3 以类似方式计算初级滤波电容器的大小:

$$
C_f = \frac{\%x \times Qrated}{2 \times \pi \times F_{grid} \times V_{grid}^2}
$$
\n(3)

在设计上进行一些假设来最终确定 C<sup>f</sup> 的值,即将电容器吸收的总无功功率限制在 5%。按每相功率换算系统总功 率,得出初级电容值为:

$$
I_{att} = \frac{1}{\left|1 + r \times \left(1 - L_{inv} \times C_b \times \left(2 \times \pi \times f_{SW}\right)^2 \times x\right)\right|} \times 100
$$
\n
$$
(4)
$$

$$
C_{f} = \frac{5\% \times \frac{10 \text{ kW}}{3}}{2 \times \pi \times 50 \text{ Hz} \times \left(\frac{400}{\sqrt{3}}\right)^{2}} = 9.947 \text{ }\mu\text{F}
$$
\n(5)

$$
C_{b} = \frac{C_{f}}{x\%} = 199 \text{ }\mu\text{F}
$$
 (6)

对于滤波器设计的其余部分,通过定义电网电感器和逆变器电感器中允许纹波之间的衰减系数来确定相应的值。 此系数需要尽可能小,同时仍然保持整体滤波器的稳定性且具有成本效益。通过假设衰减系数,可根据方程式 4 确定一个定义了两个电感器之间比率的 r 值:

若要获得 10% 的衰减系数,并使用先前的推导值,可计算出 r 的值为:

$$
r = \left| \frac{\frac{1}{10\%} - 1}{1 - 347 \mu H \times 199 \mu F \times (2 \times \pi \times 50 \text{ kHz})^2 \times 5\%} \right| = 2.7\%
$$
\n(7)

然后,  $L_{\text{grid}}$  的结果值为:

 $\ddot{\phantom{a}}$ 

$$
L_{\text{grid}} = r \times L_{\text{inv}} = 9.34 \text{ }\mu\text{h}
$$

可通过确定谐振频率 (Fres) 来验证滤波器设计。为了提供稳定的 Fres, 一个良好标准是它比线路频率高一个数量 级,并且小于开关频率的一半。该标准避免了高次和低次谐波频谱中的问题。滤波器的谐振频率由[方程式](#page-19-0) 9 定 义:

(8)

(9)

(10)

*[Submit Document Feedback](https://www.ti.com/feedbackform/techdocfeedback?litnum=ZHCU458I&partnum=TIDA-01606)*

<span id="page-19-0"></span>
$$
F_{res} = \frac{\frac{1}{\sqrt{\frac{L_{grid} \times L_{inv}}{2 \times n}} \times C_f}}{2 \times \pi}
$$

或者,使用推导出的滤波器值:

$$
\frac{1}{F_{res}} = \frac{\frac{1}{\sqrt{9.34 \ \mu H \times 347 \ \mu H}} \times 9.95 \ \mu F}{2 \times \pi} = 16.733 \ \text{kHz}
$$

Fres 的这个值符合前面列出的标准并验证了滤波器设计。

剩下要确定的值是为避免振荡而必须添加的被动阻尼。通常,比较适合的选择是与谐振条件下的 C<sup>f</sup> 阻抗具有相同 相对数量级的阻尼电阻。根据方程式 11 可轻松得出该阻抗:

$$
R_{d} = \frac{1}{6 \times \pi \times F_{res} \times C_{f}}
$$
  
\n
$$
R_{d} = \frac{1}{6 \times \pi \times 16.733 \text{ kHz} \times 9.95 \text{ }\mu\text{H}} = 0.316 \text{ }\Omega
$$
 (11)

在硬件中进行最终实现时,应根据产品供货情况为所有这些元件使用实际值,且选择的值必须接近这些值(通常 为 ±10%)。确定最终值后,重新计算谐振频率以确保滤波器仍保持稳定。

## *2.3.1.3* 电感器设计

由于滤波器是影响光伏逆变器尺寸和重量的主要因素之一,因此请确保各个元件的尺寸正确。如节 [2.3.1.2](#page-17-0) 所示, SiC MOSFET 引起的系统开关速度的增加已经使得逆变器电感值比正常值小得多。

在[方程式](#page-18-0) 1 中,开关频率位于分母中。在其他条件相同的情况下,开关频率的增加会形成反比关系。查看针对给 定电感器电感的简化公式可以知道,电感与电感器横截面积乘以匝数之间存在正相关关系。两者都对元件的大小 有直接影响。

$$
L = \frac{0.4 \times \pi \times \mu \times N^2 \times A \times 10^{-2}}{\ell}
$$

其中

- µ 为磁芯磁导率
- N 为匝数
- A 为横截面积
- l 为平均磁路长度

方程式 13 中变量求解的第一步是确定有效的磁芯材料和相应磁导率。磁芯制造商通常有一系列合适的材料以及基 于设计电感和电感器电流的选择标准。对于本设计,标称电感器电流(过载系数为105%)定义为:

$$
I_{ind\_nom} = \frac{KVA_{out} \times 105\%}{\sqrt{3} \ V_{grid}}
$$

(14)

(13)

Texas **INSTRUMENTS** [www.ti.com.cn](https://www.ti.com.cn)  $\widetilde{\delta\!\cal{S}}$  . The contraction of the contraction of the contraction of the contraction of the contraction of the contraction of the contraction of the contraction of the contraction of the contraction of

$$
I_{\text{ind\_nom}} = \frac{10 \text{ kVA} \times 105\%}{\sqrt{3} \times 400} = 15.155 \text{ A}
$$
\n(15)

根据环形电感器磁芯制造商的选择指南,电感为 347µH 时,磁芯磁导率为 26µH。磁芯还提供电感系数 A1 的值, 从而能够快速选择匝数。

$$
N = \sqrt{\frac{L \times 10^3}{A_L}}
$$
\n
$$
N = \sqrt{\frac{347 \, \mu H \times 10^3}{49}} = 84
$$
\n(17)

电感器设计所需的最后一项信息是绕组线尺寸。根据标称电感器电流额定值可轻松计算出该尺寸。采用载流密度 为 4A/mm 的铜,该电感器需要的横截面积为:

$$
A_w = \frac{I_{ind\_nom}}{4} = \frac{15.155}{4} = 3.789 \text{ mm}^2
$$
\n(18)

该面积相当于横截面积为 3.309mm<sup>2</sup> 的美国线规 #12。这种轻微的降额是可接受的,因为与静态直流偏置电流相 比,开关电流允许使用更小的线规值。对于该电感器,采用了扁平绕组来增加冷却表面积并减少潜在的趋肤深度 效应。

根据磁芯的整体设计,使用扁平的 12 AWG 绕组,可确定每个绕组的总长度为 64.87mm。此时,可根据 Pouillet 定律计算出电感器的直流电阻:

$$
R_{DC} = \rho \frac{\ell}{A}
$$
 (19)

$$
R_{DC} = \left(17 \times 10^{-9}\right) \frac{84 \times 64.87 \text{ mm} \times 10^{-3}}{3.309 \text{ mm}^2 \times 10^{-6}} = 0.028 \ \Omega
$$
\n(20)

若要确定交流电阻,首先计算逆变器开关频率下的趋肤深度:

$$
S_d = 1000 \times \sqrt{\frac{\rho}{\pi \times f_{SW} \times \mu_o}}
$$
 (21)

$$
S_d = 1000 \times \sqrt{\frac{17 \times 10^{-9}}{\pi \times 50 \text{ kHz} \times 4 \times \pi \times 10^{-7}}} = 0.293 \text{ mm}
$$
 (22)

然后,  $R_{AC}$  由  $R_{DC}$ ,  $S_d$  和  $S_s$  确定, 这是等效的方形导体宽度。

$$
R_{AC} = R_{DC} \times \frac{1}{2} \times \left(\frac{S_s}{S_d}\right) \times \left(\frac{\sinh\left(\frac{S_s}{S_d}\right) + \sin\left(\frac{S_s}{S_d}\right)}{\cosh\left(\frac{S_s}{S_d}\right) - \cos\left(\frac{S_s}{S_d}\right)}\right) = 0.087 \ \Omega
$$

[ZHCU458I](https://www.ti.com.cn/cn/lit/pdf/ZHCU458) – MARCH 2018 – REVISED JULY 2023 *[Submit Document Feedback](https://www.ti.com/feedbackform/techdocfeedback?litnum=ZHCU458I&partnum=TIDA-01606)*

(23)

[English Document: TIDUE53](https://www.ti.com/lit/pdf/TIDUE53) Copyright © 2023 Texas Instruments Incorporated

*<sup>10</sup>kW* 双向三相三级(*T* 型)逆变器和 *PFC* 参考设计 21

<span id="page-21-0"></span>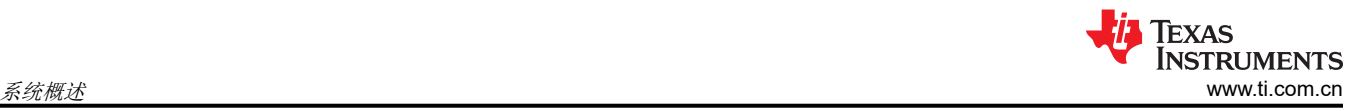

这样确定 RAC 有助于确定总系统损耗。

#### *2.3.1.4 SiC MOSFET* 选型

如架构概述中所示,主开关器件需要支持完整的开关电压。若要支持此设计的 1000V 直流链路电压,请使用 1200V FET;然而,在这个电压下,由于存在几个因素而需要迁移到 SiC:

- 1200V SiC MOSFET 的开关速度明显快于传统 IGBT, 因此能够降低开关损耗。
- SiC MOSFET 中的反向恢复电荷明显较小,因此可降低电压和电流过冲。
- 由于导通损耗降低,因此满载时的温度依赖性更低。

中间开关仅承受一半的直流链路电压,在此设计中为 500V。因此, 650V 器件是可以接受的。凭借这些相同的特 性,完整的 SiC 设计可提供出色的性能。对于本设计,反向恢复损耗和电压过冲限制了对器件的选择。因此,使 用了 1200V SiC MOSFET + 650V MOSFET 设计。

导通损耗主要由 1200V SiC MOSFET 的 R<sub>DS(on)</sub>和 650V SiC MOSFET 的 R<sub>DS(on)</sub> 决定。75mΩ SiC 器件具有良 好的高温性能,并且 R<sub>DS(on)</sub> 在 150°C 结温条件下仅增加 40%。使用数据表中的高温 I-V 曲线,计算器件的导通 损耗。

开关损耗是每个开关瞬态的开关频率和开关能量的函数,开关能量与开关瞬态下的器件电流和电压有关。使用数 据表中的开关能量曲线,可以估算总开关损耗。

同样,可以估算所有器件的导通损耗和开关损耗,还可以估算效率。借助热系统设计的热阻信息,可选择合适的 器件额定值。1200V/75mΩ SiC MOSFET 和 650V/60mΩ SiC MOSFET 在热性能、效率和成本之间达到了很好 的平衡。

## *2.3.1.5* 损耗估算

任何逆变器效率损失的主要原因都将是开关器件中产生的损耗。对于每个器件,这些损耗分为三类:

- 导通损耗:当器件开启并正常导通时产生
- 开关损耗:当器件在状态之间切换时产生
- 二极管导通损耗:与导通时的压降和电流有关

每一种损耗都由其自身的公式决定,并可根据器件数据表以及已设置的设计参数确定。

导通损耗由 FET 的导通时间、开关电流和导通电阻进行驱动:

$$
P_{\text{cond}\_{\text{loss}}} = \frac{1}{T} \int_0^T V_{\text{ce}}(t) \times I_c(t) \times D_Q(t) dt
$$
\n(24)

其中

- V<sub>ce</sub> 为导通压降
- I<sup>c</sup> 为传导电流
- D<sub>O</sub> 为占空比
- T 表示一个调制周期

开关损耗由器件的开关能量和选定测试点的开关电压决定。使用设计的外部栅极电阻器的电阻值确定器件数据表 中的开关能量值。所需的其余值是在设计阶段的早期确定的。

$$
\mathsf{P}_{\mathsf{sw}\_\mathsf{loss}} = \frac{\left(\mathsf{E}_{\mathsf{on}} + \mathsf{E}_{\mathsf{off}}\right) \times \mathsf{I}_{\mathsf{peak}} \times \mathsf{f}_{\mathsf{SW}} \times \mathsf{V}_{\mathsf{DC}}}{\pi \times \mathsf{I}_{\mathsf{avg}} \times \mathsf{V}_{\mathsf{nom}}}
$$

(25)

图 [2-32](#page-22-0) 针对 C3M0060065D SiC MOSFET 展示了用于从器件数据表中提取开关能量值的图形示例。

<span id="page-22-0"></span>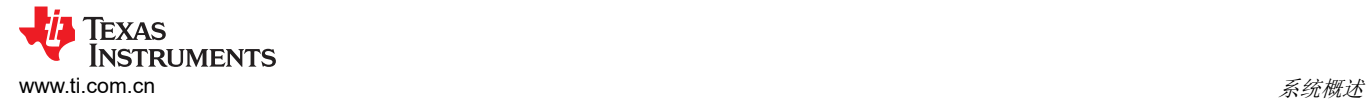

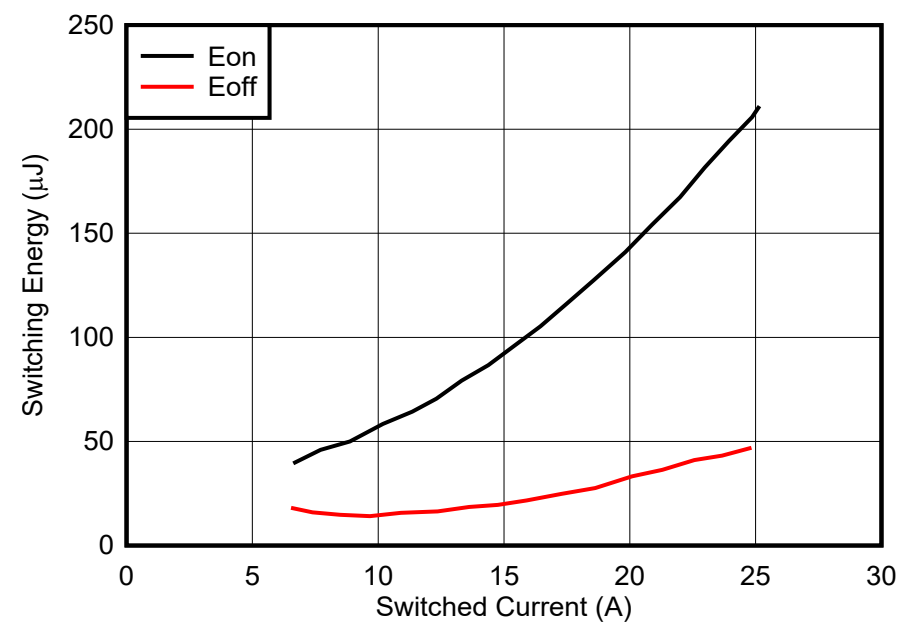

## 图 **2-32. C3M0060065D** 的开关能量与开关电流之间的关系

以类似的方式使用已知值计算二极管导通损耗:

$$
\boldsymbol{P}_{\text{sw\_diode}} = \frac{1}{T} \int_0^T \boldsymbol{V} \boldsymbol{f}\left(t\right) \times \boldsymbol{I} \boldsymbol{f}\left(t\right) \times \boldsymbol{D}_{\text{p}}\left(t\right) \boldsymbol{d}t
$$

其中

- V<sup>f</sup> 为电压降
- If 为二极管电流
- D<sub>D</sub> 为占空比
- T 表示一个调制周期

使用上述三个公式,可针对两个 SiC MOSFET 计算出该设计的预期损耗,如表 2-1 所示。

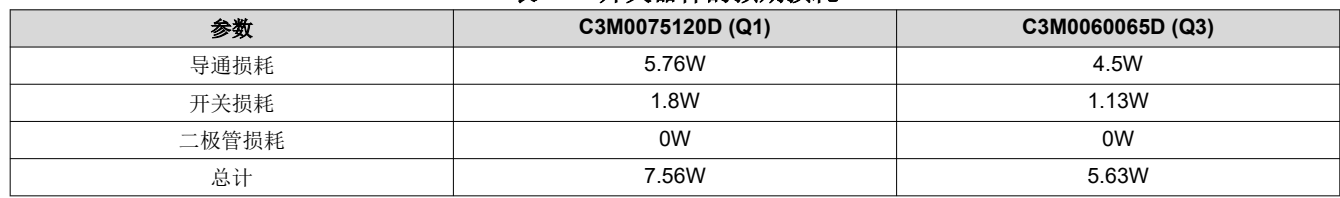

#### 表 **2-1.** 开关器件的预期损耗

总系统损耗估算的最后一部分是电感器损耗。这些损耗是使用电感器直流和交流电阻值以及节 [2.3.1.3](#page-19-0) 中的预期电 感器电流确定的。

$$
Pind\_loss = I_{ind\_ac\_rms}^2 \times P_{DC} + I_{ind\_ripple\_rms}^2 \times P_{AC}
$$
\n(27)

$$
P_{ind\_loss} = (0.81 \text{ A})^2 \times 0.024 \ \Omega + (15.155)^2 \times 0.076 \ \Omega = 5.64 \text{ W}
$$
 (28)

然后,此设计的总主要能量损耗为:

$$
P_{loss\_total} = 6 \times \left( P_{Q1\_total} + P_{Q3\_total} \right) + 3 \times P_{int\_loss}
$$
\n
$$
(29)
$$

(26)

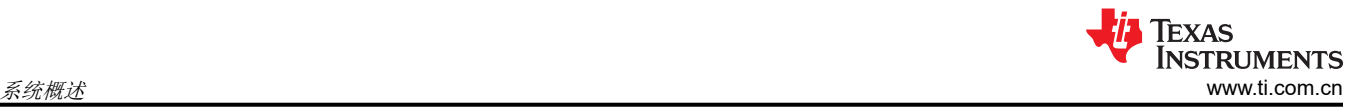

# $P_{\text{loss}}$  total = 6 × (5.631 W + 7.56 W) + 3 × 5.64 W = 96.102 W

使用方程式 30 来确定总的预期逆变器效率。请注意,这是一个估算值,但到目前为止可以使用该估算值来验证设 计。

$$
\eta = \frac{P_{out}}{P_{out} + P_{loss\_total}} \times 100
$$
\n
$$
\eta = \frac{10 \text{ kW}}{10 \text{ kW} + 96.102 \text{ W}} = 99.048\%
$$
\n(31)

## *2.3.1.6* 散热注意事项

还可以通过估算损耗来表征本设计的热输出。系统中的任何电力损耗都会转化为废热。

我们使用了本设计的物理布局以及预期的能量损耗进行热仿真。我们选择了 Wakefield-Vette 现货供应的散热器 (OMNI-UNI-18-50) 来简化设计过程并提供一个起点参考点以了解热性能。使用此数据作为热设计的起点,而不是 经过全面验证的设计。

该系统使用低于计算出的每个开关器件 10W 的热输出进行模拟。这意味着全部三相的总功率耗散为 120W。图 2-33 和图 [2-34](#page-24-0) 展示了没有风扇的热仿真结果。

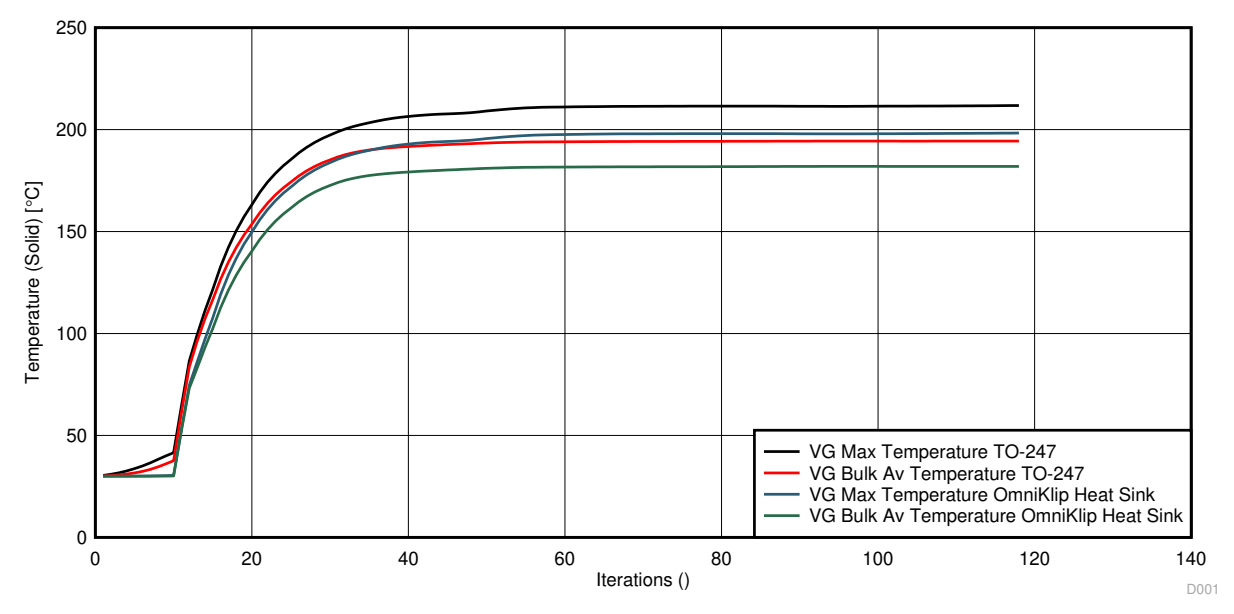

图 **2-33.** 仿真温度与时间之间的关系

$$
(30)
$$

(32)

<span id="page-24-0"></span>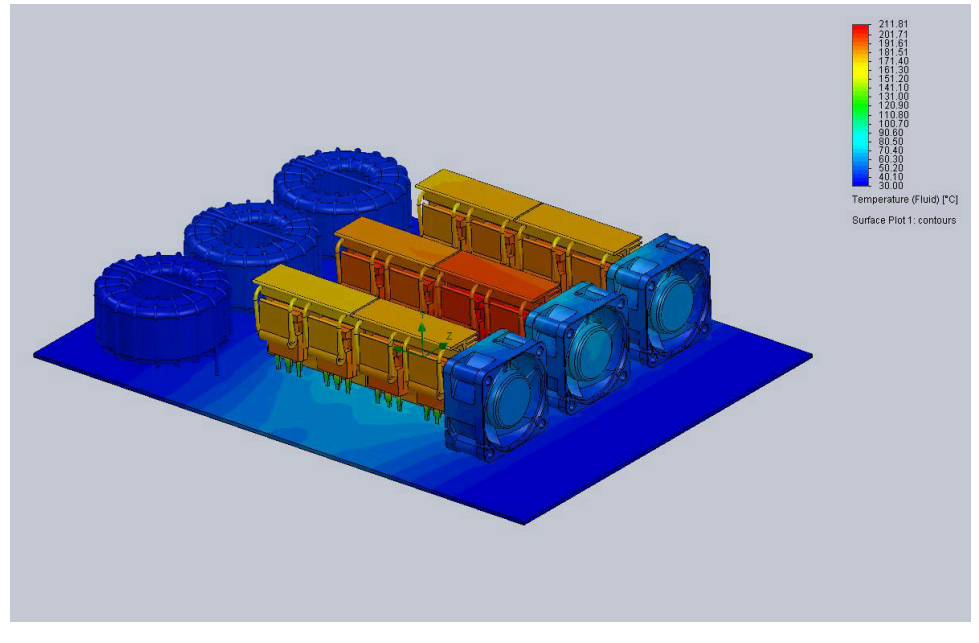

图 **2-34.** 被动热仿真结果

在此仿真中, 在仅采用自然对流和小型现成散热器的情况下, MOSFET 的 TO-247 封装最高温度达到 215°C, 而 SiC MOSFET 达到 197°C。这些温度都超出了器件所允许的最大温度范围。

图 2-35 展示了下一个仿真,其中包括主动气流和发热器件的完整管道。此气流将 MOSFET 在 130% 负载下的最 高温度降低到 130°C。该温度在作为主要热发生器的 C3M0060065D 的 175°C 结温设计约束范围内。有关热仿真 的详细信息,请联系 [wakefield-Vette](http://www.wakefield-vette.com/)。

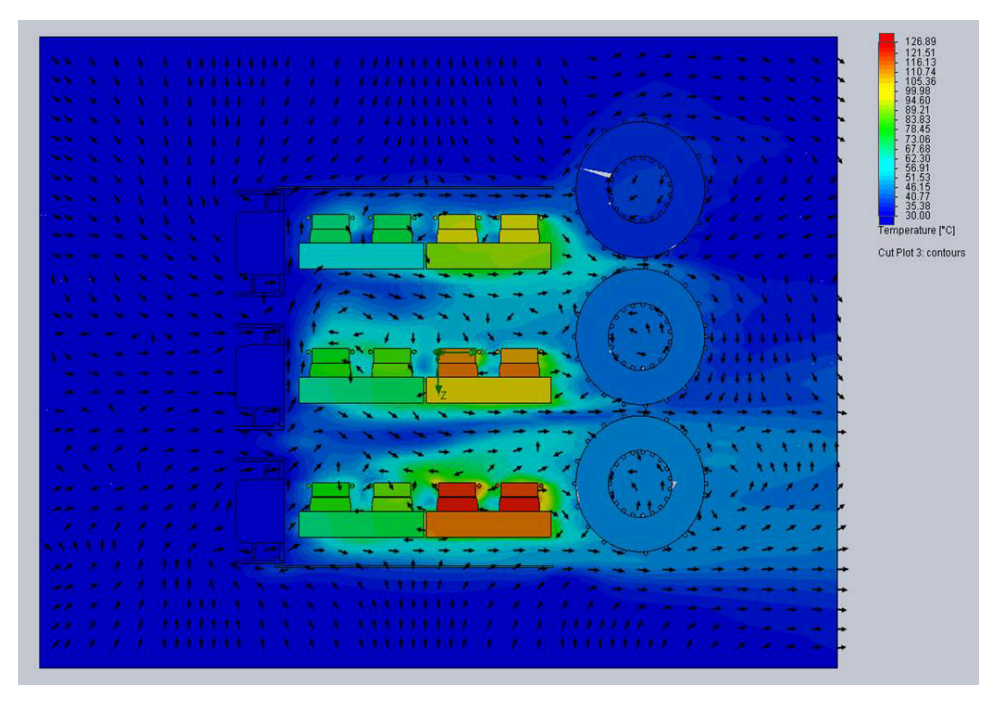

## 图 **2-35.** 主动管道式热仿真

## **2.3.2** 电压感测

通常在逆变器信号路径中的两个点进行电压检测以协助实现控制:在主输出继电器之前和之后。通过启用继电器 两侧的测量功能,控制系统可以在连接之前锁定电网电压和频率,从而防止任何不匹配问题。

两种检测拓扑结构相似。首先,使用电阻网络将 PGND 用作虚拟中性点。在继电器的电网侧,仅使用中性点。使 用一系列大电阻值来衰减高压信号。将 1.65V 失调电压添加到已衰减的中性点,从而将电压信号置于 OPA4350 输入范围的中间位置,然后测量来自相电压的衰减值。图 2-36 所示为此感测的布局。

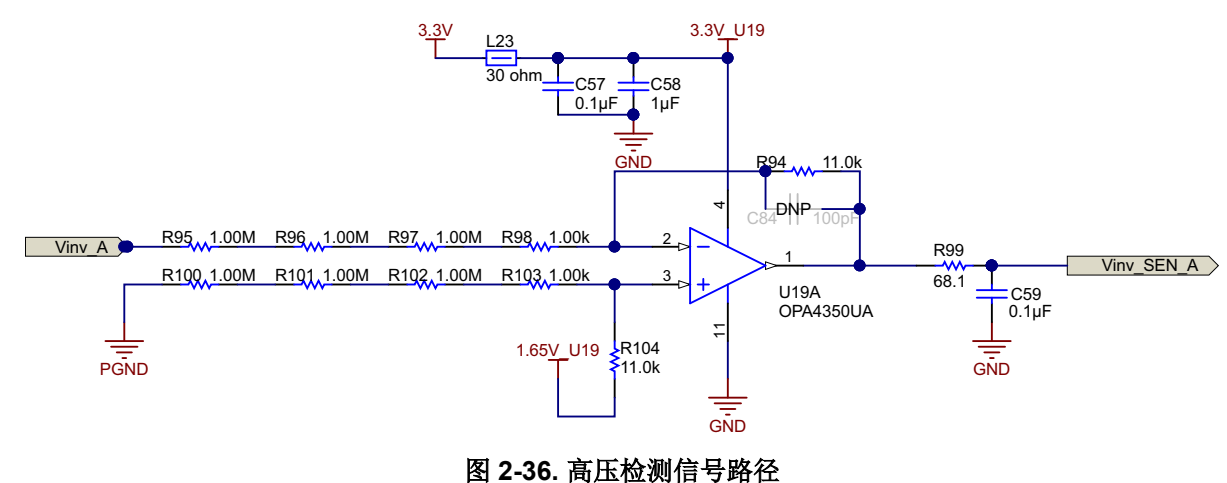

#### **2.3.3** 电流检测

实现闭环控制系统的关键是逆变器精确测量电流的能力。在此设计中,电流测量是在两个位置使用不同的传感技 术完成的。第一个位置是在使用分流电阻的电网输出端。输出为高电压且控制器需要保持隔离状态,因此使用 AMC1306M05 增强型调制器来测量电阻压降。为了保持低系统损耗,AMC1306M05 具有 ±50mV 输入范围。与 典型输入范围为 ±250mV 的其他器件相比, 分流器上的总功率损耗显著降低。

在确定该设计的分流电阻大小时,需要在感测精度与功率耗散之间进行权衡。0.002Ω 的分流器在输出近似为 ±25A 的逆变器上提供 ±50mV 输出信号,但在满载时也仅产生 0.5W 的热量。选择实际器件时,应选择一个高精 度值,从而无需校准每个传感器路径。

分流电阻上的电压将馈入 AMC1306M05 Σ-Δ 调制器,而该调制器可生成由 C2000™ MCU 上的 SDFM 解调器进 行解码的 Σ-Δ 流。调制器的时钟由 C2000 MCU 上的 eCAP 外设生成,并且 AMC1306M05 数据由内置的 SDFM 调制器决定。

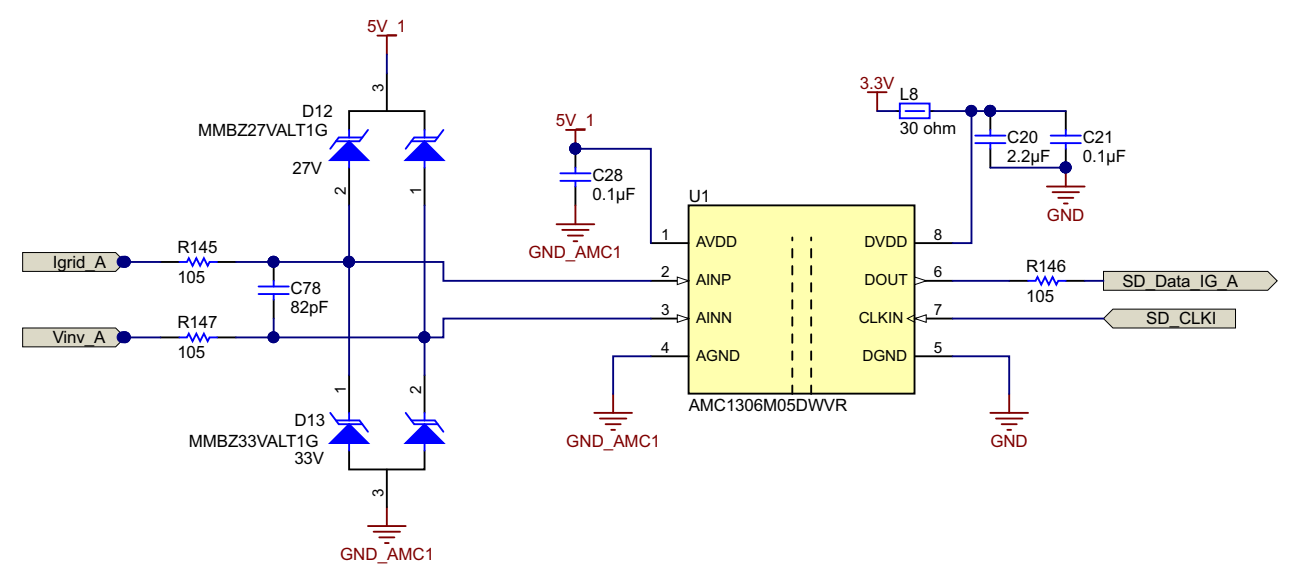

#### 图 **2-37.** 使用 **AMC1305M05** 进行隔离式分流感测

第二个位置是霍尔效应传感器,我依然用于检测流经电感器的电流。霍尔效应传感器具有内置失调电压,且该 失调电压的范围不同于 ADC 可以测量的范围。因此,使用图 [2-39](#page-26-0) 所示的电路和[方程式](#page-26-0) 33 对电压进行调节, 使

<span id="page-26-0"></span>其匹配 ADC 范围。此处需要注意的是,由于 OPA4340 的带宽较低,因此在电压检测路径中使用 OPA4340 而不 是 OPA4350。低带宽有助于减少开关噪声的意外放大程度(这些噪声可能由 PCB 上较长的引线拾取)。

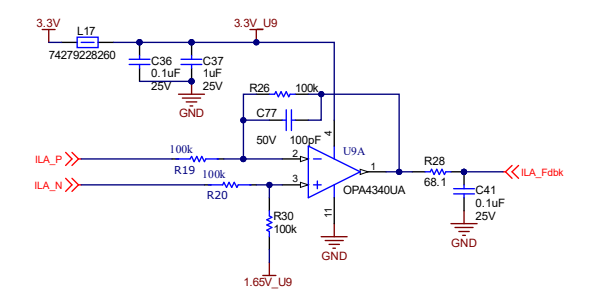

图 **2-38.** 隔离式霍尔效应电流检测

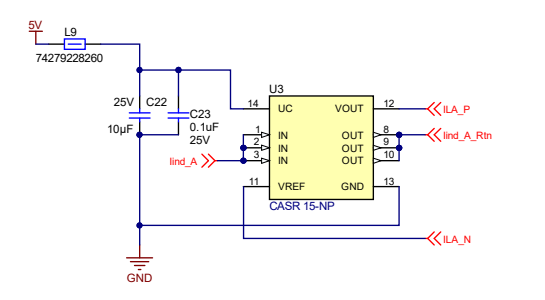

## 图 **2-39.** 霍尔效应传感器匹配

$$
V_{out} = \frac{R_f}{R_e} \left( \frac{V_{nominal}}{I_{max}} + V_{offset} \right)
$$

## **2.3.4** 系统电源

本参考设计在整个系统中使用多个电压域:

- 使用一个初级高压输入为整个电路板供电(高达 24 V)
- 使用 24 V 为栅极驱动卡供电 ( 节 [2.3.5](#page-28-0) 对此有进一步描述 )
- 使用 5V 为控制卡供电并驱动隔离式电源
- 使用非隔离式 3.3V 进行模拟感测
- 使用隔离式 3.3V 进行电流分流感测

图 [2-40](#page-27-0) 所示为所有这些域的完整树形结构。

(33)

<span id="page-27-0"></span>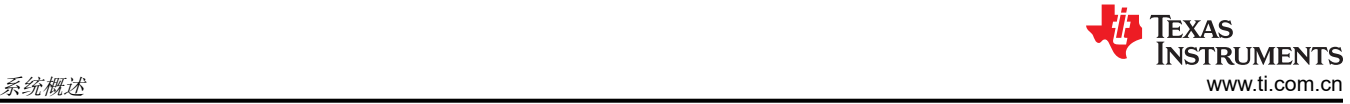

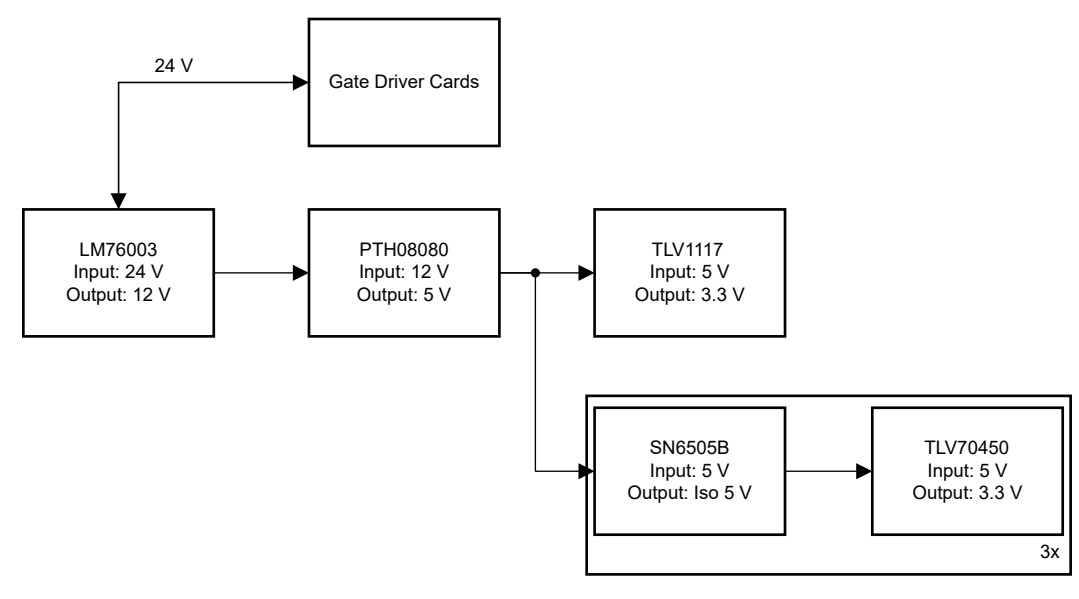

#### 图 **2-40.** 电源树

## *2.3.4.1* 主输入电源调节

本设计的初级电压输入额定值为 15V 至 60V。这种宽 VIN 使逆变器能够由可能用于更大系统的各种工业电压源供 电。该电压范围由 LM76003 同步降压转换器实现。

这款转换器采用 R54 和 R57 反馈电阻分压器,配置为 12V 输出。然后,该 12V 电压轨用于为继电器、风扇、隔 离式栅极驱动偏置电源以及系统中的其余降压转换器供电。LM76003 支持的 3.5A 输出足以满足此运行要求。本 设计还包括两个并联输出电容器,用于减少 ESR 和随后的纹波和负载瞬变以及负载开关。

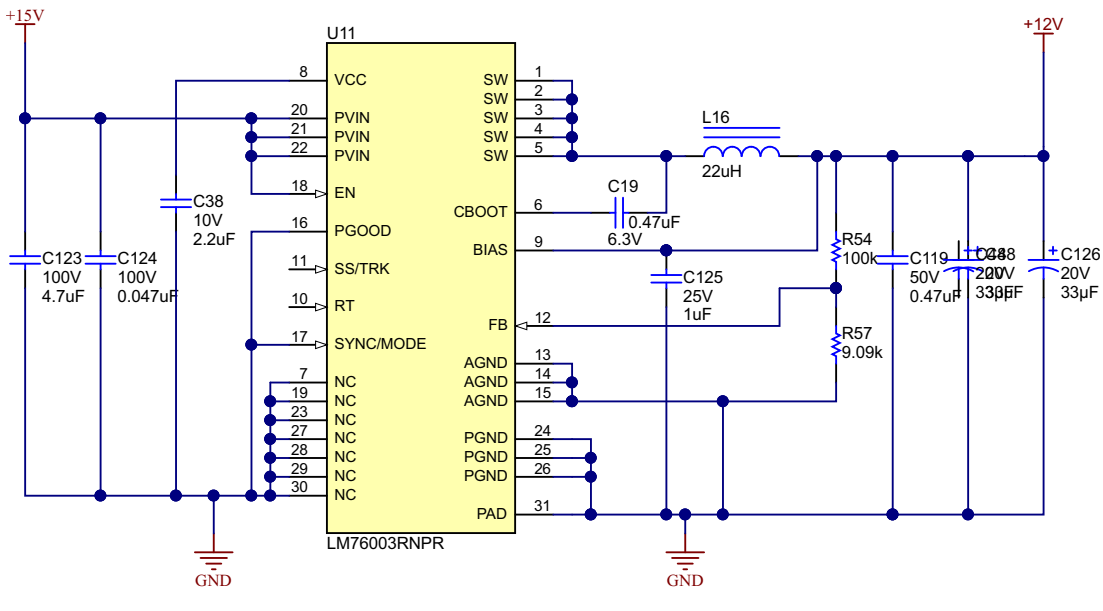

图 **2-41. LM76003 12V** 直流**/**直流转换器

## *2.3.4.2* 隔离式偏置电源

为了生成 AMC1306M05 隔离式调制器的隔离式偏置电源,可使用 SN6505B 变压器驱动器来驱动推挽式配置中的 Würth 750313638 变压器。这是 SN6505B 数据表中推荐用于构建 5V → 6V 隔离式电源的配置。

6V 输出用于为 TLV70450 LDO 供电,进而为 AMC1306M05 的模拟和数字电路生成干净的 5V 电源轨。

<span id="page-28-0"></span>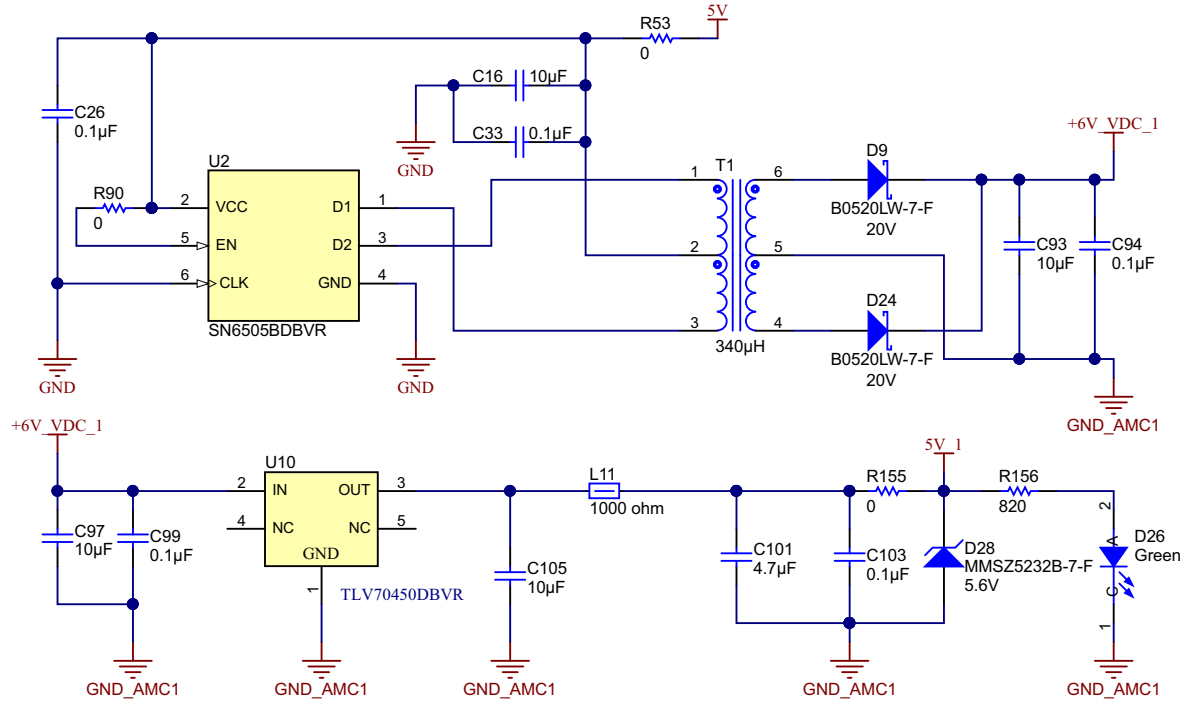

图 **2-42. SN6505** 偏置电压电源

## **2.3.5** 栅极驱动器

#### *2.3.5.1 1200V SiC MOSFET*

图 [2-43](#page-29-0) 所示为隔离式 SiC MOSFET 栅极驱动器的原理图设计。VCC 和 GND 是 UCC21710 器件输入侧的电源引 脚。VCC 的电源电压范围为 3.0V 至 5.5V(相对于 GND)。VDD 和 COM 是 UCC21710 器件输出侧的电源引 脚。VEE 是输出驱动器的电源返回点, COM 是逻辑电路的基准。VDD 的电源电压范围为 15V 至 30V (相对于 VEE)。PWM 应用于栅极驱动器的 IN+ 和 IN– 引脚中。

在栅极驱动器次级侧,栅极电阻器 R308 和 R307 控制开关器件的栅极电流。DESAT 故障检测有助于防止短路故 障期间集电极电流过多而造成任何损害。为防止开关器件受损,UCC21710 会在检测到故障时缓慢关闭 SiC MOSFET。缓慢关闭可确保出现故障时以可控方式降低过流。DESAT 二极管 D301 传导源自栅极驱动器的偏置电 流,这便于在 SiC MOSFET 处于开启状态时检测 MOSFET 饱和集电极到发射极电压。

<span id="page-29-0"></span>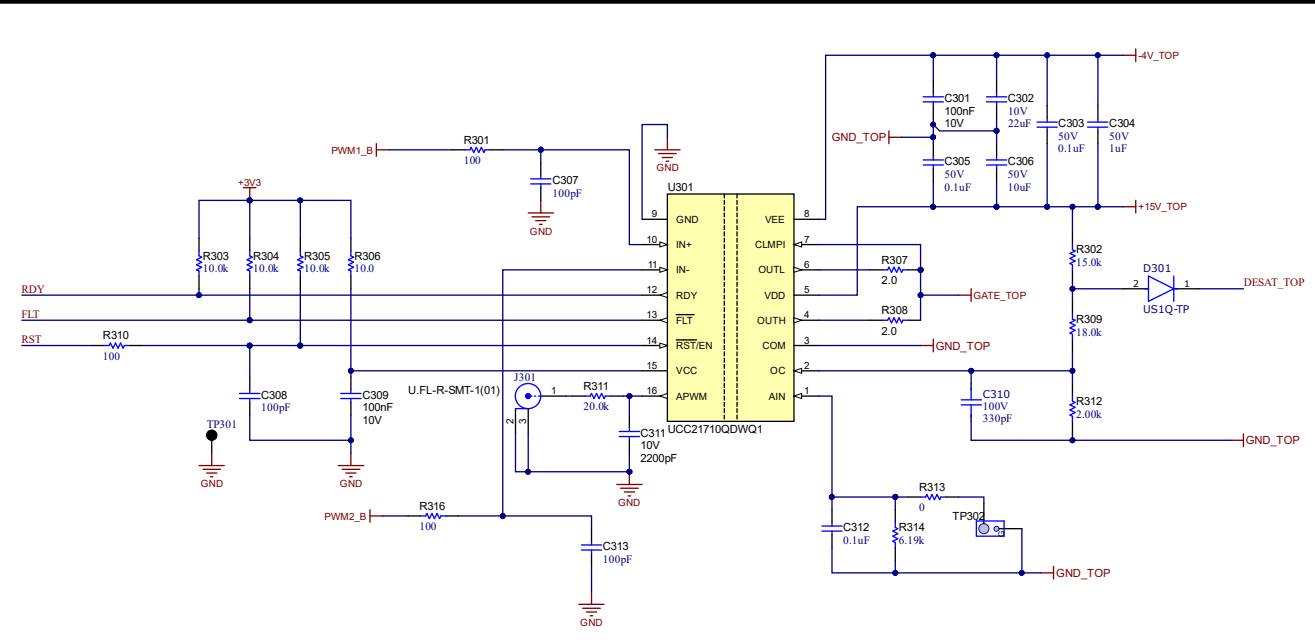

图 **2-43. UCC21710** 栅极驱动电路

#### *2.3.5.2 650V SiC MOSFET*

图 2-44 显示了隔离式 MOSFET 栅极驱动器的原理图设计。UCC5320S 初级侧由 3.3V 电源轨供电。0.1μF 陶瓷 电容器放置在 VCC1 引脚附近,用于噪声去耦。电源正向 UVLO 阈值为 2.6V, 负向阈值为 2.5V。

栅极驱动器的 PWM 输入由控制器 PWM 输出外设提供。必须在低侧和高侧 PWM 信号之间插入死区时间,以防 止两个开关同时导通。该信号是单端信号,并在连接到栅极驱动器输入之前使用由 R417 和 C410 组成的 RC 低 通滤波器进行滤波。滤波器可减弱高频噪声,并防止由于控制器到栅极驱动器的距离较长而导致 PWM 输入过冲 和下冲。该设计中未使用反相 PWM 输入 IN - , 它连接到初级侧接地。

UCC5320S 具有分离输出,可单独控制 MOSFET 的开通上升时间和关断下降时间。3.3Ω 栅极电阻器 R418 用于 MOSFET 开通。3.3Ω MOSFET 关断电阻器 R420 允许强关断,有助于减少关断损耗。低阻值关断电阻器还可提 高栅极驱动电路抗寄生米勒开通效应的能力。10kΩ 电阻器跨接在 MOSFET 栅极与靠近主电源板 MOSFET 的发 射极引脚之间。此连接的作用是在因故障而导致栅极驱动器与 MOSFET 断开连接的情况下确保 MOSFET 保持关 断状态。

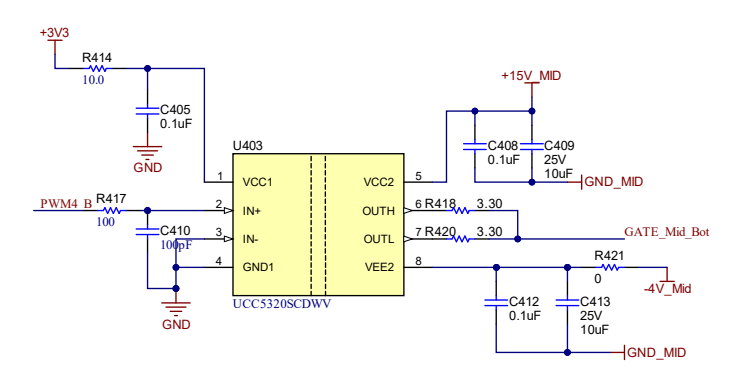

#### 图 **2-44. UCC5320** 栅极驱动电路

#### *2.3.5.3* 栅极驱动器辅助电源

节 [2.3.5.1](#page-28-0) 和节 2.3.5.2 介绍了栅极驱动器依靠隔离式偏置电压来驱动栅极跨越高压隔离栅。在此架构中,每相有 四个驱动器,但只需要三个隔离域(如节 [2.3.1.1](#page-13-0) 所述)。这些域:

- 1. 对于高 SiC MOSFET 开关, 为 +15 V 和 -4 V
- 2. 对于低 SiC MOSFET 开关,为 +15 V 和 -4 V
- 30 *10kW 双向三相三级(T 型)逆变器和 PFC 参考设计* ZHCUA58I MARCH 2018 REVISED JULY 2023

3. 对于中性桥臂中的两个 SiC MOSFET,为 +15V 和 –4V

节 [2.3.4.2](#page-27-0) 中使用的同样架构可单独生成域。不过,为了提高设计的功率密度,使用了具有集成电源的 UCC1424。通过使用以下 IC,该架构降低了系统复杂性、成本和尺寸。

#### **2.3.6** 控制设计

#### 术语:

**Vbus** 或 **Vdc** 逆变器的总线电压

**L<sup>i</sup>** 和 **Ri** 逆变器侧电感器的电感和串联电阻

- $L_{\alpha}$  和 R<sub>a</sub> 电网侧电感器的电感和串联电阻
- $C_f$  和 R<sub>f</sub> 电容值和串联电阻加上任何阻尼电阻

**vi\_a**、**vi\_b**、**vi\_c** 三相桥的输出电压,通过三相桥的占空比控制来控制此电压

因此,出于控制目的,假设现在只需要在功率级的两级和三级逆变器之间改变调制,并且控制 设计可保持不变。其中,D<sub>a</sub>、D<sub>b</sub>、D<sub>c</sub> 为生成的控制变量,因此, 逆变器的输出电压可表示为 方程式 34:

$$
v_{i\_a} = D_a \times \frac{V_{DC}}{2}
$$

(34)

**ii\_a**、**ii\_b**、**ii\_c** 流过逆变器侧电感器的电流

**vx\_a**、**vx\_b**、**vx\_c** 滤波电容器上的电压

**ig\_a**、**ig\_b**、**ig\_c** 滤波电容器上的电压

**vg\_a**、**vg\_b**、**vg\_c** 电网频率

## *2.3.6.1* 电流环路设计

对于图 2-45 所示的逆变器滤波器,使用 KCL 和 KVL 可以编写出方程式 35。

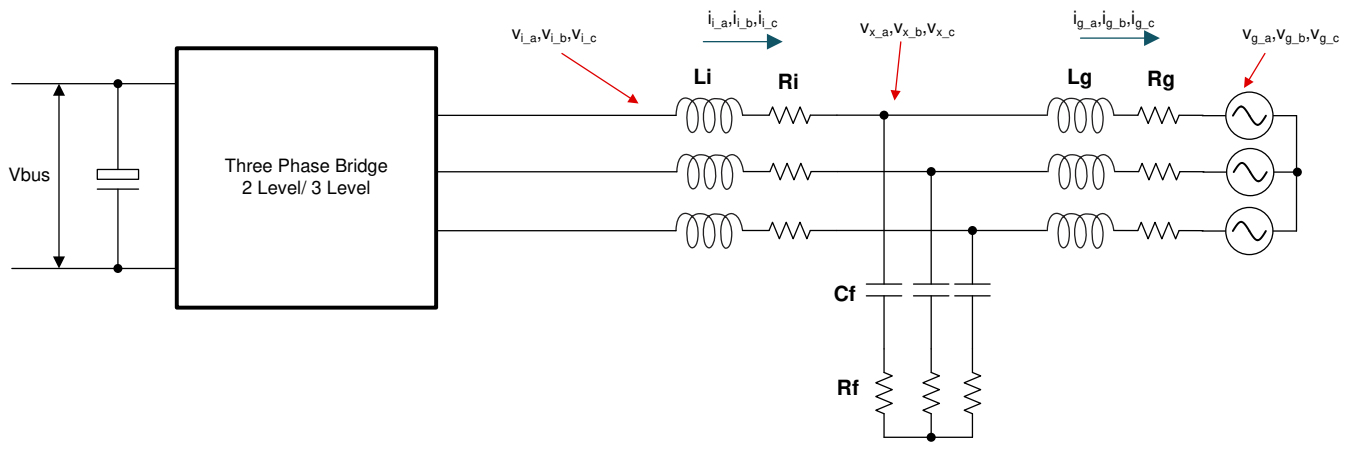

#### 图 **2-45.** 逆变器模型

$$
v_{i\_a} - L_i \; \frac{d i_{i\_a}}{dt} - R_i i_{i\_a} = v_{x\_a}
$$

重新排列后,方程式 35 可以改写为方程式 36:

$$
\frac{di_{i_{\underline{a}}}}{dt}=\frac{1}{L_i}\;v_{i_{\underline{a}}} - \frac{1}{L_i}\Big(R_i i_{i_{\underline{a}}} + v_{x_{\underline{a}}} \Big)
$$

同样, 在另一个节点上, 使用 KCL 和 KVL, [方程式](#page-32-0) 37 可以写[为方程式](#page-32-0) 37:

(36)

(35)

<span id="page-32-0"></span>
$$
\frac{di_{g_a}}{dt} = \frac{1}{L_2} V_{x_a} - \frac{1}{L_2} (R_2 i_{g_a} + V_{g_a})
$$
\n(37)

假设 Rf 可以忽略不计,则可针对电容器电压编写出方程式 38:

$$
\frac{dv_{x_a}}{dt} = \frac{1}{C_f} \left( i_{i_a} - i_{g_a} \right)
$$
 (38)

通常设计的是同步坐标系控制,其中使用的 d<sup>q</sup> 以电网频率速度旋转坐标系并使 d 轴与电网电压矢量对齐。使用基 本的三角恒等式, id 和 ig 可以写成方程式 39 和方程式 40。

$$
i_{d} = \frac{2}{3} (i_{a} \cos \omega t + i_{b} \cos(\omega t - 120) + i_{c} \cos(\omega t + 120))
$$
\n
$$
i_{q} = -\frac{2}{3} (i_{a} \sin \omega t + i_{b} \sin(\omega t - 120) + i_{c} \sin(\omega t + 120))
$$
\n(39)

取导数,并使用偏导数定理,可以写出方程式 41:

$$
\frac{\text{yields}}{\text{d}t} \frac{di_{d}}{dt} = \frac{2}{3} \left( \frac{di_{a}}{dt} \cos \omega t + \frac{di_{b}}{dt} \cos (\omega t - 120) + \frac{di_{c}}{dt} \cos (\omega t + 120) \right) + \omega i_{q}
$$
\n
$$
\frac{di_{d}}{dt} = \frac{2}{3} \left( \frac{di_{a}}{dt} \cos \omega t + \frac{di_{b}}{dt} \cos (\omega t - 120) + \frac{di_{c}}{dt} \cos (\omega t + 120) \right) - \frac{2}{3} \omega \left( i_{a} \sin \omega t + i_{b} \sin (\omega t - 120) + i_{c} \sin (\omega t + 120) \right)
$$
\n(41)

可以写出以下状态公式:

$$
\frac{di_{i_d}}{dt} = \frac{1}{L_i} v_{i_d} + \omega i_{i_d} - \frac{1}{L_i} (R_i i_{i_d} + v_{x_d})
$$
\n(42)

$$
\frac{di_{i_{q}}}{dt} = \frac{1}{L_{i}} V_{i_{q}} - \omega i_{i_{q}} - \frac{1}{L_{i}} (R_{i} i_{i_{q}} + V_{x_{q}})
$$
\n(43)

因此,使用这些公式,并代入方程式 44:

$$
(\mathsf{s}\mathsf{L}_{i})\mathsf{i}_{\mathsf{L}_{d}}(\mathsf{s}) = \mathsf{v}_{\mathsf{L}_{d}}(\mathsf{s}) + (\omega \mathsf{L}_{i})\mathsf{i}_{\mathsf{L}_{q}}(\mathsf{s}) - (\mathsf{R}_{i}\mathsf{i}_{\mathsf{L}_{d}}(\mathsf{s}) + \mathsf{v}_{\mathsf{x}_{d}}(\mathsf{s}))
$$
\n(44)

对前面的公式取拉普拉斯函数:

$$
(\mathsf{s}\mathsf{L}_{i})\mathsf{i}_{\mathsf{L}\mathsf{q}}(\mathsf{s}) = \mathsf{v}_{\mathsf{i}_{\mathsf{q}}}(\mathsf{s}) - \left(\mathsf{\omega}\mathsf{L}_{i}\right)\mathsf{i}_{\mathsf{L}\mathsf{d}}(\mathsf{s}) - \left(\mathsf{R}_{i}\mathsf{i}_{\mathsf{L}\mathsf{q}}(\mathsf{s}) + \mathsf{v}_{\mathsf{x}_{\mathsf{L}\mathsf{q}}}(\mathsf{s})\right)
$$
\n
$$
\tag{45}
$$

以控制图格式编写时,如下所示。添加前馈元件能够消除模型中的额外干扰和误差源,添加了两个前馈元件:

- 1. 针对来自同步坐标系中另一个轴的耦合项
- 2. 针对输出电网电压

绘制的图如图 [2-46](#page-33-0) 所示。

<span id="page-33-0"></span>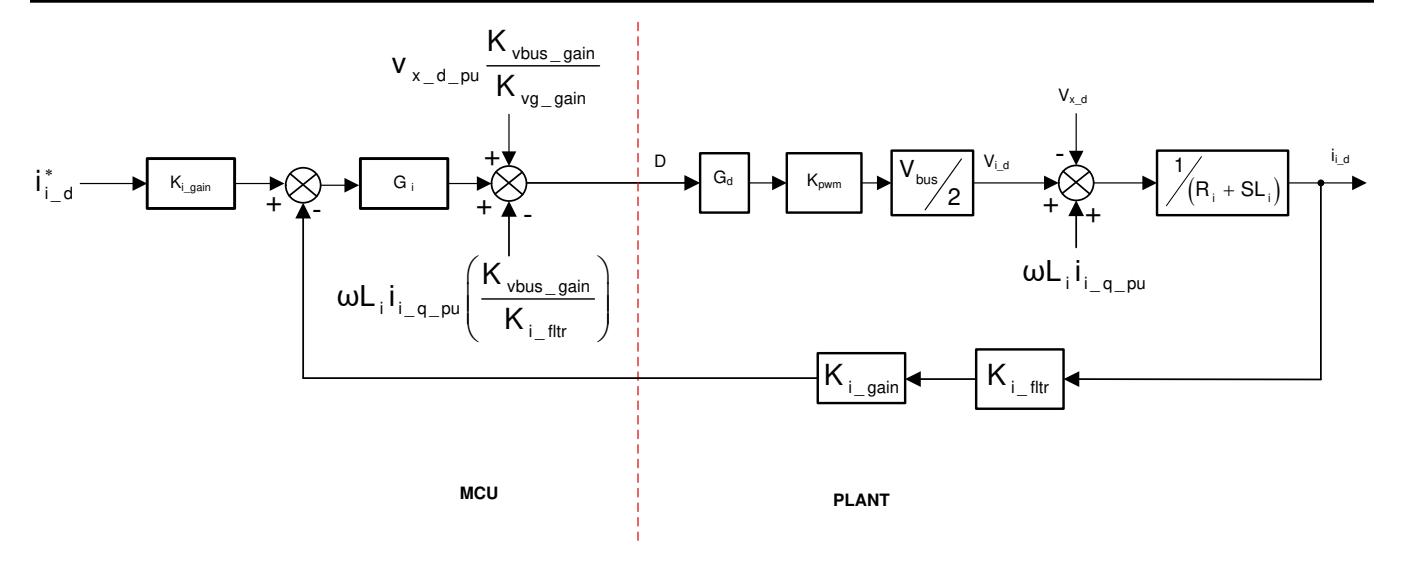

其中:

- i\*id 为电流基准
- K<sub>i\_gain</sub> 为电流检测标量,是 1/最大电流检测值
- K<sub>i\_fltr</sub> 为在电流检测路径上连接的滤波器, 是 1/最大电流检测值
- K<sub>vbus\_gain</sub> 为总线的电压检测标量, 是 1/最大电压检测值
- K<sub>vg gain</sub> 为电网电压的电压检测标量, 是 1/最大电压检测值

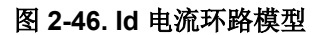

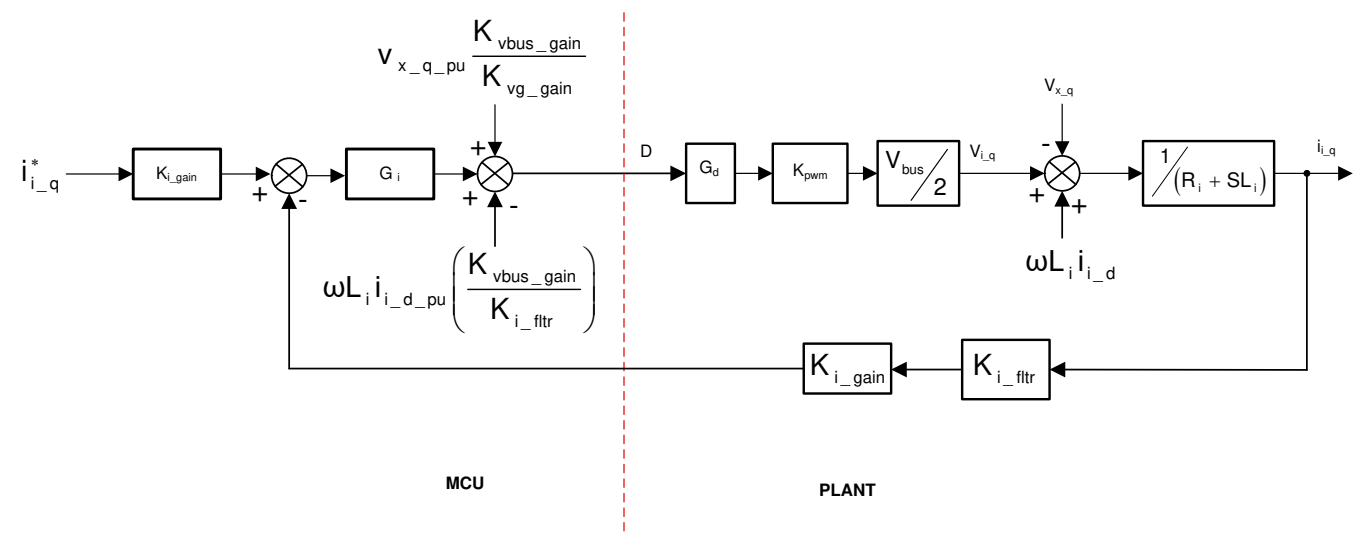

#### 图 **2-47. Iq** 电流环路模型

使用前馈元件,小信号模型可以写成方程式 46(注意:由于检测范围的差异,总线电压和电网电压应用了不同的 比例因子):

$$
\frac{\hat{i}_{i_d} - \mu}{\hat{d}} = G_d K_{\text{pwm}} \frac{1}{K_{\text{vbus}_g \text{gain}}} K_{i_g \text{gain}} K_{i_f \text{thr}} \frac{1}{(R_i + sL_i)}
$$
(46)

在使用 LCL 滤波器的情况下, 如[方程式](#page-34-0) 47 所示, 可将以下内容视为简化模型:

(48)

<span id="page-34-0"></span>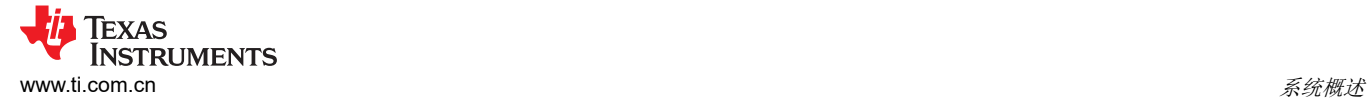

$$
\frac{\hat{i}_{\underline{i}_d\_pu}}{\hat{d}} = G_d K_{\text{pwm}} \frac{1}{K_{\text{vbus\_gain}}} K_{\underline{i}_\text{gain}} K_{\underline{i}_\text{filter}} \frac{1}{\left(Z_i + Z_c Z_f / (Z_c + Z_f)\right)}
$$
(47)

将电流环路受控体与电流环路的 SFRA 测量数据进行比较,如图 2-48 所示。

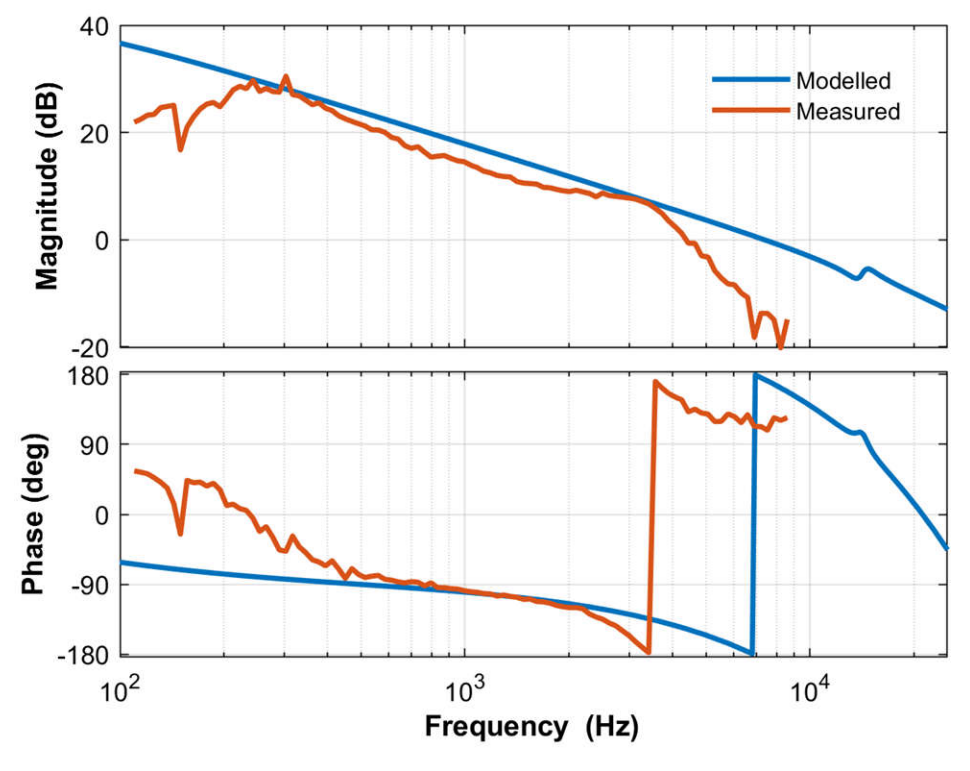

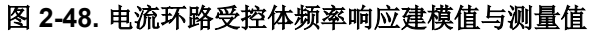

方程式 48 表示的是为闭环运行设计的补偿器:

$$
G_i = 0.3 \times \frac{(s + 2\pi \times 95.6)}{s}
$$

使用它可实现图 [2-49](#page-35-0) 中的开环图,从而在 Id 和 Iq 环路中提供约 >1kHz 的带宽。

<span id="page-35-0"></span>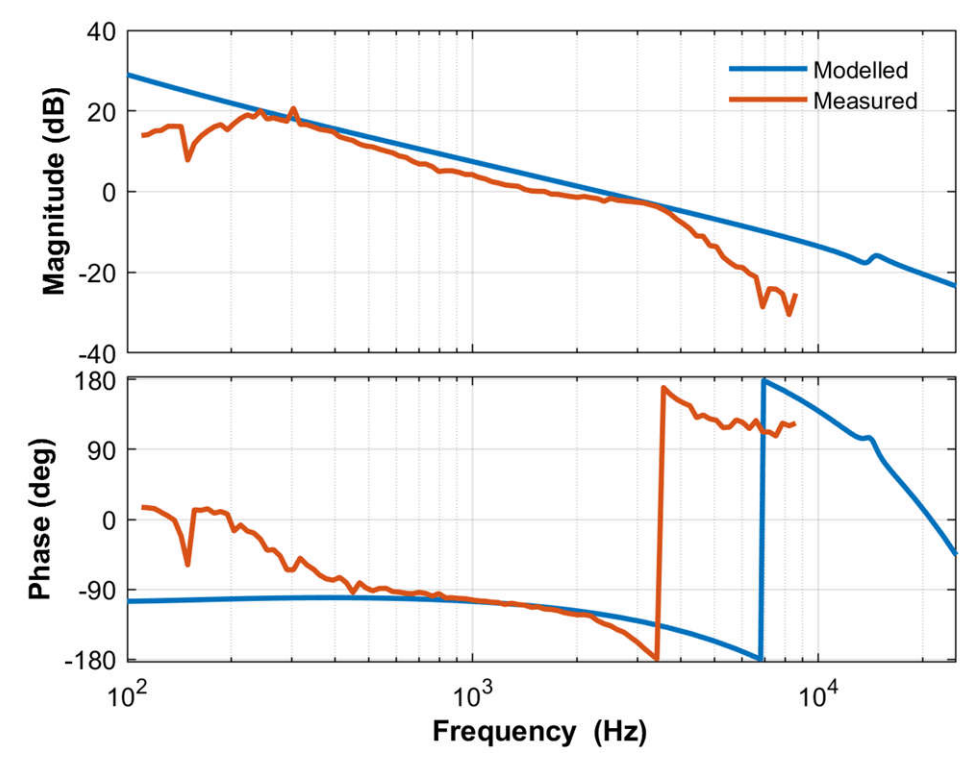

图 **2-49.** 电流环路开环响应建模值与测量值

## *2.3.6.2 PFC* 直流母线电压调节环路设计

在查看电压环路模型之前,来自 DQ 域的功率测量值可写为:

$$
P = v_{a}i_{a} + v_{b}i_{b} + v_{c}i_{c} = \begin{bmatrix} v_{a} & v_{b} & v_{c} \end{bmatrix} \begin{bmatrix} i_{a} \\ i_{b} \\ i_{c} \end{bmatrix} = \left( T_{abc \to dq0}^{-1} \overrightarrow{v_{dq0}} \right)^{T} \left( T_{dq0 \to abc}^{-1} \overrightarrow{i_{dq0}} \right) = \overrightarrow{v_{dq0}} \left( T_{abc \to dq0}^{-1} \right)^{T} T_{abc \to dq0}^{-1} \overrightarrow{i_{dq0}} = \frac{3}{2} \left( v_{gd}i_{d} + v_{gd}i_{q} + v_{gd}i_{0} \right)
$$
\n
$$
(49)
$$

$$
T_{abc \to dq0} = \frac{2}{3} \begin{bmatrix} cos(\omega t) & cos(\omega t - \frac{2\pi}{3}) & cos(\omega t + \frac{2\pi}{3}) \\ -sin(\omega t) & -sin(\omega t - \frac{2\pi}{3}) & -sin(\omega t + \frac{2\pi}{3}) \\ 1/2 & 1/2 & 1/2 \end{bmatrix}
$$

其中

因此:

$$
P = \frac{3}{2} \left( v_{gd} i_d + v_{gq} i_q \right)
$$
  
\n
$$
Q = -v_{gd} i_d + v_{gq} i_q
$$
\n(50)

假定直流母线调节环路提供电源基准,用该基准除以线路电压 RMS 的平方即可得出电导率。进一步乘以线路电压 将得到瞬时电流。
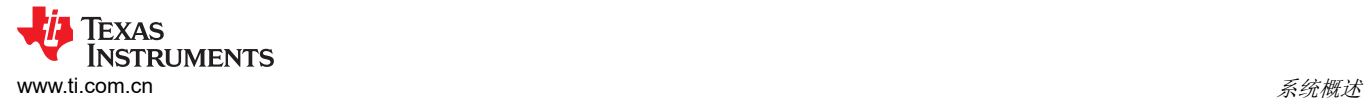

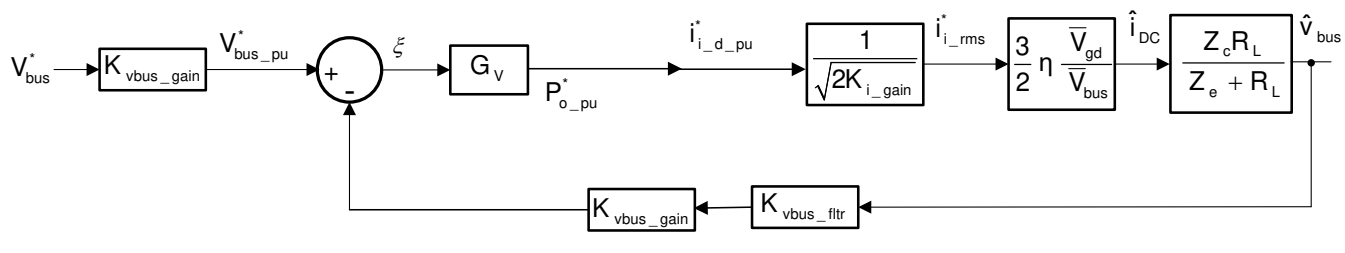

#### 图 **2-50.** 电压环路模型

通过围绕运行点对方程式 52 进行线性化来形成直流母线调节环路的小信号模型:

$$
i_{\text{DC}}v_{\text{bus}} = 3\eta v_{g\_\text{rms}}i_{g\_\text{rms}} \Longrightarrow \hat{i}_{\text{DC}} = 3\eta \frac{\overline{V}_{g\_\text{rms}}}{\overline{V}_{\text{bus}}} \hat{i}_{g\_\text{rms}}
$$
(52)

由于变换的幅度不变,通过使用 $\hat{\textbf{i}}_{\text{g\_rms}} = \frac{1}{\sqrt{2}} \; \hat{\textbf{i}}_{\text{gd}}$ 2  $=$  $\frac{1}{2}$   $\sqrt{2}$   $\frac{q}{q}$   $\frac{q}{q}$  $\hat{v}_{\text{max}} = \frac{1}{\sqrt{2}} \hat{v}_{\text{max}}$ 2  $=$ 从 RMS 转换为峰值量, 可以推导出方程 式 53。

$$
\hat{\mathbf{i}}_{\rm DC} = \frac{3}{2} \frac{\bar{V}_{\rm gd}}{\bar{V}_{\rm bus}} \hat{\mathbf{i}}_{\rm gd}
$$
\n(53)

$$
\hat{v}_{\text{bus}} = \frac{Z_{\text{c}}R_{\text{L}}}{Z_{\text{c}} + R_{\text{L}}}\hat{i}_{\text{DC}}\text{C}
$$

所以,电压环路受控体可写成方程式 54

同样适用于直流母线上的电阻负载:

$$
G_{v_{\text{plus}}} = \frac{Z_c R_L}{Z_c + R_L} \times p \times \frac{K_{v_{\text{bus}_{\text{flip}}}} \times K_{v_{\text{bus}_{\text{gain}}}}}{K_{i_{\text{gain}}}} \times \frac{1}{\left(V_{\text{bus}} \times K_{v_{\text{y}_{\text{gain}}}}\right)} \times \frac{3}{2} \times \left(\frac{V_{\text{y_{\text{peak}}}}}{V_{\text{y_{\text{Sense\_max}}}}}\right)
$$
(54)

通过使用先前的模型,为该电压环路设计了以下补偿器(方程式 55):

$$
G_v = 1.8581 \times \frac{(s + 2\pi \times 35)}{s}
$$
 (55)

SFRA 用于测量电压环路带宽,并与该模型进行比较,结果显示了与该模型的良好相关性。图 [2-51](#page-37-0) 展示了建模值 与测量值的受控体频率响应比较情况,而图 [2-52](#page-37-0) 展示了建模值与测量值的开环频率响应比较情况。

<span id="page-37-0"></span>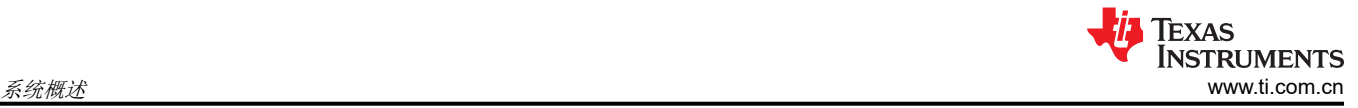

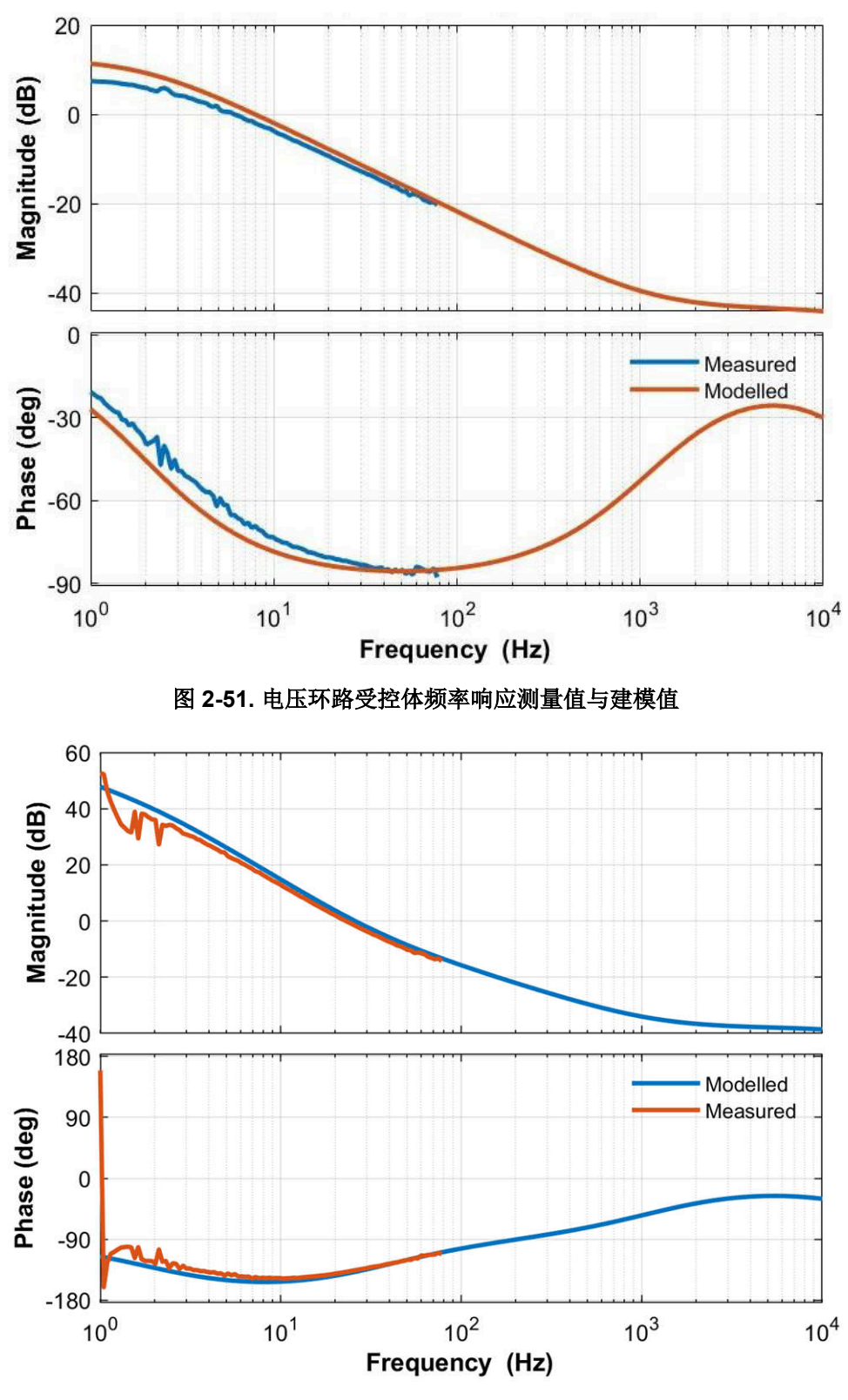

图 **2-52.** 电压环路开环频率响应建模值与测量值

# **3** 硬件、软件、测试要求和测试结果

## **3.1** 需要的硬件和软件

本部分将详细介绍硬件,并说明电路板上的不同区域,以及如何为本设计指南所述的实验设置这些区域。

**3.1.1** 硬件

## *3.1.1.1* 所需的测试硬件

本设计中的 DUT 的设置和运行涉及以下几个部分:

- 一块 TIDA-01606 电源板
- 三块 TIDA-01606 栅极驱动器卡
- 一块 TIDA-01606 ISOHVCARD
- [TMS320F28379D](http://www.ti.com/tool/tmdscncd28379d) 控制卡或者 [TMS320F280039C](https://www.ti.com/tool/TMDSCNCD280039C) 控制卡
- Mini USB 电缆
- 一个 USB 隔离器
- 笔记本电脑或其他计算机

对本设计进行供电和评估所需的测试设备如下:

- 用作电路板初级电源的 24V、4A 台式电源
- 对于 PFC 模式
	- 支持 400VL-L 的三相交流电源
	- 要连接到直流输出端的 >10kVA 电阻负载
- 对于逆变器模式
	- 星形连接电阻负载网络,如 10kW Simplex PowerStart 负载组
	- 用于直流链路输入的 800V、12A 电源
- 四通道电能质量分析仪
- 示波器、电压表和电流探头

本设计遵循 HSEC 控制卡理念。本设计可通过兼容的 HSEC 控制卡在 C2000™ MCU 产品系列的多个器件之间进 行扩展。表 3-1 中列出了用于控制 MCU 功率级的重要资源。

#### *3.1.1.2* 设计中使用的微控制器资源 *(TMS320F28379D)*

表 3-1 详细说明了用于控制板上功率级的主要控制器外设,表 [3-2](#page-39-0) 列出了主要连接器和功能。

| 引脚编号           | 说明                       | 软件名称                  |
|----------------|--------------------------|-----------------------|
| 15.31.28       | 电网电压感测 A、B、C相            | TINV_VGRID_A、B、C      |
| 21, 33, 30     | 逆变器侧电压 A、B、C相            | TINV_VINV_A、B、C       |
| 25、37、34       | 逆变器侧电流 A 相               | TINV IINV A, B, C     |
| 42             | 总线电压感测                   | TINV VBUS             |
| 40             | 总线电压中点感测                 | TINV_VBUS_MID         |
| 12, 14, 18, 20 | A、B、C相和环境温度              | TINV_TEMP_A、B、C、AMB   |
| 49, 50, 58     | Q1 PWM A、B、C 相           | TINV_Q1_A、B、C         |
| 51, 52, 60     | Q3 PWM A、B、C 相           | TINV Q3 A, B, C       |
| 53, 54, 62     | Q2 PWM A、B、C 相           | TINV Q2 A, B, C       |
| 99、103、107     | SDFM 数据 IG A、B、C         | TINV_IGRID_A、B、C      |
| 101、105、109    | SDFM 时钟 IG A、B、C         |                       |
| 57.75          | SDFM 时钟源                 |                       |
| 89、87、85       | SiC 故障信号 A、B、C ( 低电平有效 ) | TINV FAULT A, B, C    |
| 86、88、90、92    | A、B、C、N上的继电器             | TINV RELAY A, B, C, N |
| 61、63          | 栅极驱动器电源 PWM              | TINV_GATE_DRIVE       |
| 59             | 风扇的控制 GPIO               | TINV FAN              |

表 **3-1.** 电路板上用于控制功率级的关键控制器外设

[ZHCU458I](https://www.ti.com.cn/cn/lit/pdf/ZHCU458) – MARCH 2018 – REVISED JULY 2023 *[Submit Document Feedback](https://www.ti.com/feedbackform/techdocfeedback?litnum=ZHCU458I&partnum=TIDA-01606)*

*10kW* 双向三相三级(*T* 型)逆变器和 *PFC* 参考设计 39

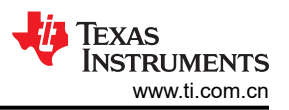

<span id="page-39-0"></span>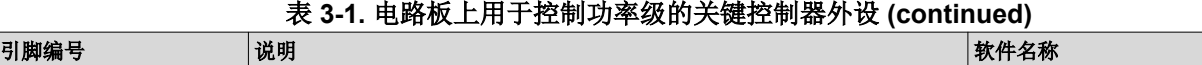

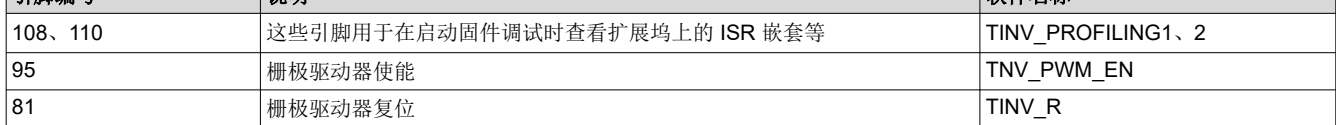

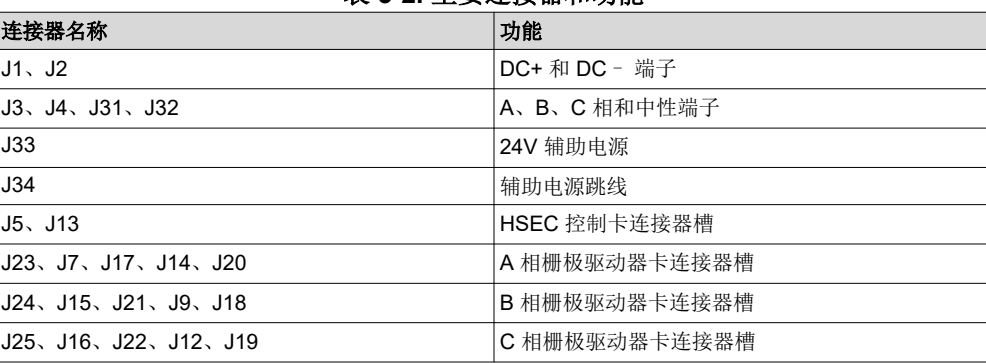

## 表 **3-2.** 主要连接器和功能

以下列表显示了对 TIDA-01606 修订版 6 进行的硬件更改。

1. 将 CAP134 的 VMID\_SEN\_C 焊盘端子连接到 J2 的引脚 40。

#### *3.1.1.3 F28377D*、*F28379D* 控制卡设置

需要对器件控制卡进行某些设置以通过 JTAG 进行通信并使用隔离式 UART 端口。这些设置还提供正确的 ADC 基准电压。下面是需要针对 F28379D 控制卡的修订版 1.1 进行的设置。

请参阅位于 C2000Ware 内 <sdk\_install\_path>\c2000ware\boards\controlCARDs\TMDSCNCD28379D 下的信息 表:

- 1. 必须在两端将控制卡上的 A:SW1 设置到打开(向上)位置,从而启用到器件的 JTAG 连接以及 SFRA GUI 的 UART 连接。如果该开关处于关闭 ( 向下 ) 位置, 则无法使用控制卡上的内置隔离式 JTAG, SFRA GUI 也无 法与器件进行通信。
- 2. A:J1 是用于 USB 电缆的连接器,该电缆用于运行 Code Composer Studio (CCS) 的主机 PC 与器件之间的通 信。
- 3. 需要对该设计的控制环路进行调优,因而需使用 3.3V 基准;因此,设置相应的跳线以在外部为片上 ADC 提 供 3.3V 基准。对于 F28379D 控制卡的 1.3 版,这意味着 SW3 和 SW2 需要移动到带"."的一端, 也就是左 侧,因此会将 3.3V VDDA 作为 ADC 的基准。更多信息,请参阅[信息表。](https://www.ti.com/tool/TMDSCNCD28379D)
- 4. 在跳线连接器 J3 上,使用跳线将引脚 2 和引脚 3 连接在一起。

#### *3.1.1.4* 设计中使用的微控制器资源 *(TMS320F280039C)*

表 3-3 详细说明了用于控制板上功率级的主要控制器外设,表 [3-4](#page-40-0) 列出了主要连接器和功能。

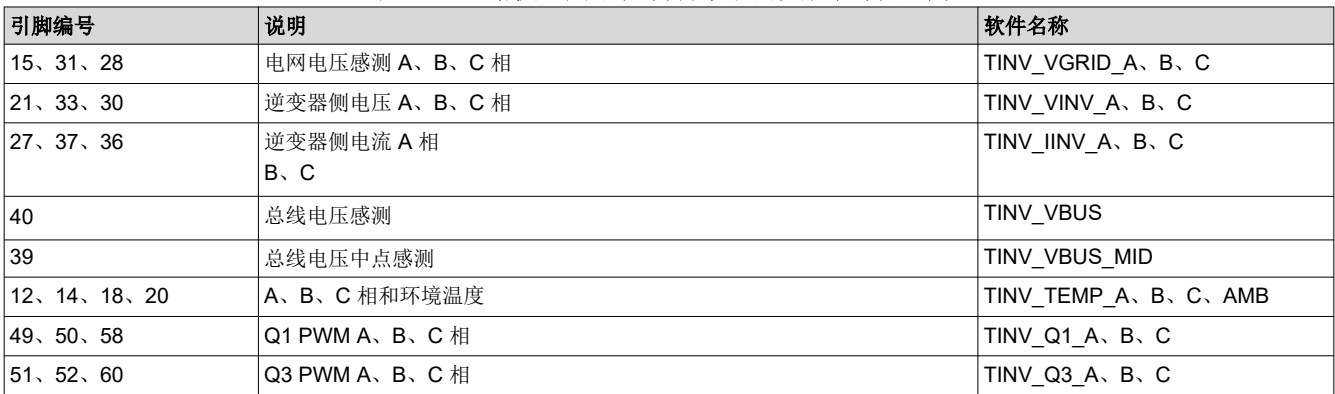

#### 表 **3-3.** 电路板上用于控制功率级的关键控制器外设

<span id="page-40-0"></span>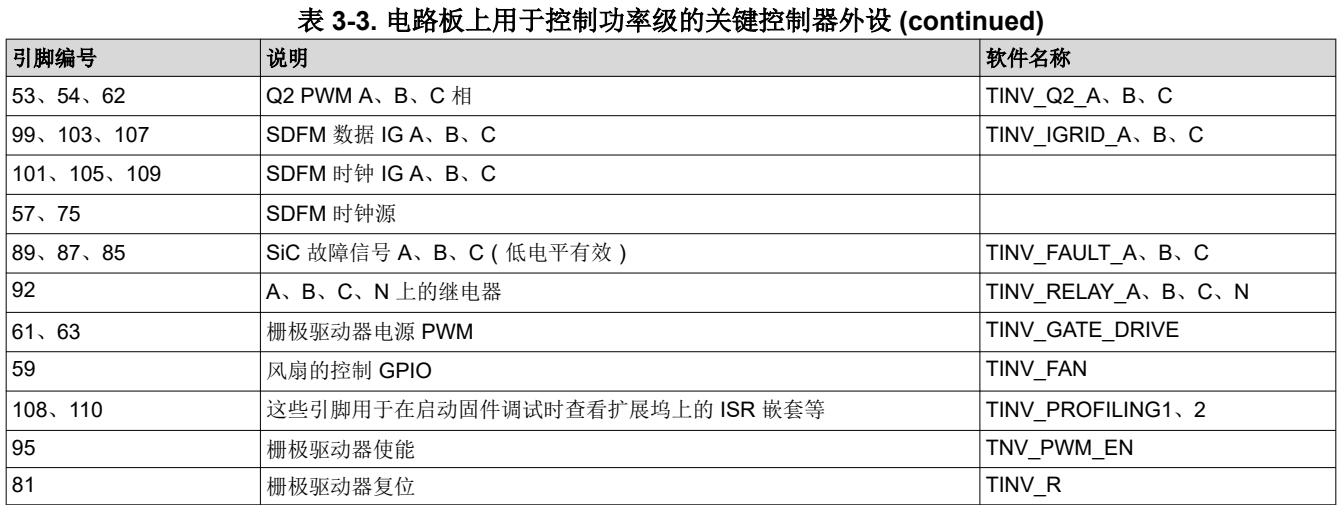

# 主 2 4 十**面法**控取和功能

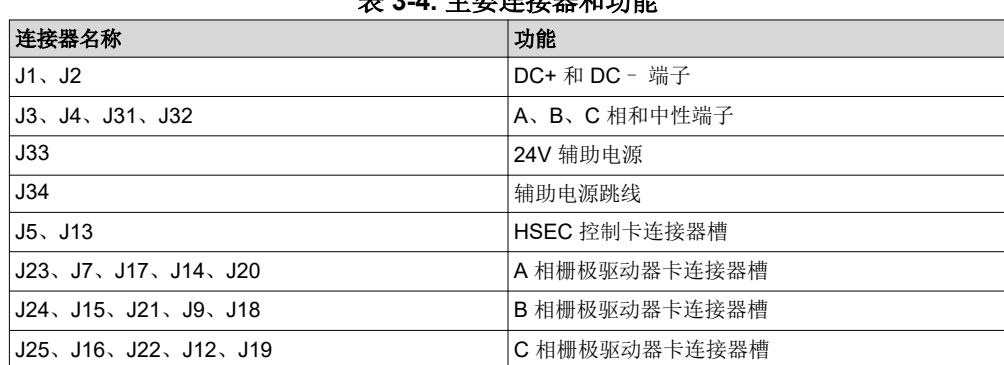

以下列表显示了对 TIDA-01606 修订版 6 进行的硬件更改。

在电源卡的连接器 J5 上:

- 1. 引脚 42 需要与引脚 40 短接
- 2. 引脚 25 需要与引脚 27 短接
- 3. 引脚 34 需要与引脚 36 短接
- 4. 引脚 106 需要与引脚 110 短接

#### 在电源卡上:

- 1. 需要移除 R197、R198、R199。需要在 Q16、Q17、Q18 和 Q19 的栅极之间使用跳线。
- 2. 需要移除 R135 和 R205。需要跳线:
	- a. R135 的 PAD1 和 R205 的 PAD2 之间;
	- b. R205 的 PAD1 和 R135 的 PAD2 之间。
- 3. 将 CAP134 的 VMID SEN C 焊盘端子连接到 J5 的引脚 39。

## **3.1.2** 软件

在以下链接中查找相关软件信息:[www.ti.com/tool/C2000WARE-DIGITALPOWER-SDK](https://www.ti.com/tool/C2000WARE-DIGITALPOWER-SDK)

## *3.1.2.1* 固件入门

#### **3.1.2.1.1** 打开 **CCS** 工程

本设计的软件在 C2000Ware\_DigitalPower\_SDK 中提供,并在 powerSUITE 框架内受到支持。若要打开工程:

- 1. 安装 CCS(版本 10.1 或更高版本)。
- 2. [从工具页面](https://www.ti.com/tool/C2000WARE-DIGITALPOWER-SDK)安装 C2000Ware DigitalPower SDK。
- 3. 打开 CCS 并创建一个新的工作区。

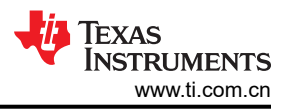

4. 在 CCS 内,转到 "View" -> "Resource Explorer" 。在 Resource Explorer 下,转到 "Software" -> "C2000Ware DigitalPower SDK - <版本>"->"Development Kits"并选择此解决方案,即 **TIDA-01606/ TIDA-010039**,然后点击"Import Project"。该代码适用于 F28379D 和 F280039C。

#### **3.1.2.1.2 Digital Power SDK** 软件架构

<> 中显示了工程的总体结构。导入工程之后,CCS 内将显示 Project Explorer。

特定于解决方案并且独立于器件的文件位于"<solution>.c/h"中,其中含有核心算法代码。

特定于电路板并且特定于器件的文件位于"<solution> hal.c/h"中。该文件包含特定于器件的驱动程序,用于运 行解决方案。如果用户想要使用不同的调制方案或不同的器件,除了更改项目中的器件支持文件,用户只需要对 这些文件进行更改。

"<solution>-main.c"文件由项目的主要框架组成。该文件包括对电路板和解决方案文件的调用(有助于构建系 统框架)以及中断服务例程 (ISR) 和慢速后台任务。

对于此设计,<solution> 是"**tinv**",也被称为模块名称。

可通过点击列在 Project Explorer 下的"main.syscfg"文件来打开 powerSUITE 页面。powerSUITE 页面生成 "<solution>\_settings.h"文件。该文件是由 powerSUITE 页面生成的用于工程编译的唯一 C 语言文件。用户不 得手动修改该文件,因为每次保存工程时 powerSUITE 都会覆盖更改。"<solution> user settings.h"包含在 "<solution> settings.h"中,可用于保留 powerSUITE 工具范围之外的任何设置,例如 ADC 映射的 #define、 GPIO 等。

"Kit.json"和"solution.js"文件由 powerSUITE 在内部使用, 也不允许用户进行修改。对这些文件进行的任何 更改都会导致工程无法正常运行。

解决方案名称也用作解决方案中使用的所有变量和定义的模块名称。

因此,所有变量和函数调用都以 **TINV** 名称开头(例如,**TINV**\_vSecSensed\_pu)。这种命名规则让用户能够将 不同的解决方案组合在一起,同时避免命名冲突。

#### **3.1.2.1.3** 中断和实验结构

工程中包含两个 ISR (ISR1 和 ISR2 ),其中 ISR1 是速度最快且不可嵌套的 ISR。ISR1 被保留用于控制环路和 PWM 更新。ISR1 由 PRIM\_LEG1\_PWM\_BASE → EPWM\_INT\_TBCTR\_U\_CMPC 事件进行触发。

ISR2 由 CPU 计时器 INT 触发,而 CPU 计时器 INT 由 CPU 计时器的溢出发起。ISR2 用于运行内务处理功能, 例如对电流和电压信号进行连续平均以消除噪声,以及针对命令参考运行压摆率功能。

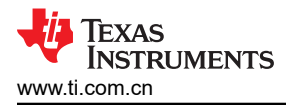

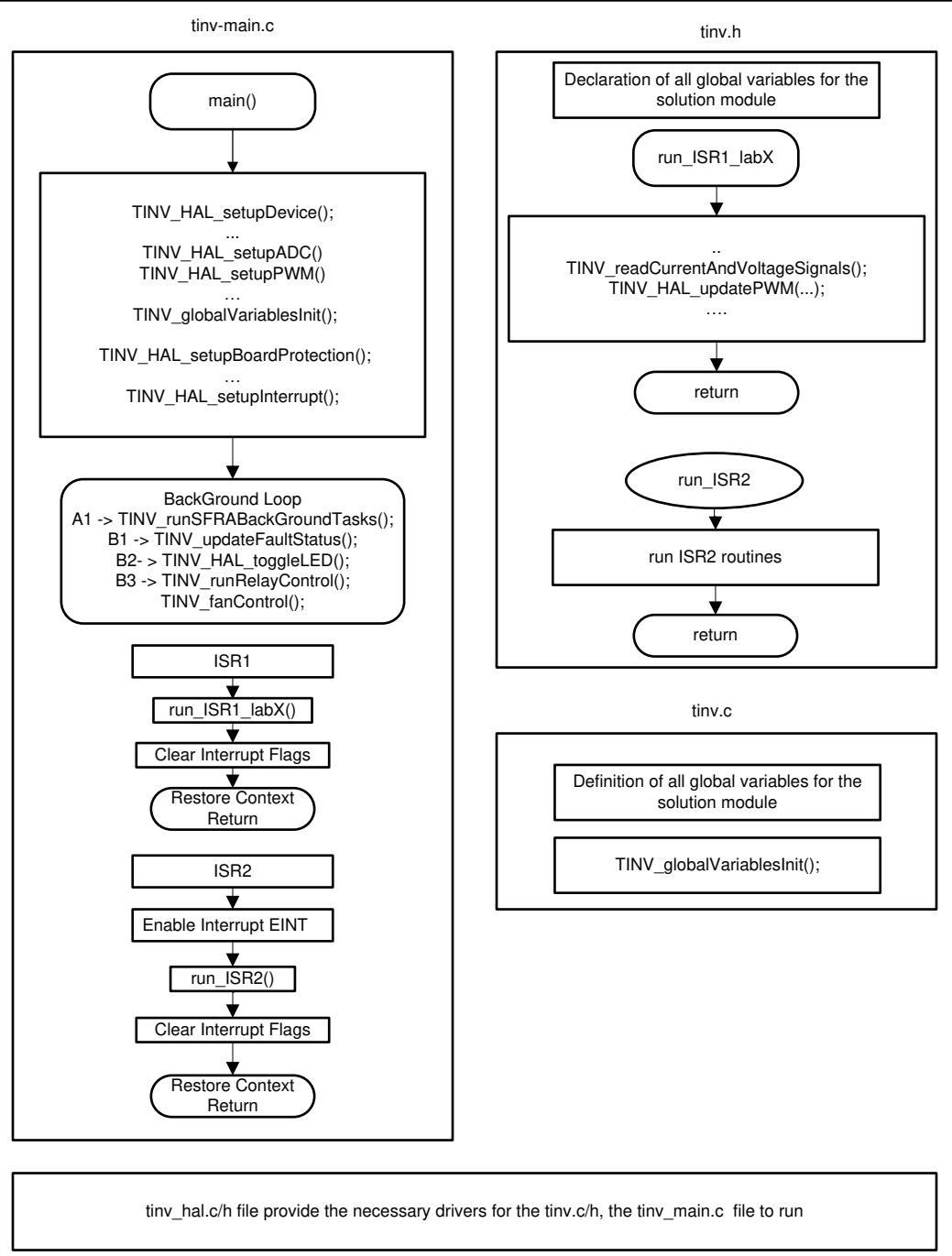

## 图 **3-1.** 软件流程图

此参考设计的软件分为七个实验,表 [3-5](#page-43-0) 列出了这些实验及其测试方法。所有这些实验都能够在 C28x 主 CPU 或 控制律加速器 上运行。

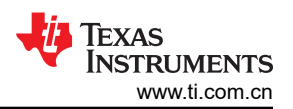

<span id="page-43-0"></span>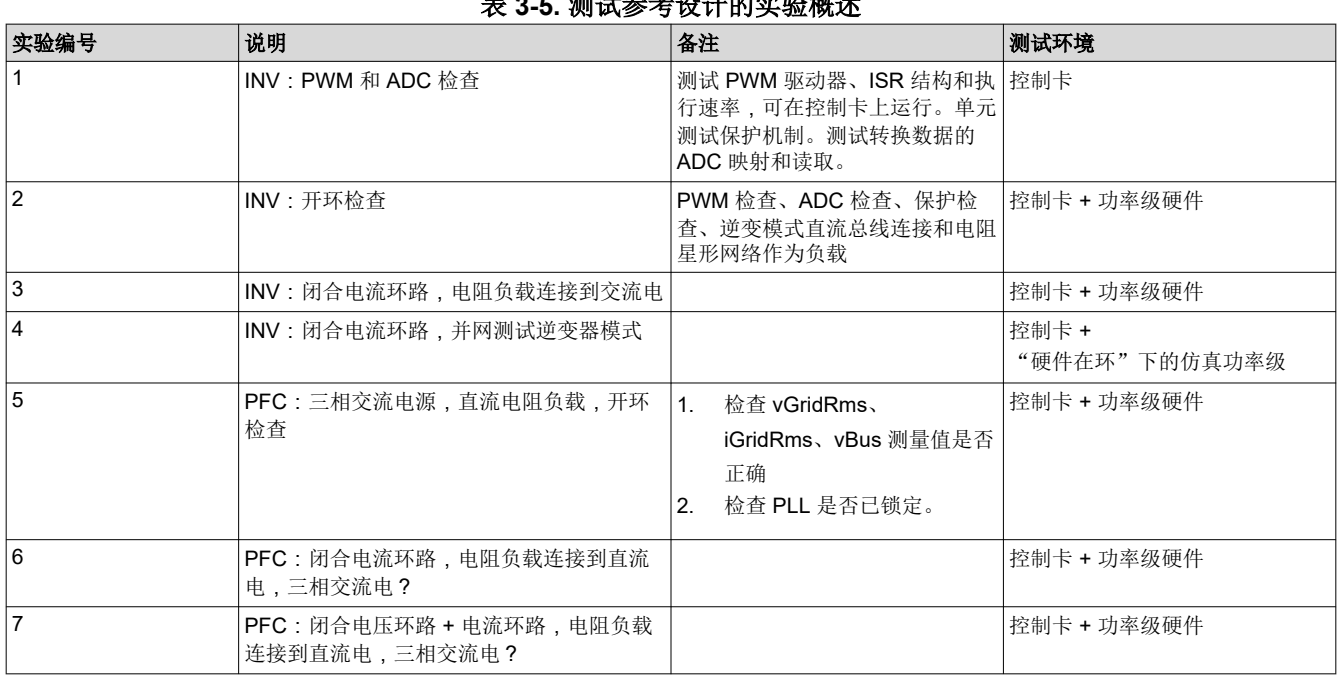

表 **3-5.** 测试参考设计的实验概述

#### **3.1.2.1.4** 构建、加载和调试固件

若要构建工程,右键点击工程名称,然后点击 *Rebuild Project*(重建工程)。随后将成功构建工程。

要加载工程,首先确保在 Project Explorer 中的 targetConfigs(\*.ccxml 文件)下将正确的目标配置文件设置为 "Active"。然后,点击 *Run* → *Debug* (运行 → 调试)以启动调试会话。对于双 CPU 器件,可能会显示一个窗 口,用户可以在其中选择要对哪个 CPU 执行调试。在本例中,选择"CPU1"。然后工程将加载到器件上,并且 CCS 调试视图将变为激活状态。代码将在主例程的开始处停止。

若要调试系统,可以监视观察/表达窗口中的变量。若要在此窗口中填入正确的变量,请点击"View"→ "Scripting Console"(查看 → 脚本编写控制台)以打开脚本编写控制台对话框。在该控制台的右上角,点击 *Open*(打开),然后浏览至位于工程文件夹内的"setupdebugenv\_lab<Number>.js"脚本文件。该文件将采用 调试系统所需的相应变量填充观察窗口。启用观察窗口中的"Continuous Refresh"(持续刷新)按钮,可持续更 新控制器中的值。

实时仿真是一项特殊仿真功能,允许在 MCU 运行时更新 Code Composer Studio 内的窗口。该功能不但可实现图 形和观察视图更新,而且使用户能够改变观察或存储器窗口中的值,并且无需停止处理器即可查看这些更改对系 统的影响。若要启用实时模式,请点击 CCS 顶栏上的此按钮 <插入图像>。或许会出现一个消息框。若是如此, 选择 YES (是)来启用调试事件。这将把状态寄存器 1 (ST1) 的位 1(DGBM 位)置位为"0"。DGBM 是调试 使能屏蔽位。当 DGBM 位被置位为"0"时,为了更新调试器窗口,存储器和寄存器值可被传递到主机处理器。

在不同的实验中,有时需要通过查看图形窗口中的数据来验证所测量的电流和电压或控制变量。对于此图形窗 口,可将其与控制器上运行的一段代码结合使用,用于显示控制器如何感知数值的快照。这些值通常由数据记录 器记录在较慢的 ISR 中。要将图形导入 CCS 视图, 请选择"Tools"(工具)=>"Graph"(图形)=> "DualTime"(双时间),然后点击"Import"(导入)并指向工程文件夹中的 graph1.GraphProp 文件。CCS 将显示两个图形。点击这些图形上的"Continuous Refresh"(持续刷新)。还可以通过导入 graph2.GraphProp 文件来添加第二组图形。

#### **CPU** 负载

从 CPU1 运行时,实验 3 和实验 7 的主控制 ISR 在 50kHz 速率下大约需要 54MIPS,这大约是从 200MHz F2837x 处理器运行时 CPU 的 27%。这包括 ADC 驱动器、abc-dq0 和 dq0-abc 变换、变换、PWM 生成、两个 电流控制环路、一个电压环路和 SFRA 调用。

# *3.1.2.2* 保护方案

图 3-2 说明了用于在设计中设置跳闸行为的软件函数。

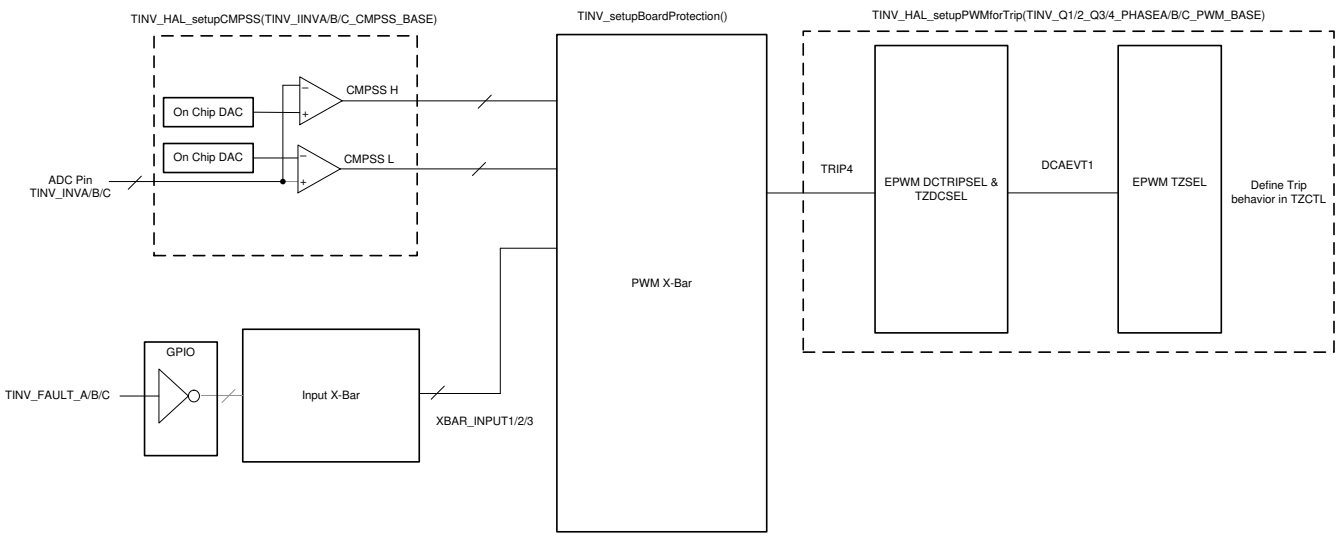

图 **3-2.** 跳闸设置软件图

TINV\_updateFaultStaus() 函数将在缓慢的后台任务中被定期调用以更新跳闸标志并在需要时重置锁存器。 如果发生跳闸事件,PWM 需要单独清除跳闸标志。这部分通常在 ISR 中通过调用 TINV\_clearPWMTrips() 来处 理。

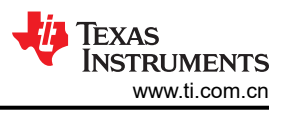

## *3.1.2.3 PWM* 开关方案

图 3-3 是使用的 PWM 配置,仅显示了 A 相 PWM 模块时基。其他相同。EPWM11 在 F28377 上用于实现 SDFM 同步。

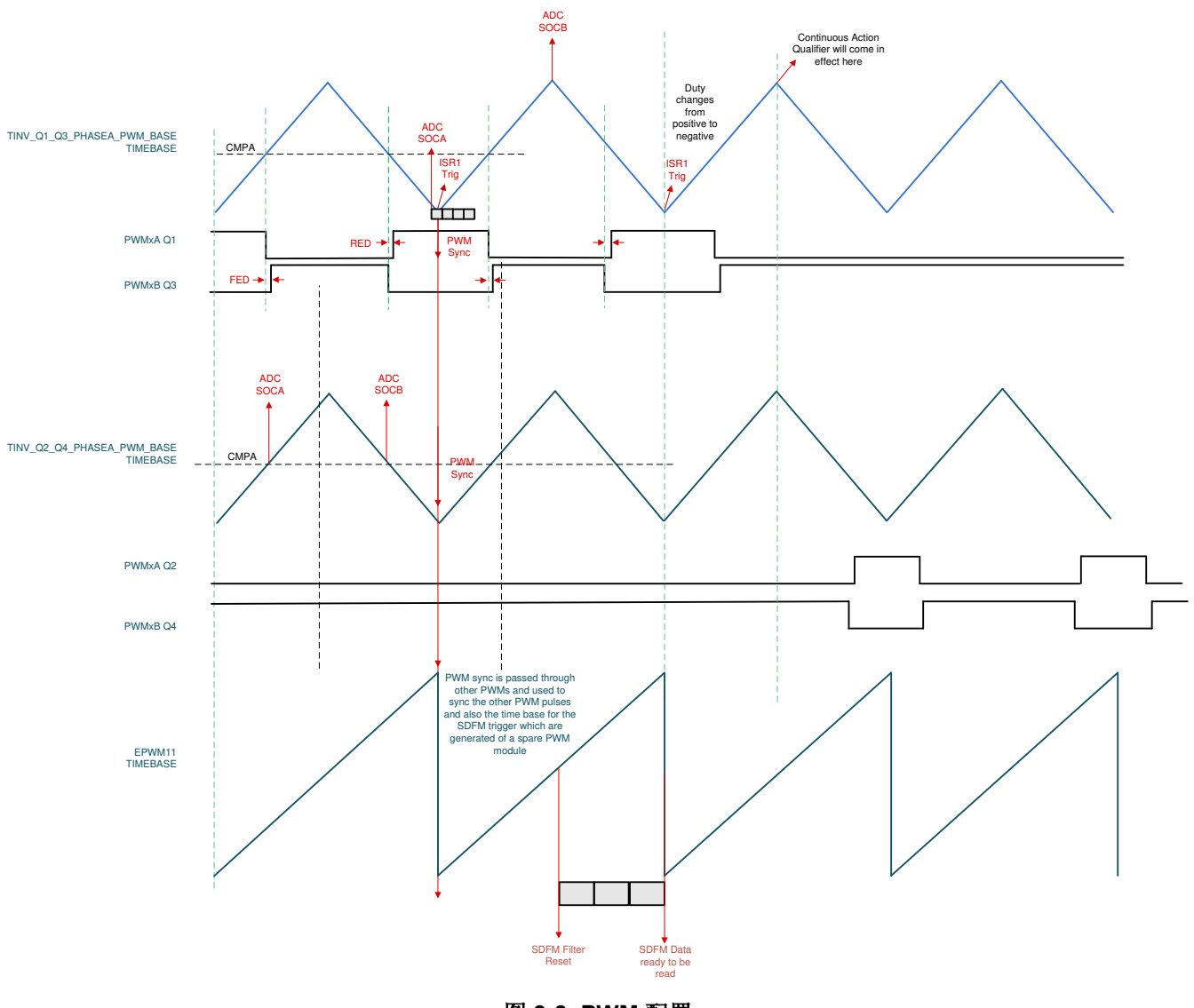

图 **3-3. PWM** 配置

## 3.1.2.4 ADC 负载

为了保持同步运行,所有转换都按如下方式触发:

TINV\_Q1\_Q3\_A\_PWM\_BASE;即 EPWM1 TBCTR\_D\_CMPB → EPWM1\_SOCA(绿色),每个周期触发一次 TINV\_Q1\_Q3\_A\_PWM\_BASE;即 EPWM1 TBCTR\_D\_CMPB → EPWM1\_SOCB (), 每 10 个周期触发一次 TINV\_Q2\_Q4\_A\_PWM\_BASE;即 EPWM2 TBCTR\_U\_CMPB → EPWM2\_SOCA,每个周期触发一次 TINV\_Q2\_Q4 A\_PWM\_BASE; 即 EPWM2 TBCTR\_D\_CMPB → EPWM2\_SOCB, 每个周期触发一次 TINV\_Q1\_Q3\_A\_PWM\_BASE;即 EPWM3 TBCTR\_PERIOD → EPWM3\_SOCA,每个周期触发一次

<span id="page-46-0"></span>表 3-6 所示为在 TIDA-01606 硬件上使用 F2837xD 时的映射。

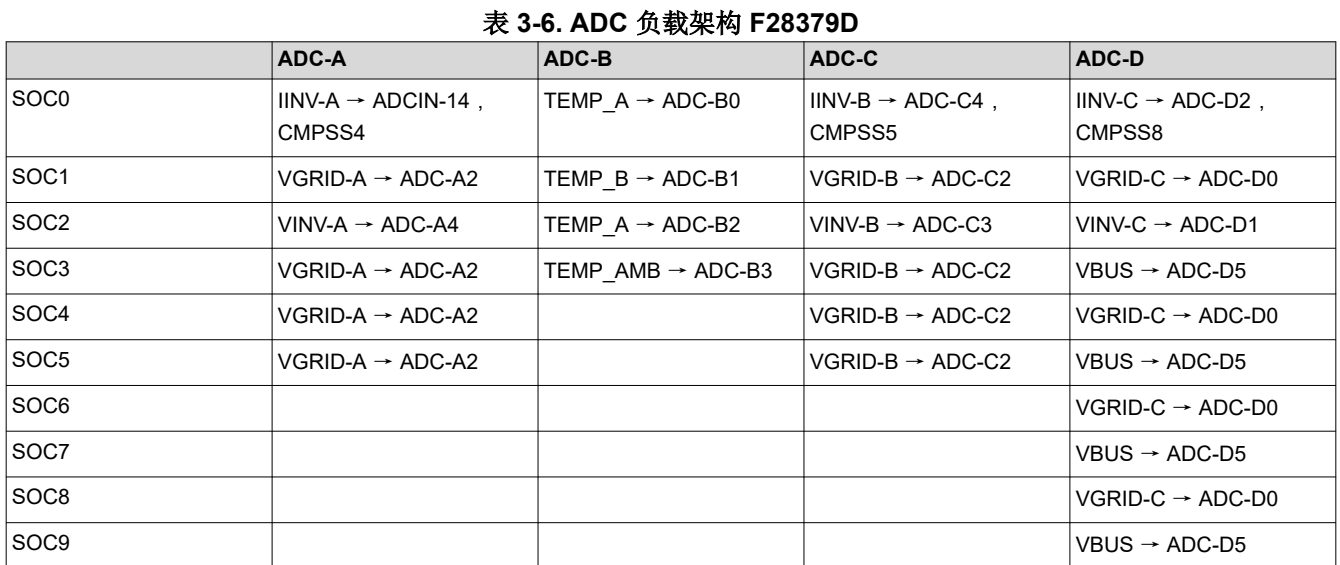

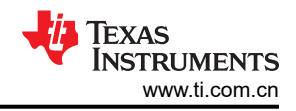

表 [3-6](#page-46-0) 展示了在 TIDA-01606 硬件上使用 F280039C 时的映射。

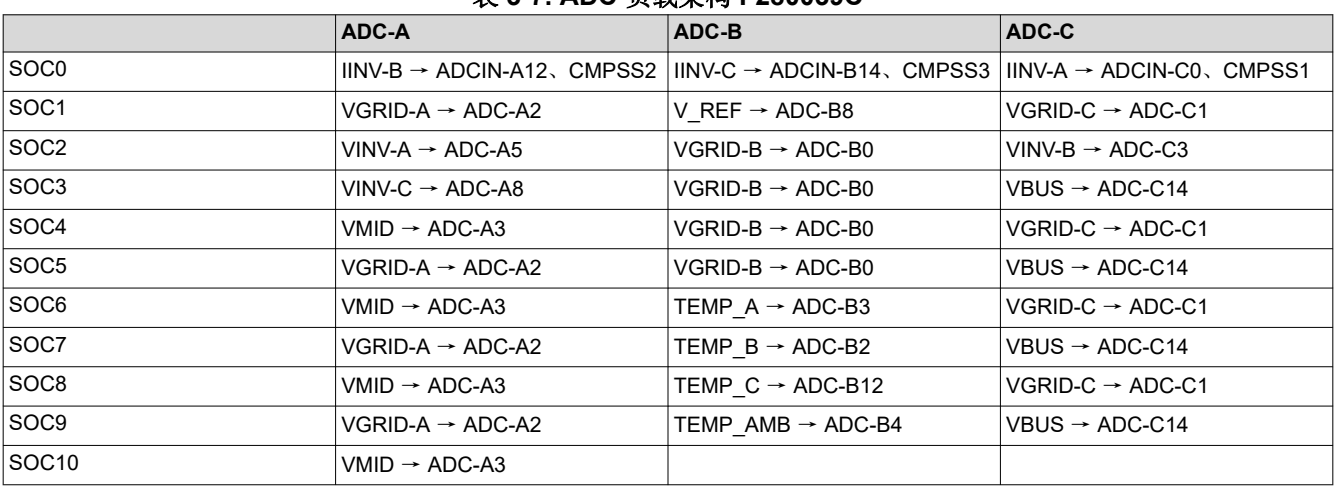

## 表 **3-7. ADC** 负载架构 **F280039C**

#### 备注

由于布局噪声,ADC 电流读数不用于闭环运行,而是采用 SDFM 基极检测功能来闭合环路。因此,电 网电流用于闭合电流环路,并且应针对此变化相应地解读图表。

#### **3.2** 测试和结果

本节中的所有实验都可以使用两个控制卡进行。但是,在使用 TMS320F280039C 控制卡时,请考虑以下注意事 项:

- 无法使用 GUI 界面。要更改参数和操作实验,必须直接更改 user\_settings.h 文件中的参数。
- 无法使用 SFRA。
- 可以使用空间矢量调制以及直流链路电容器的中点控制。请注意,电网的中性点必须与电网断开。通过更改以 下用户设置参数,可采用两种新的控制技术:
	- #define TINV\_THIRD\_HARMONIC\_INJECTION\_STATUS TINV\_THIRD\_HARMONIC\_INJECTION\_ENABLE
	- #define TINV\_MIDDLE\_POINT\_CONTROL\_STATUS TINV\_MIDDLE\_POINT\_CONTROL\_ENABLE

#### **3.2.1** 实验 **1**

本实验应该在控制卡和扩展坞上运行。

通过更改 <settings.h> 文件中的 Lab Number(实验编号)将工程设置为实验 1(使用 powerSUITE 工程时, powerSUITE GUI 将进行此更改)。

#define TINV\_LAB 1

所有其他选项现在 都可以在 user\_settings.h 文件中 保留为默认值

```
#if TINV_LAB == 1#define TINV_TEST_SETUP TINV_TEST_SETUP_RES_LOAD
#define TINV_PROTECTION TINV_PROTECTION_DISABLED
#define TINV_SFRA_TYPE TINV_SFRA_CURRENT
#define TINV_SFRA_AMPLITUDE (float32_t)TINV_SFRA_INJECTION_AMPLITUDE_LEVEL2
#define TINV_POWERFLOW_MODE TINV_INVERTER_MODE
#define TINV_DC_CHECK 0
#define TINV_SPLL_TYPE TINV_SPLL_SRF
#endif
```
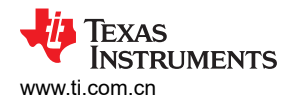

## 图 3-4 展示了运行代码时的软件图。

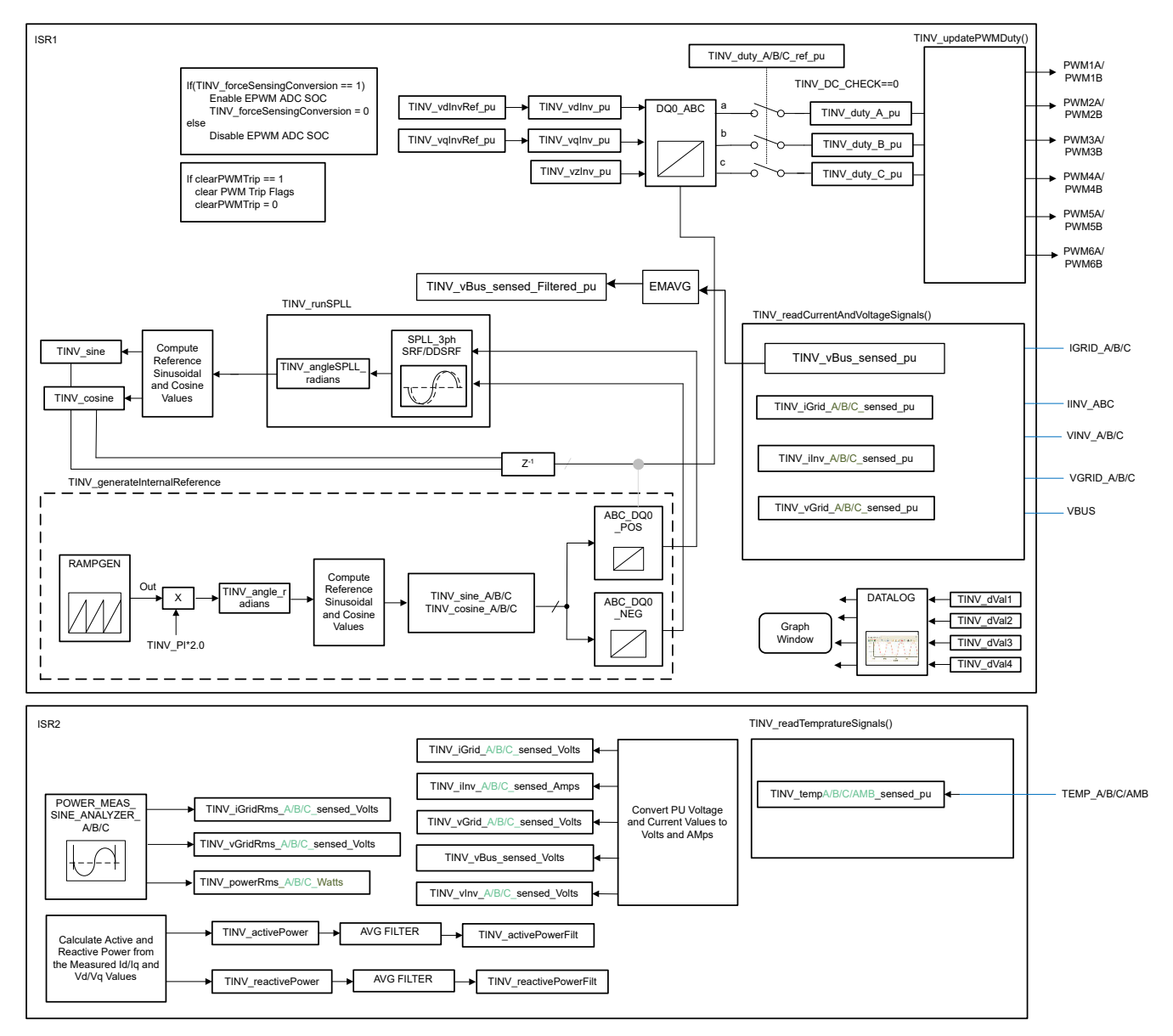

#### 图 **3-4.** 实验 **1** 软件图

#### **3.2.2** 测试逆变器运行情况

实验 2、3 和 4 详细说明了在逆变器模式下运行功率级的步骤。实验 2 是开环逆变器运行模式,实验 3 是电流闭 环逆变器运行模式。实验 4 是并网逆变器运行模式,在该模式下仅在 HIL 平台下进行检查,而不在硬件上进行检 查。在端子 J1 和 J2 之间施加高压 (800VDC)。15V 辅助电源连接到端子 J33。在端子 J3、J4 和 J31 之间连接三 相星形连接式电阻负载。J32 是未连接到负载的中性端子。

已使用直流总线电压的滤波值,将直流总线过压检查添加到所有*逆变器实验*,包括实验1到实验 5。 *TINV\_filterAndCheckForBusOverVoltage()* 函数从 ISR1 运行,并检查直流总线过压情况。在过电压条件下,此函 数将关闭所有 PWM 输出,并将系统运行状态记录为"总线过压状态"。滤波后的直流总线电压由使用平均函数 EMAVG 的瞬时检测直流总线电压计算得出。这都是在 ISR1 中计算的。

前馈和去耦功能在 ISR1 内部实现,并为所有使用电流环路的逆变器实验室添加。因此,对于逆变器模式,这是在 实验 3 和实验 4 中完成的(前馈和去耦)。对于此前馈和去耦功能,将滤波后的直流总线电压与用户定义的最小 总线电压进行比较,以计算钳位滤波后的直流总线电压。这也是在 ISR1 中完成的。这个钳位滤波后的直流总线电 压和电流控制器输出最终用于实现前馈和去耦功能。

对于基于 SDFM 的电流检测,还为所有*逆变器实验* 添加了过流保护 (OCP)。

## *3.2.2.1* 实验 *2*

在本实验中,功率级在 HW 或 HIL 平台上以开环方式运行。图 3-5 所示为实际硬件的实验设置。

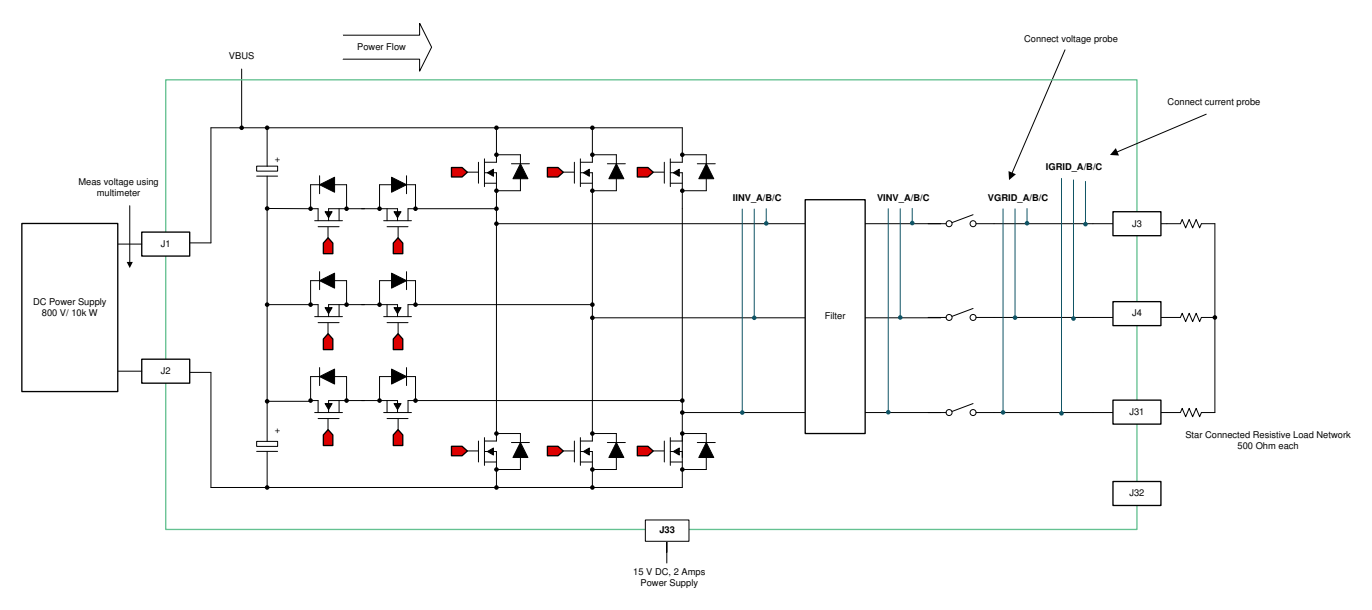

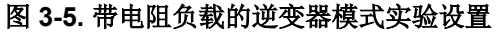

图 3-6 展示了软件图。

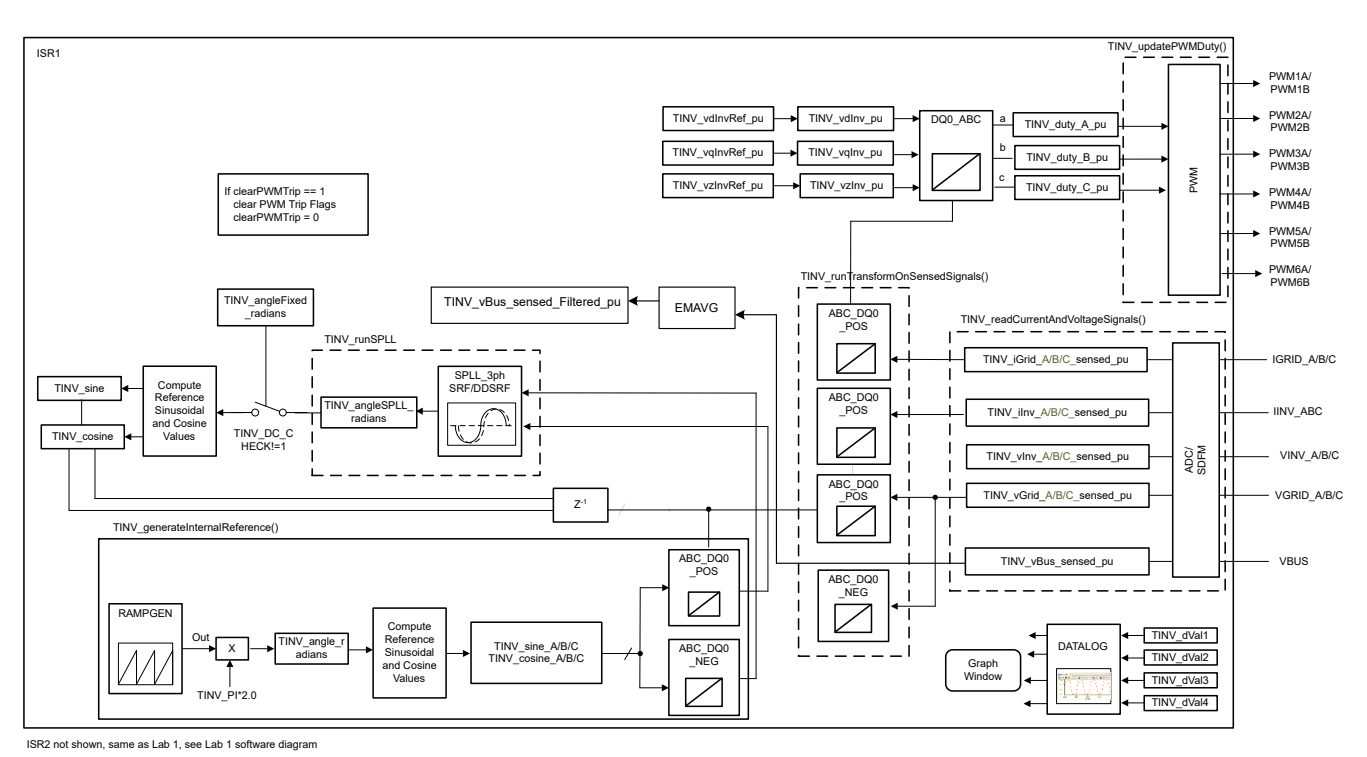

## 图 **3-6.** 实验 **2** 软件图

请参阅[硬件测试设置部分](#page-75-0),了解用于配置该测试的设备的实际详情。通过更改 <settings.h> 文件中的 Lab Number (实验编号)将工程设置为实验 2(使用 powerSUITE 工程时,powerSUITE GUI 将进行此更改)。

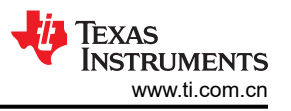

在 user-settings.h 文件中,有一些附加选项可用,但本用户指南中所述的测试采用以下代码。

// // Option to use SDFM based grid sensing for the current loop // with this option the inv current from LEM is overwritten by the grid current from SDFM // On Revision 5 of the hardware the only option supported is the SDFM sensing // #define TINV\_SDFM 1 #define TINV\_ADC 2 #define TINV\_CURRENT\_LOOP\_SENSE\_OPTION TINV\_SDFM .... #if TINV\_LAB == 2 #define TINV\_TEST\_SETUP TINV\_TEST\_SETUP\_RES\_LOAD #define TINV\_PROTECTION TINV\_PROTECTION\_ENABLED #define TINV\_SFRA\_TYPE TINV\_SFRA\_CURRENT #define TINV\_SFRA\_AMPLITUDE (float32\_t)TINV\_SFRA\_INJECTION\_AMPLITUDE\_LEVEL2 #define TINV\_POWERFLOW\_MODE TINV\_INVERTER\_MODE #define TINV\_DC\_CHECK 0 #define TINV\_SPLL\_TYPE TINV\_SPLL\_SRF #endif

实验 **2**:

在此检查中,软件在硬件和/或 HIL 平台上运行。

构建并加载代码,使用 lab2.js 文件在 CCS 窗口中填充观察变量。

- 通过向 TINV\_allRelaySet 写入 1 来开启继电器。辅助电源汲取的电流应接近 530mA。
- 首先为星形连接的负载设置一个大约 1kΩ 的适当电阻负载 ( 尽管也可以在空载条件下启动逆变器模式 ) 。
- 将直流总线电压"Vbus"缓慢斜升至 800V。
- 设置 TINV\_clearPWMTrip = 1,以清除 PWM 跳闸信号。现在开关操作将开始,并且正弦电压开始出现在输出 端。此时,辅助电源汲取的电流应接近 570mA。
- TINV vdInvRef pu ( 默认值为 0.835 ) 是调制指数,可用于以开环方式改变逆变器的交流输出。
- 在继续闭合实验 3 中的电流环路之前,验证图形窗口中感测到的电压和电流测量数据。图 [3-7](#page-52-0) 是使用 C2000 的 SDFM 模块感测到的电网侧电流的图形窗口。标度以每单位 (pu) 显示。

#ifndef \_\_TMS320C28XX\_CLA\_\_ TINV\_dVal1 = TINV\_iGrid\_A\_sensed\_pu; TINV\_dVal2 = TINV\_iGrid\_B\_sensed\_pu; TINV\_dVal3 = TINV\_iGrid\_C\_sensed\_pu; TINV\_dVal4 = TINV\_rgen.out; DLOG\_4CH\_run(&TINV\_dLog1); #endif

<span id="page-52-0"></span>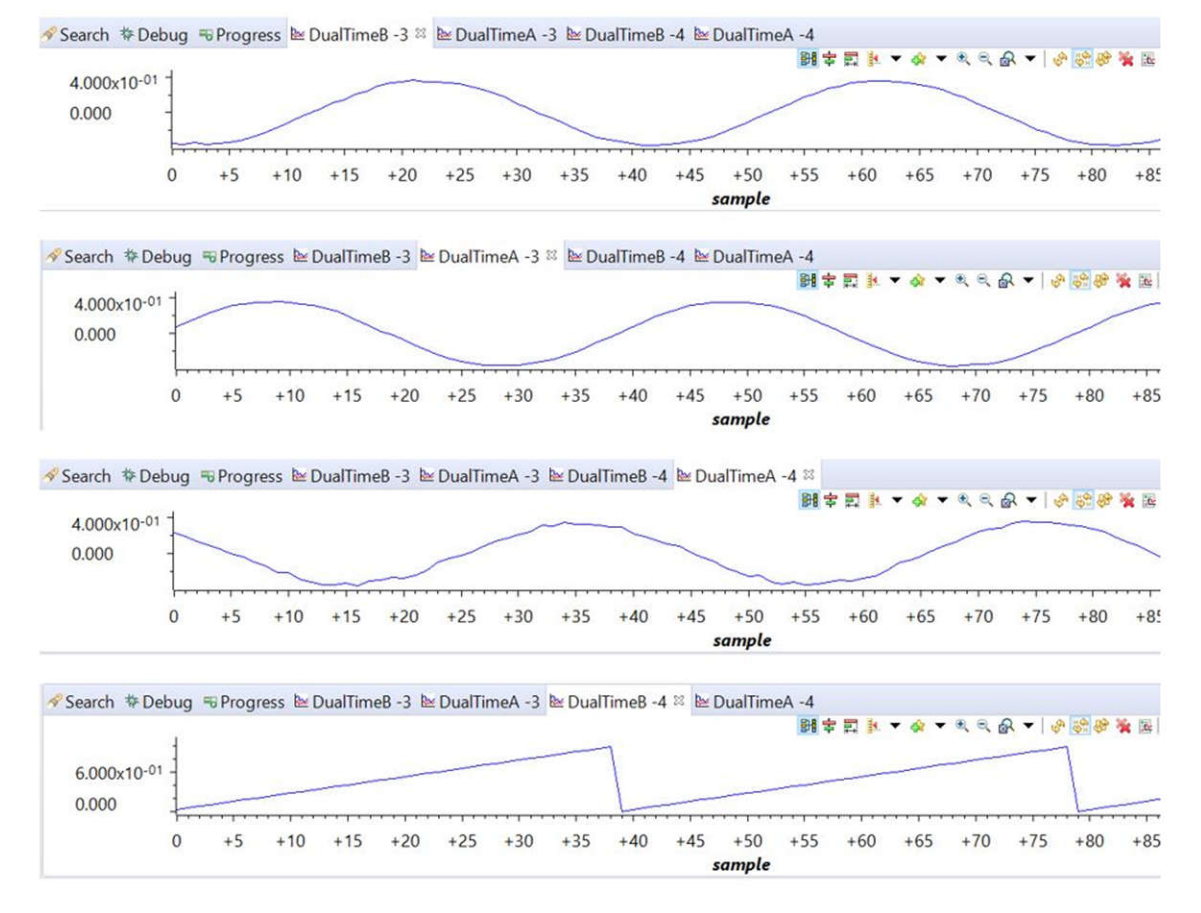

图 **3-7.** 感测到的电网电流

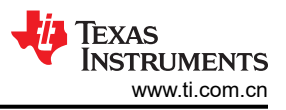

## 图 3-8 展示了从 CCS 图形窗口监测到的三个电网电压。标度以每单位 (pu) 显示。

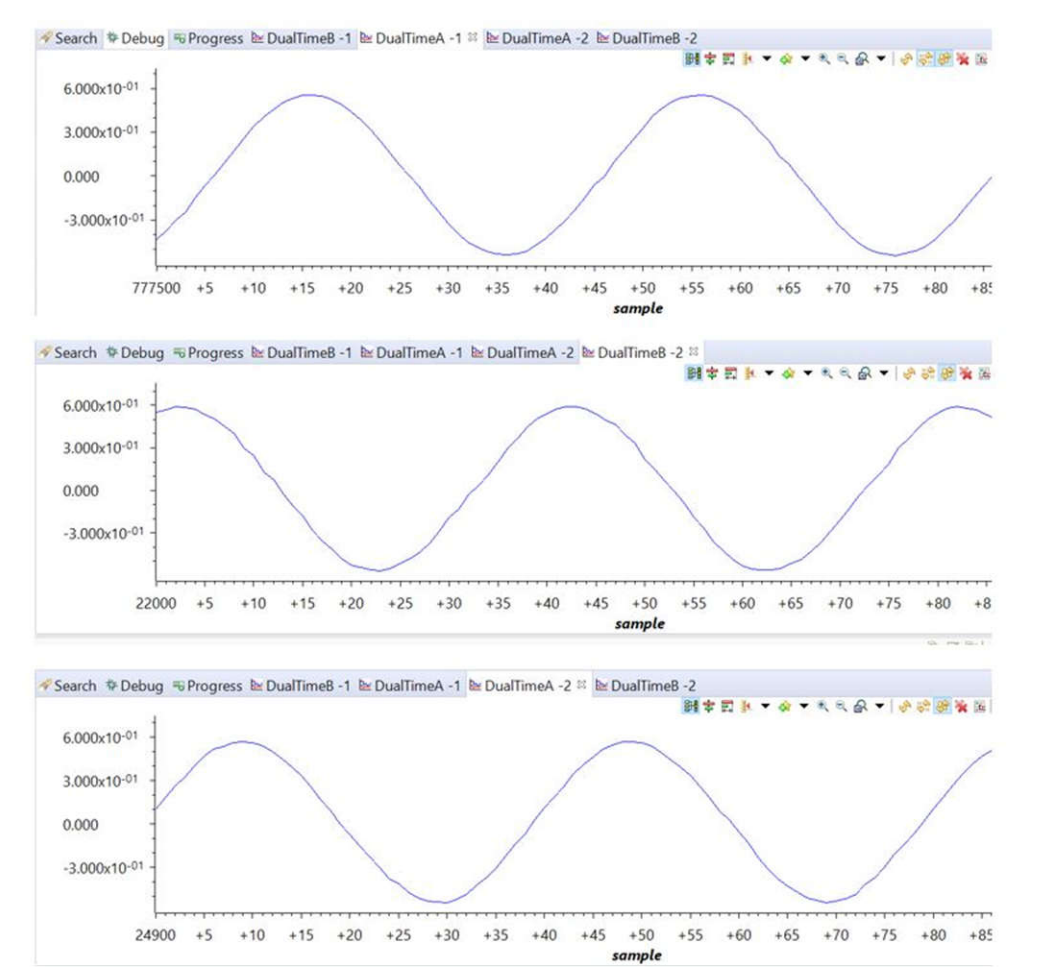

图 **3-8.** 感测到的电网电压

图 3-9 所示为在 230VAC 和 1.7kW 下开环运行的逆变器捕获到的电压和电流波形。示波器信号:通道 1 - 直流链 路电压(浅绿色),通道 2 - 交流电压(蓝色),通道 3 - 交流电流(深绿色)。

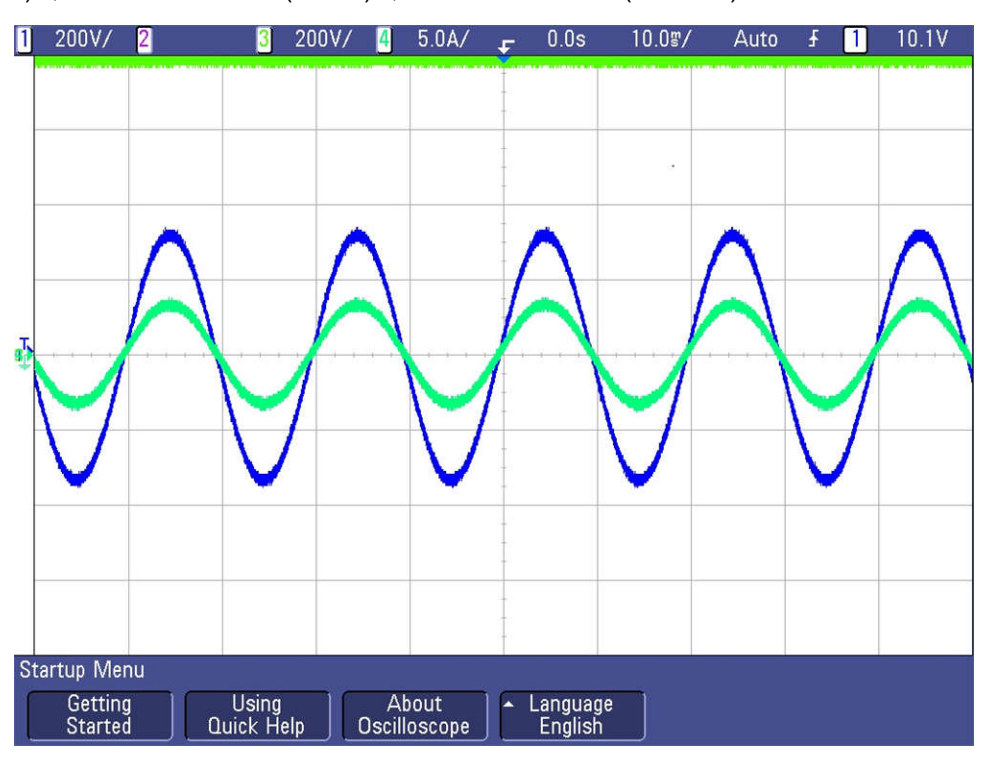

图 **3-9.** 开环逆变器电压和电流波形

## *3.2.2.2* 实验 *3*

在本实验中,功率级在实际 HW 或 HIL 平台上以闭环方式运行。图 3-10 展示了软件图。

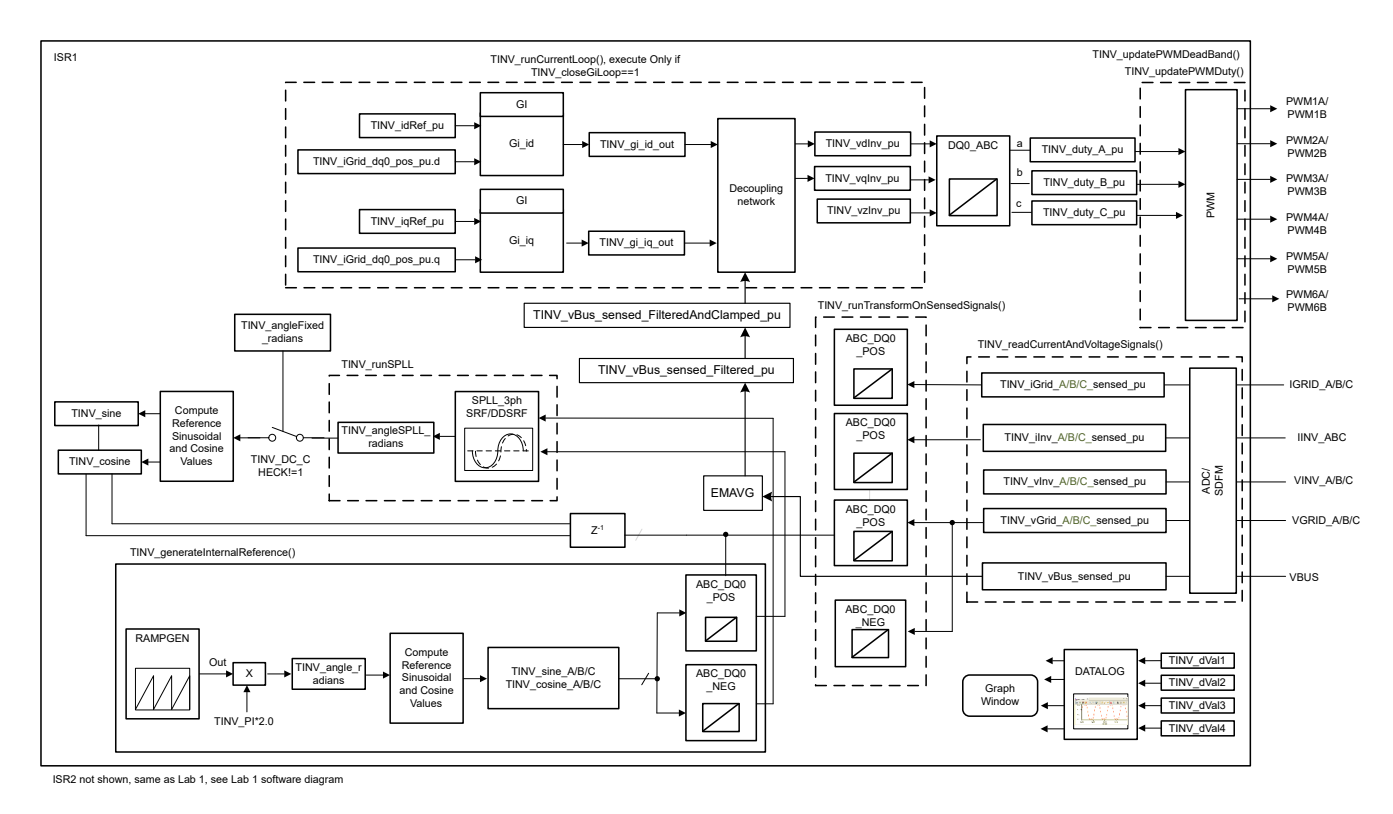

## 图 **3-10.** 实验 **3** 软件图

[ZHCU458I](https://www.ti.com.cn/cn/lit/pdf/ZHCU458) – MARCH 2018 – REVISED JULY 2023 *[Submit Document Feedback](https://www.ti.com/feedbackform/techdocfeedback?litnum=ZHCU458I&partnum=TIDA-01606)*

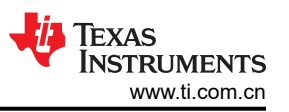

通过更改 <settings.h> 文件中的 Lab Number(实验编号)将工程设置为实验 3(使用 powerSUITE 工程时, powerSUITE GUI 将进行此更改)。

在 user settings.h 文件中,有一些附加选项可用,但本用户指南中所述的测试采用以下代码。

```
#if TINV_LAB == 3
#define TINV_TEST_SETUP TINV_TEST_SETUP_RES_LOAD
#define TINV_PROTECTION TINV_PROTECTION_ENABLED
#define TINV_SFRA_TYPE TINV_SFRA_CURRENT
#define TINV_SFRA_AMPLITUDE (float32_t)TINV_SFRA_INJECTION_AMPLITUDE_LEVEL2
#define TINV_POWERFLOW_MODE TINV_INVERTER_MODE
#define TINV_DC_CHECK 0
#define TINV_SPLL_TYPE TINV_SPLL_DDSRF
#endif
```
#### 实验 **3**:

在此检查中,软件在硬件和/或 HIL 平台上运行。

请参阅[硬件测试设置部分](#page-75-0),了解用于配置该测试的设备的实际详情。此时,请勿向电路板提供任何 HV 电源。

- 首先启动 main.cfg 并在工程选项中选择 lab3(实验 3)。补偿器样式(PI 补偿器)和调优环路(电流环路) 将自动填充。现在点击运行补偿设计器图标,然后补偿设计器工具会以电流环路受控体模型启动,同时 powerSUITE 页面中指定了相应的参数。
- 用于运行控制环路的电流补偿器系数如以下代码中所示。用户可修改这些系数以满足必要的环路带宽和相位裕 度。用于电阻负载的理想系数与用于并网的系数略有不同,因为电网阻抗非常低。补偿器设计传递函数和响应 如图 [3-11](#page-56-0) 所示。

#define TINV\_GI\_PI\_KP ((float32\_t)0.3)) #define TINV\_GI\_PI\_KI ((float32\_t)0.0120860479))

- 对比例增益值和积分增益值感到满意后,点击"Save COMP"(保存 COMP)。这会将补偿器值保存到工程 中。关闭补偿设计器并返回到 powerSUITE 页面。
- 构建并加载代码,使用 lab3.js 文件在 CCS 窗口中填充观察变量。
- 通过向 TINV\_allRelaySet 写入 1 来开启继电器。辅助电源汲取的电流应接近 530mA。
- 首先设置一个大约 200Ω 的适当电阻负载(尽管也可以在空载条件下启动逆变器模式)。
- 将直流总线电压"Vbus"缓慢斜升至 800V。
- 设置 TINV\_clearPWMTrip = 1 , 以清除 PWM 跳闸信号。现在开关操作将开始,并且正弦电压开始出现在输出 端。此时,辅助电源汲取的电流应接近 570mA。
- 一旦设置 TINV\_clearPWMTrip,就会启用 *TINV\_closeGiLoop* 变量,并且闭合电流环路动作将开始。
- TINV\_idRef\_pu 是电流命令参考,默认情况下,它在启动时填充为 0.005pu 的值。缓慢改变此值以提高输出交 流电压,并对测量电流跟踪指令值进行观察。
- 在继续闭合实验 3 中的电流环路之前,验证观察窗口中的 TINV\_idRef\_pu 和 TINV\_iInv\_dq0\_pos.d 数据是否 处于低电平。
- 在 800V 输入电压下将 id\_ref 缓慢增加至 0.36pu,以将输出功率提高至 3.7kW,每相约为 1.25kW。图 3-11 所示为功率分析仪和示波器波形。

<span id="page-56-0"></span>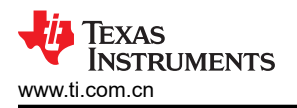

• 图 3-11 所示为在 3.7kW 下以闭合电流环路运行的逆变器捕获到的电压和电流波形。示波器信号:通道 1 - 直 流链路电压(蓝色),通道 2 - 交流电压(浅绿色),通道 3 - 交流电流(深绿色)。

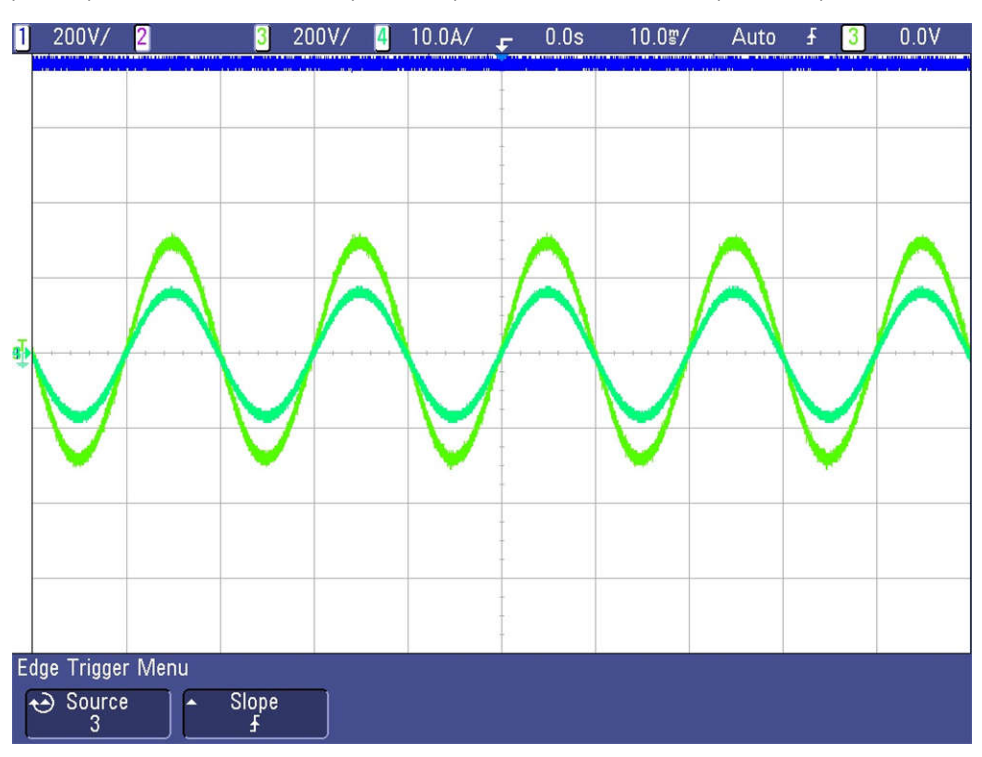

#### 图 **3-11.** 逆变器闭环运行

- SFRA 集成在本实验的软件中,通过在硬件上进行测量来验证所设计的补偿器是否能够提供足够的增益裕量和 相位裕度。若要运行 SFRA,请使工程保持在运行状态,然后在 cfg 页面中点击 SFRA 图标。SFRA GUI 将弹 出。
- 在 SFRA GUI 上选择器件的相应选项。例如,对于 F28377D,选择"Floating Point"(浮点)。点击 *Setup Connection*(设置连接)。在弹出窗口中取消选中"boot on connect"(连接时启动)选项,然后选择相应的 COM 端口。点击 *OK*(确认)。返回到 SFRA GUI,然后点击 *Connect*(连接)。
- SFRA GUI 将连接到器件。现在可以通过点击"Start Sweep"(启动扫描)来启动 SFRA 扫描。完成完整的 SFRA 扫描需要几分钟的时间。可以通过查看 SFRA GUI 上的进度条以及检查控制卡背面用于指示 UART 活 动的蓝色 LED 的闪烁情况来监视活动。完成之后,将立即显示一个包含开环图的图,如图 [3-12](#page-57-0) 中所示。这证 明所设计的补偿器确实是稳定的。具有上述系数的受控体和开环的 SFRA 分别如图 [3-12](#page-57-0) 和图 [3-13](#page-57-0) 所示。该操 作验证了电流补偿器设计。若要使系统安全停止,请将输入直流电压降至零。
- 上述一组补偿设计器系数是稳健而可靠的。如果电流对指令参考的跟踪性能出现振荡,用户可使用以下这组系 数。若要更改系数,必须从电源套件页面重新启动补偿设计器工具。

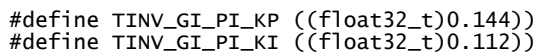

• 对比例增益值和积分增益值感到满意后,点击 *Save COMP*(保存 COMP)。这会将补偿器值保存到工程中。

#### <span id="page-57-0"></span>• 具有一组新系数的逆变器在电流模式下的受控体和开环的 SFRA 响应分别如图 3-12 和图 3-13 所示。

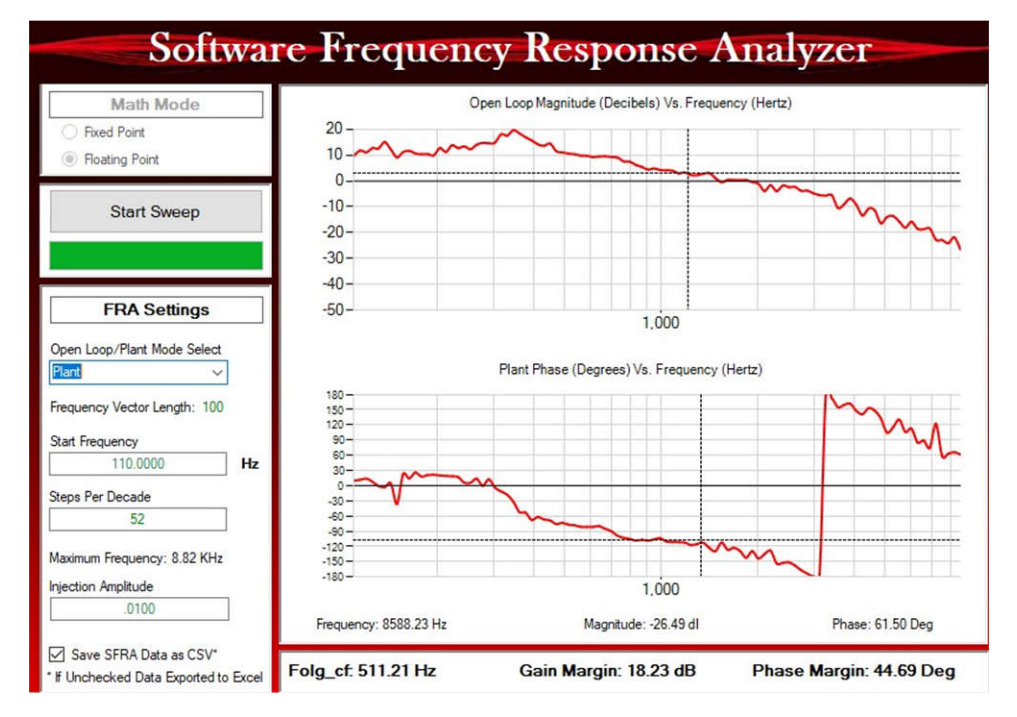

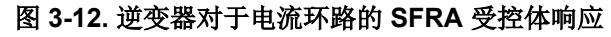

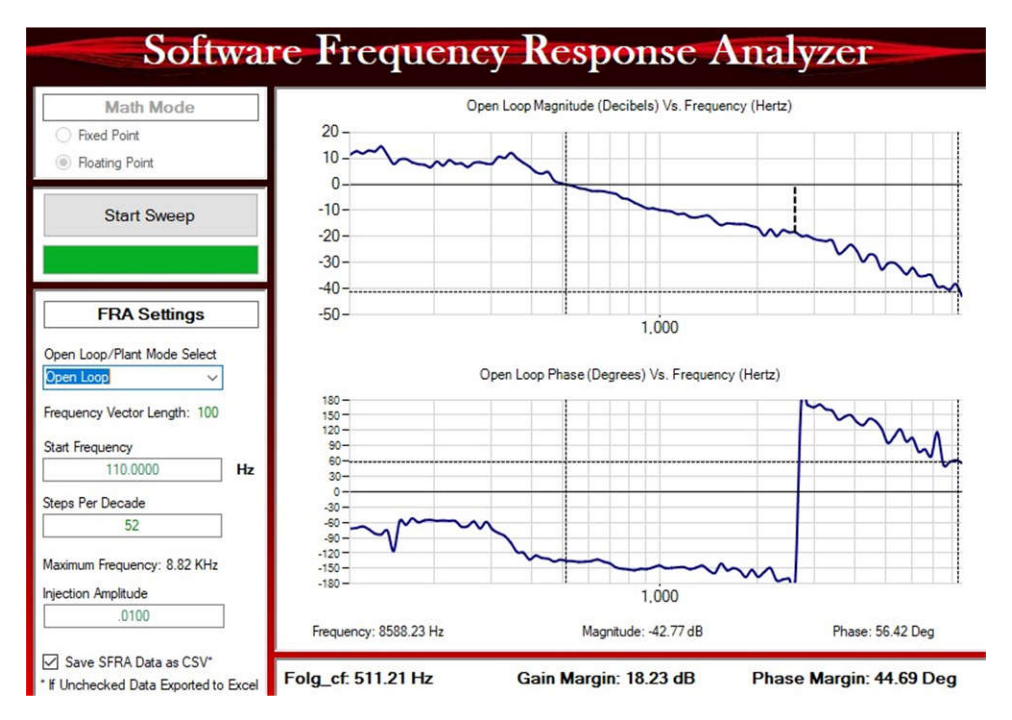

图 **3-13.** 逆变器对于电流环路的 **SFRA** 环路响应

## *3.2.2.3* 实验 *4*

在本实验中, 功率级在 HIL 平台上以闭环方式并网运行。图 3-14 所示为软件图。

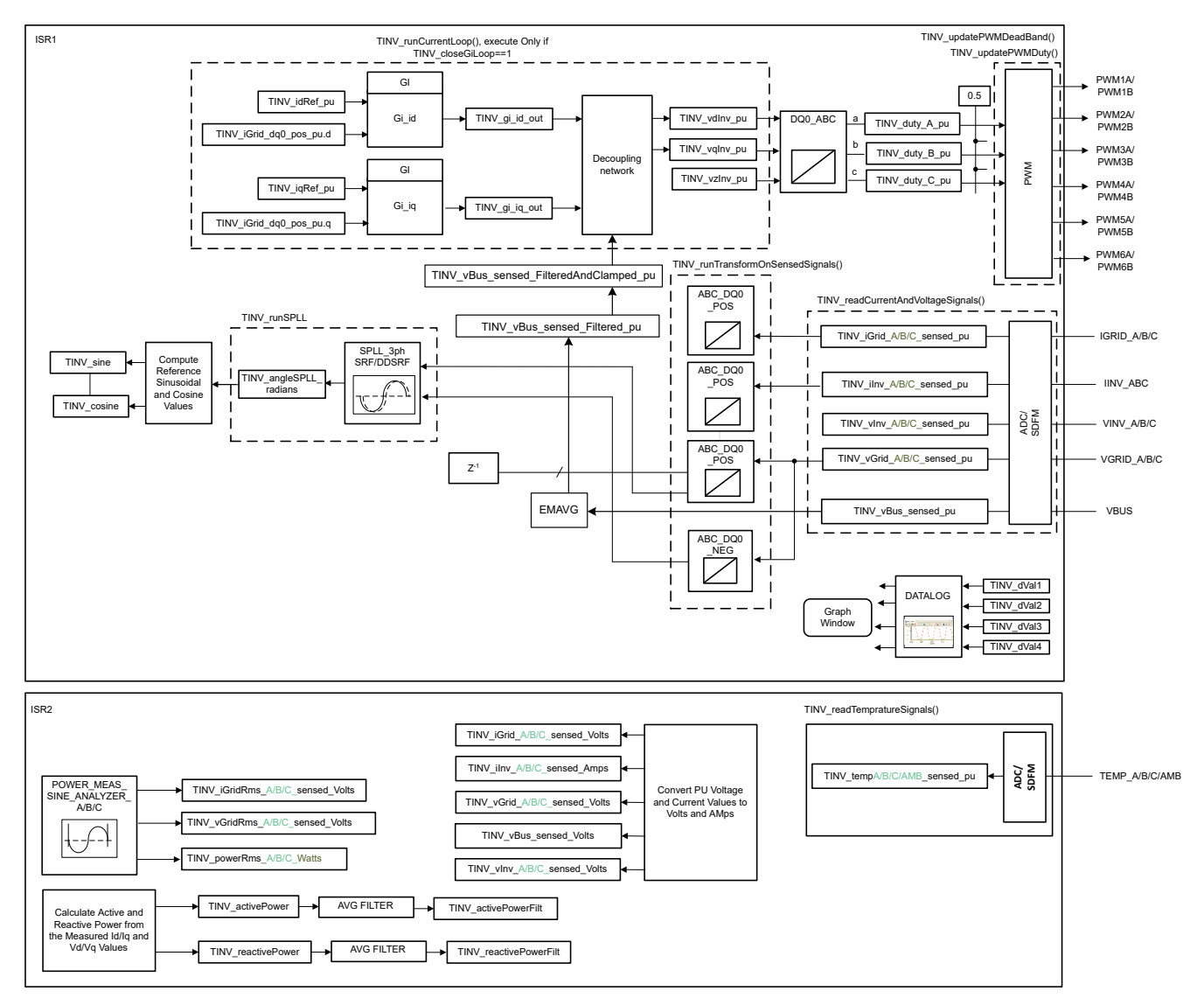

图 **3-14.** 实验 **4** 软件图

备注

#### 本实验仅按照 HIL 设置进行验证。

通过更改 <settings.h> 文件中的 Lab Number(实验编号)将工程设置为实验 4(使用 powerSUITE 工程时, powerSUITE GUI 将进行此更改)。

在 user settings.h 文件中,有一些附加选项可用,但本用户指南中所述的测试采用以下代码。

```
#if TINV\_LAB == 4#define TINV_TEST_SETUP TINV_TEST_SETUP_GRID_CONNECTED
#define TINV_PROTECTION TINV_PROTECTION_ENABLED
#define TINV_SFRA_TYPE TINV_SFRA_CURRENT
#define TINV_SFRA_AMPLITUDE (float32_t)TINV_SFRA_INJECTION_AMPLITUDE_LEVEL2
#define TINV_POWERFLOW_MODE TINV_INVERTER_MODE
#define TINV_DC_CHECK 0
#define TINV_SPLL_TYPE TINV_SPLL_SRF
#endif
```
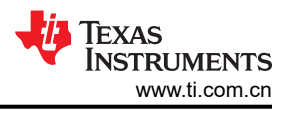

## 实验 **4**

在此检查中,软件在 HIL 平台上运行。

构建并加载代码,使用 lab4.js 文件在 CCS 窗口中填充观察变量。

- 将直流总线电压"Vbus"缓慢斜升至 800V。
- 在 TINV\_startPowerStage 变量中输入"1"并将电网的交流电压斜升至 230Vrms L-N; 即 400 VL-L
- 设置适当的并网,并在电压达到 230VRMS 时立即向 TINV allRelaySet 写入 1 来开启继电器,因为浪涌电流限 制电阻可能会发热并烧坏。电流现在应该馈入电网。
- 缓慢将此 TINV\_idRef\_pu 变量增加至 0.6pu, 此时每相功率将约为 1.9kW

使用 SFRA 测量电流环路带宽。图 3-15 和图 [3-16](#page-60-0) 展示了在 HIL 平台上测得的逆变器在电流模式下运行时的受控 体响应和环路响应。

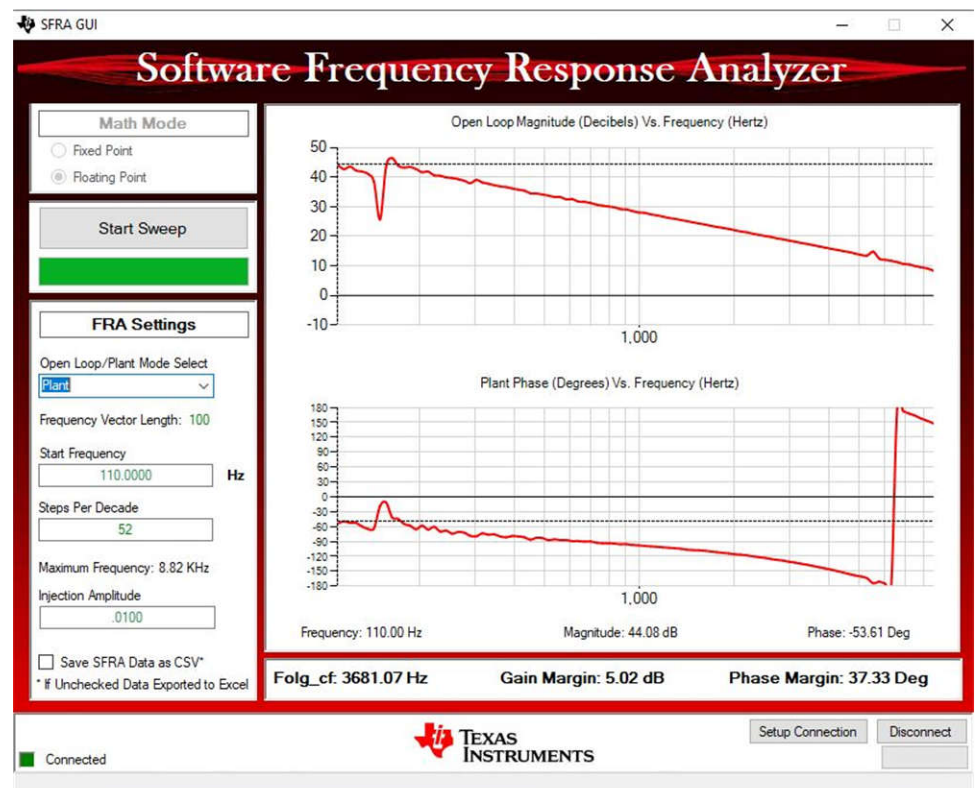

图 **3-15.** 在 **HIL** 上测得的逆变器 **SFRA** 受控体响应

<span id="page-60-0"></span>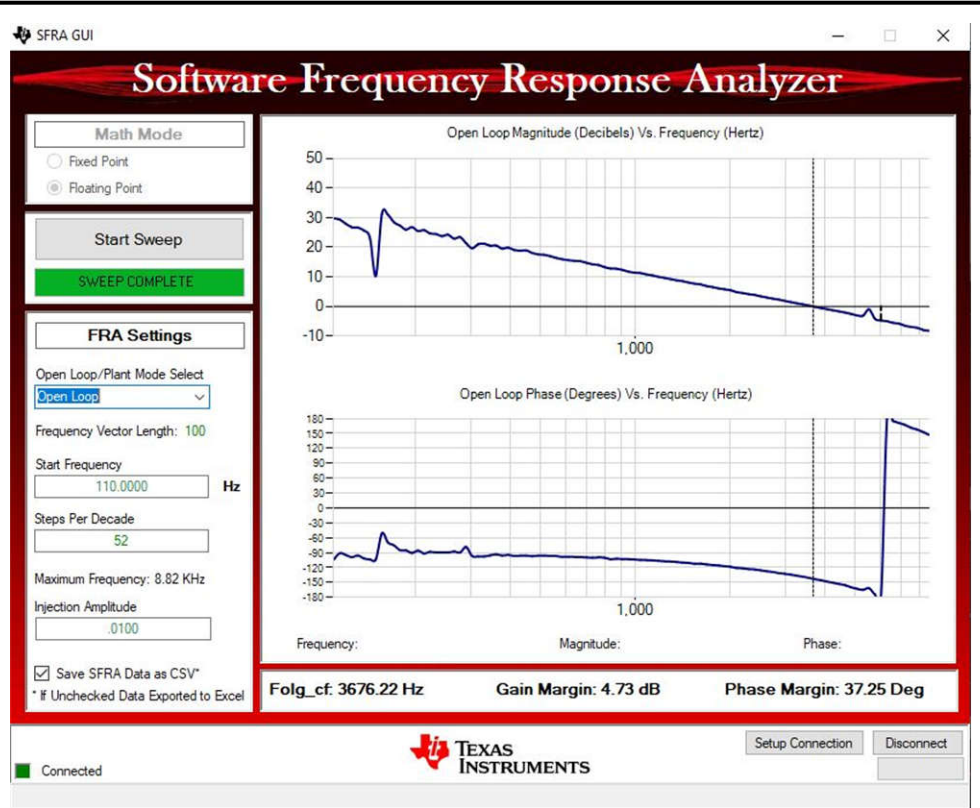

图 **3-16.** 在 **HIL** 上测得的逆变器 **SFRA** 环路响应

## **3.2.3** 测试 **PFC** 运行情况

实验 5、6 和 7 详细说明了在 PFC 模式下运行功率级的步骤。实验 5 是开环 PFC 运行模式,实验 6 是电流闭环 PFC 运行模式。实验 7 是在闭合电压和电流环路中运行的 PFC 模式,这种情况将在 HIL 平台和实际硬件上讲行 检查。

已使用直流总线电压的滤波值,将直流总线过压检查添加到所有 *PFC* 实验,包括实验 5 到实验 7。 *TINV\_filterAndCheckForBusOverVoltage()* 函数从 ISR1 运行,并检查直流总线过压情况。在过电压条件下,此函 数将关闭所有 PWM 输出,并将系统运行状态记录为"总线过压状态"。滤波后的直流总线电压由使用平均函数 EMAVG 的瞬时检测直流总线电压计算得出。这都是在 ISR1 中计算的。

前馈和去耦功能在 ISR1 内部实现,并为所有使用电流环路的 PFC *实验* 添加。因此,对于 PFC 模式,这是在实 验 6 和实验 7 中完成的。对于此前馈和去耦功能,将滤波后的直流总线电压与用户定义的最小总线电压进行比 较,以计算钳位滤波后的直流总线电压。这也是在 ISR1 中完成的。这个钳位滤波后的直流总线电压和电流控制器 输出最终用于实现前馈和去耦功能。

对于基于 SDFM 的电流检测,还为所有 PFC 实验添加了过流保护 (OCP)。

图 [3-17](#page-61-0) 展示了硬件设置,其中的直流端子 J1 和 J2 连接到电阻负载。15V 辅助电源连接到端子 J33。在端子 J3、J4 和 J31(A、B 和 C)之间连接三相交流电源。J32 是未连接到电源的中性端子。请参阅[硬件测试设置部](#page-75-0) [分](#page-75-0),了解用于配置该测试的设备的实际详情。

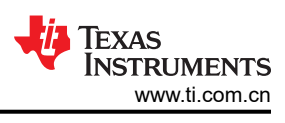

<span id="page-61-0"></span>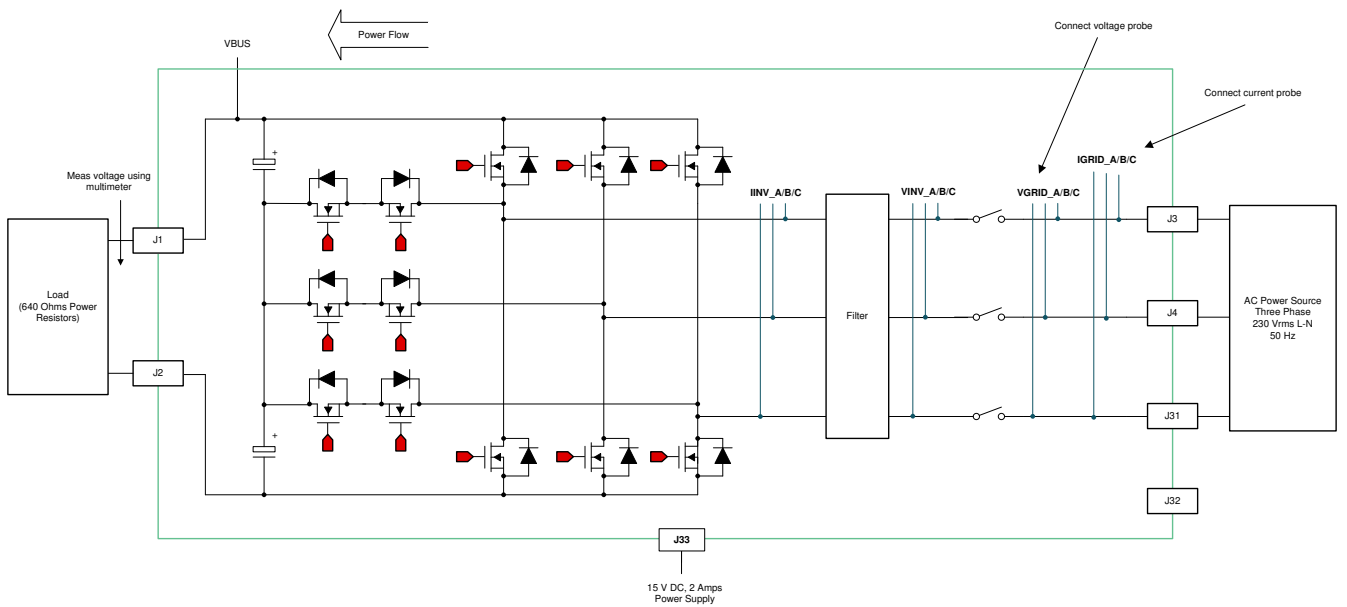

图 **3-17. PFC** 模式测试设置

## *3.2.3.1* 实验 *5*

这是第一个 PFC 实验。本实验中将检查检测功能,并且在 clearPWMTrip 设置为 1 之前不会发生开关操作。

PFC 模式的硬件设置如图 3-17 所示。TI 建议在诸如 30V<sub>RMS</sub> 之类的低电压下启动 PFC 并连接 2kΩ 电阻。

通过更改 <settings.h> 文件中的 Lab Number (实验编号)将工程设置为实验 5 (使用 powerSUITE 工程时, powerSUITE GUI 将进行此更改)。

在这种情况下,转换器作为整流器运行,可以观察到在无任何功率因数校正的情况下汲取的整流电流。还可以在 此构建中安全地验证 SPLL 锁定。

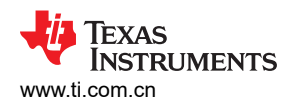

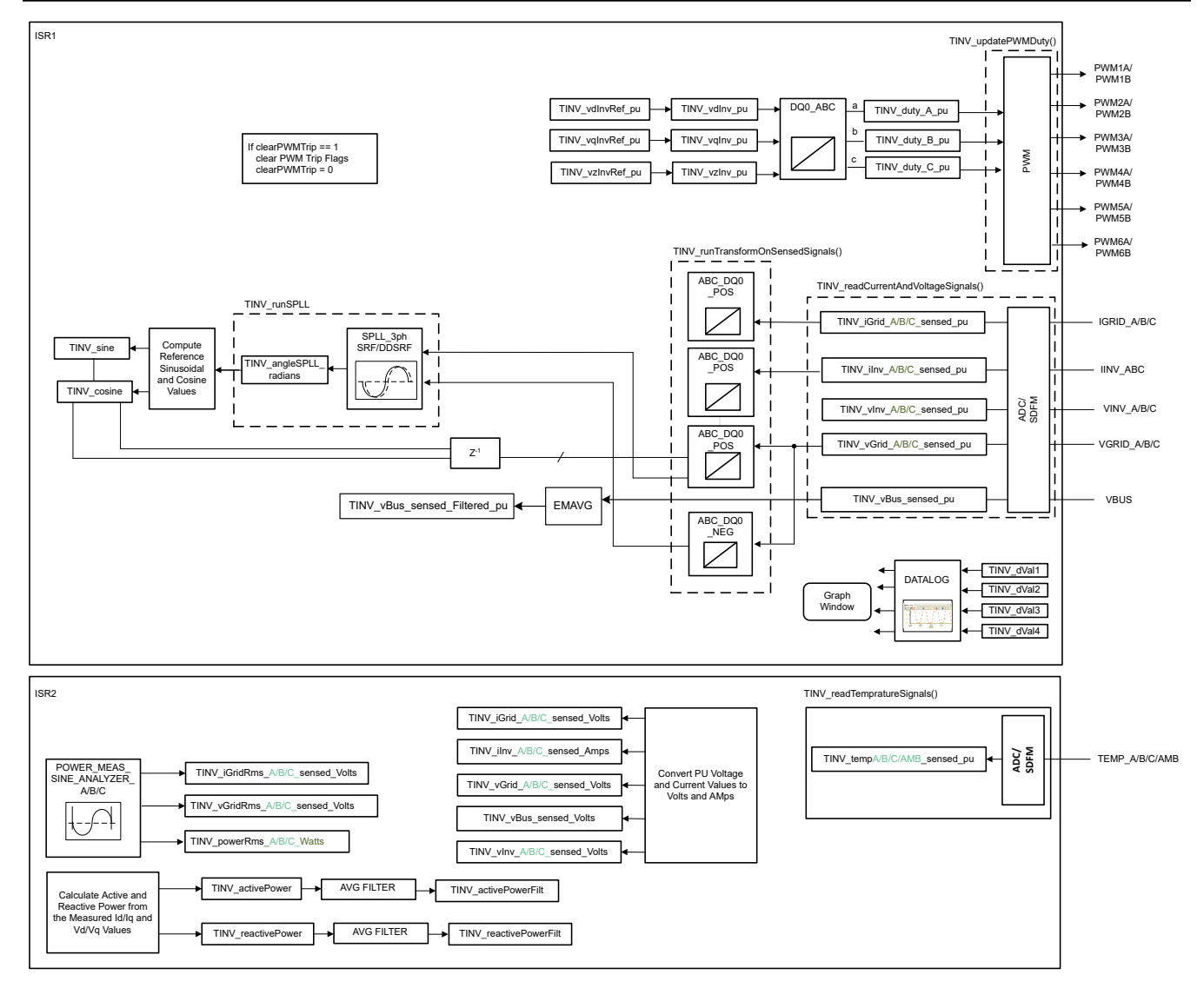

图 **3-18.** 实验 **5** 软件图

因此,在数据记录器上放置以下变量:

```
TINV_dVal1 = TINV_vGrid_A_sensed_pu;
TINV_dVal2 = TINV_angleSPLL_radians / (float32_t)(2.0f * TINV_PI);
TINV_dVal3 = TINV_vGrid_A_sensed_pu;
TINV_dVal4 = TINV_iInv_A_sensed_pu;
DLOG_4CH_run(&TINV_dLog1);
```
确保正确指定电网频率,对于基于 powerSUITE 的工程,可通过 sysconfig 页面更改电网频率。如果并非基于 powerSUITE 的工程, 可修改 tinv\_settings.h 文件。

#define TINV\_AC\_FREQ\_HZ ((float32\_t)50)

构建并加载代码,使用 lab5.js 文件在 CCS 窗口中填充 watch 变量。

可通过绘制缓冲区来检查 PLL 锁定,使用 graph1.graphprop 并通过路径"Tools"→"Graph"→"Dual Time" 查看缓冲区。

使用的是余弦变换,因此当 Vgrid 作为其峰值时,角度将为 0。

首先通过向 TINV\_allRelaySet 写入 1 来闭合继电器。

最初,为了安全起见,测试只能以 30VRMS 运行,因此需要安全地将交流电源斜升至 30VRMS,并观察 CCS 调试 窗口中的图形以确认 PLL 正在锁定。图 3-19 所示为通过监视窗口进行的低电压锁相环检查。

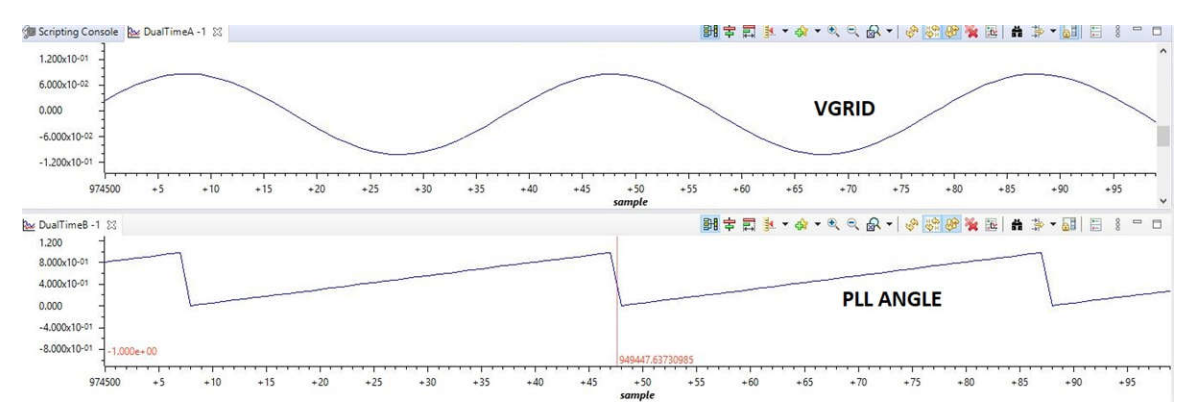

图 **3-19. PLL -** 电网电压同步

如果 PLL 未锁定,则还可以将其设置为 1 以发出 tinv\_reset\_PLL 命令,这样将启动一项任务以消除模块中的整体 误差并将所有内存元素归零。

同样,可通过 CCS 的图形观察窗口来检查从电网流过所有相位的电流。图 3-20 所示为通过图形窗口检测到的电 网电流。检查从观察窗口观察到的三相电网电流。

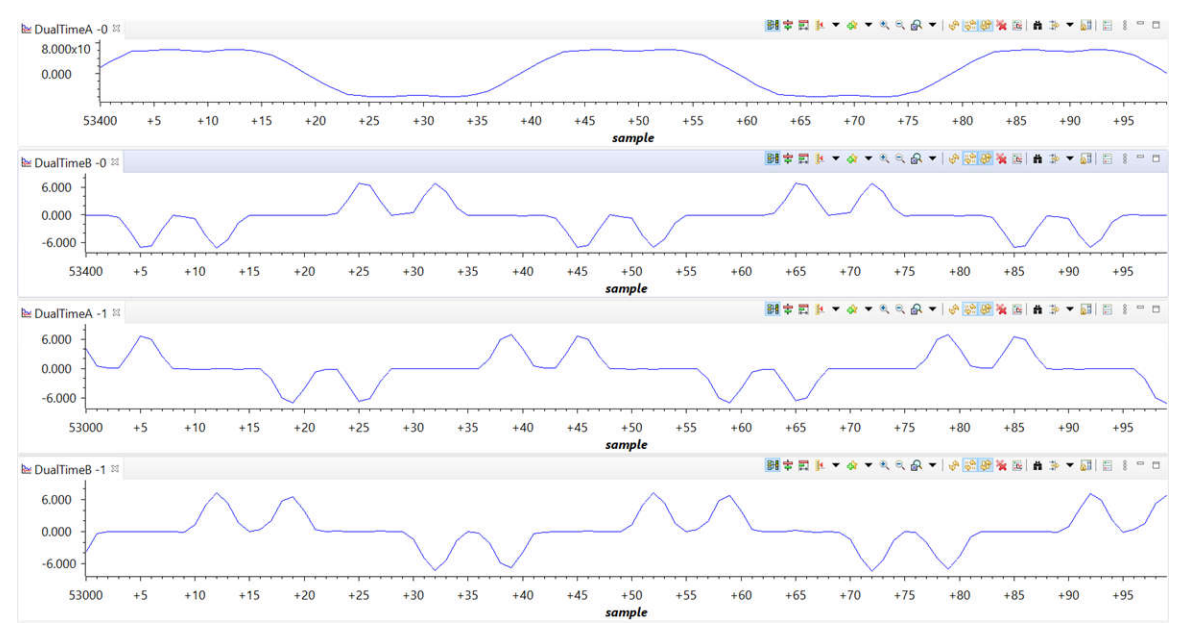

图 **3-20.** 检测到的电网电流 **- PFC** 模式

若要验证实验 5 中的升压操作,请按照提供的顺序执行以下步骤:

- 开启辅助电源并将其设置为 15V,然后调试并运行代码。
- 将合适的负载连接到端子 J1 和 J2。 确保使用高负载电阻(大约 2kΩ),否则会导致高浪涌电流进而触发过流 标志。
- 向三相端子施加 30V<sub>RMS</sub> 交流电压。
- 立即通过向 TINV\_allRelaySet 写入 1 来开启继电器。电压现在应该开始出现在直流端子上。
- 通过将 TINV\_clearPwmTrip 设置为 1 来清除 PWM 跳闸以查看直流电压轻微升高的情况。

在 PFC 操作开始之前,由于 Vbus 上的负载,整流电流将被汲取。一旦将 clearPWMTrip 设置为 1,就会看到直 流电压略微升高。请注意,在轻负载下,如果中性点没有连接到电源,输入电流会有一个双凸点。

备注

在 PFC 实验(实验 5、实验 6 和实验 7)中会出现这样一种情况:转换器作为整流器运行,并且可以 看到在无任何功率因数校正的情况下汲取整流电流。但是一旦将 TINV\_clearPwmTrip 设置为 1 后,便 没有开关操作 - 栅极信号保持关闭。

这是因为在三个相位之一中设置了一个过流或 DSAT 标志 (InvA\_overcurrent、InvB\_overcurrent、 DSATA、DSATB),这会在以下三种情况中发生:

1. 继电器闭合时会产生浪涌电流,从而导致三个相位之一中发生过流跳闸。

- 2. 当将 TINV clearPwmTrip 设置为 1 时,开关操作会导致出现待设置的标志之一。
- 3. 将 TINV StartpowerStage 设置为 1 以闭合电流和电压环路。

将 EPWM TZFLG 设置为 0X000C, 在这种情况下不会进行开关。因此, 请确保增加负载电阻, 以便浪 涌电流不会引起跳闸条件,而 EPWM TZFLG 从 0x0004 变为 0x0000 并进行开关。

一旦将 FLG 设置为 0x000C,即使我们执行 TINV\_reset\_fault\_status 来重置故障,尽管故障可能会被 清除,但也不会观察到 PWM 操作。

目标是一旦启动辅助电源并调试代码,所有故障(即 InvA\_overcurrent、InvB\_overcurrent、DSATA、 DSATB,等等)应设置为零,以便控制器不会进入跳闸状态。

#### *3.2.3.2* 实验 *6*

在此构建级别中将检查 PFC 的电流环路。实验 6 主要用于调整电流环路并优化其性能。在低电压和低功率下启动 实验 6 始终是安全的,因为在无监控电压环路的情况下以较高功率启动会因过流事件而升高电压并会烧毁开关。 因此,小心设置 TINV\_idRef\_pu 变量是非常重要的,以免直流端子出现过流跳闸和高电压。此外,将 TINV idRef pu 定义为负号表示 PFC 工作模式,定义为正号表示逆变器工作模式。

图 [3-21](#page-65-0) 描述了运行实验 6 的软件流程。

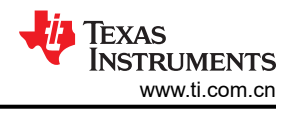

<span id="page-65-0"></span>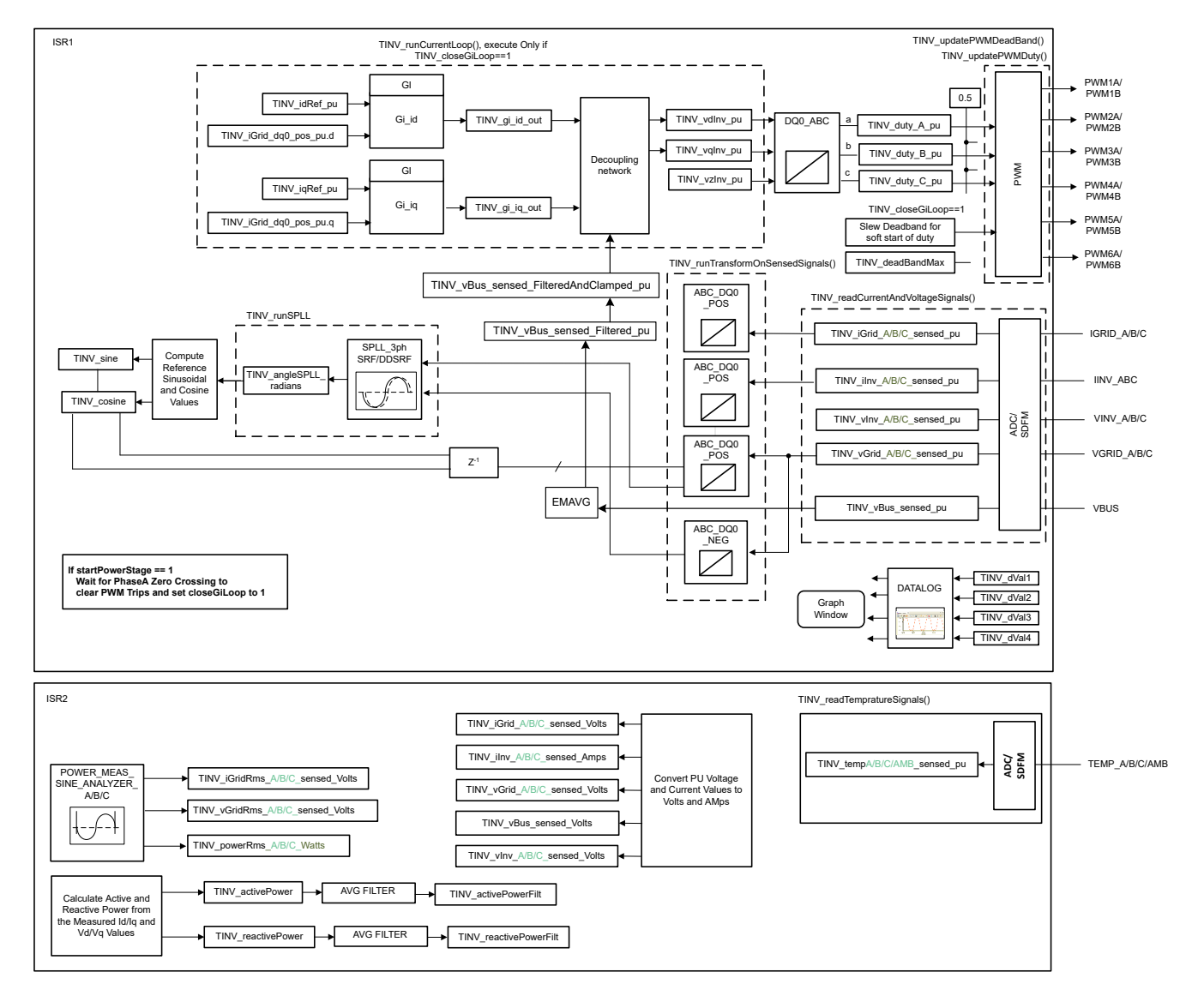

图 **3-21.** 实验 **6** 软件图

通过更改 <settings.h> 文件中的实验编号, 将工程设置为"实验 6"(使用 powerSUITE 工程时, powerSUITE GUI 将进行此更改)

在 user settings.h 文件中,有一些附加选项可用,但本用户指南中所述的测试采用以下代码。

#if  $TINV_LAB == 6$ #define TINV\_TEST\_SETUP TINV\_TEST\_SETUP\_RES\_LOAD #define TINV\_PROTECTION TINV\_PROTECTION\_ENABLED #define TINV\_SFRA\_TYPE TINV\_SFRA\_CURRENT #define TINV\_SFRA\_AMPLITUDE (float32\_t)TINV\_SFRA\_INJECTION\_AMPLITUDE\_LEVEL2 #define TINV\_POWERFLOW\_MODE TINV\_RECTIFIERER\_MODE #define TINV\_DC\_CHECK 0 #define TINV\_SPLL\_TYPE TINV\_SPLL\_SRF #endif

在此检查中,软件在硬件和/或 HIL 平台上运行。

请参阅[硬件测试设置部分](#page-75-0),了解用于配置该测试之设备的实际详情。请勿向电路板提供任何 HV 电源。

• 首先启动 main.cfg 并在工程选项中选择"Lab 6"(实验 6)。补偿器样式(PI 补偿器)和调优环路(电流环 路)将自动填充。现在点击运行补偿设计器图标,然后补偿设计器工具会以电流环路受控体模型启动, powerSUITE 页面中指定了相应的参数。

• 用于运行控制环路的电流补偿器系数如以下代码中所示。用户可修改这些系数以满足必要的环路带宽和相位裕 度。用于电阻负载的理想系数与用于并网的系数略有不同,因为电网阻抗非常低。补偿器设计传递函数和响应 如图 3-22 所示。

#### #define TINV\_GI\_PI\_KP ((float32\_t)0.3)) #define TINV\_GI\_PI\_KI ((float32\_t)0.0120860479))

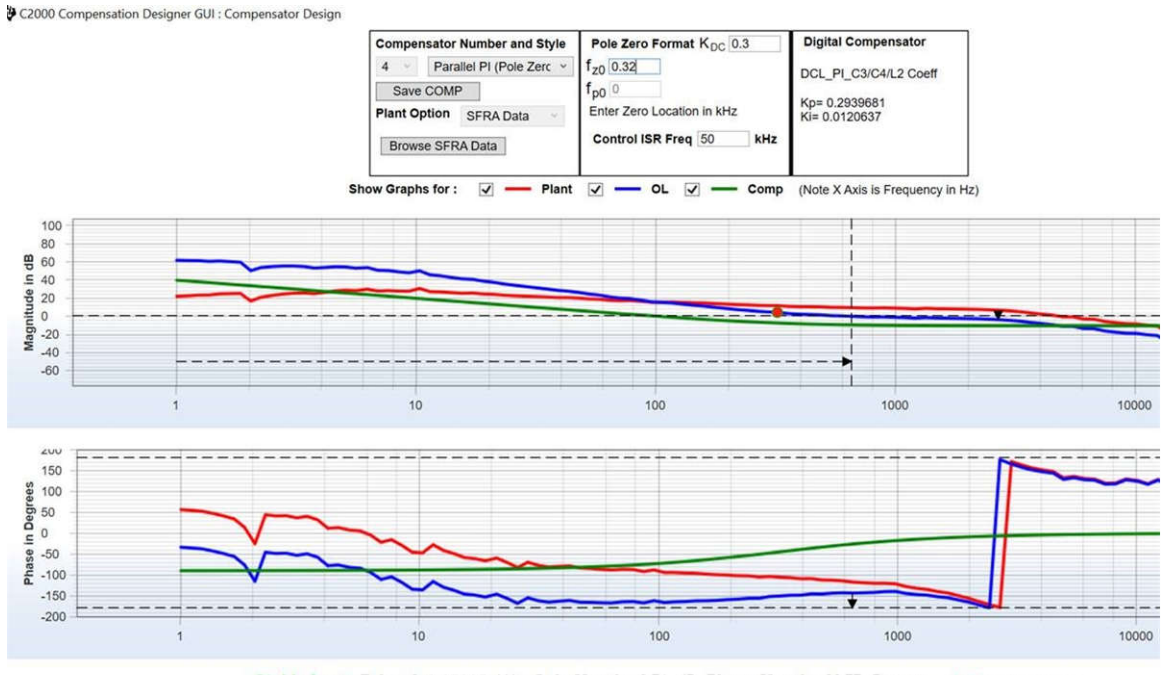

Stable Loop Folg\_cf 0.65265 kHz Gain Margin 3.71 dB Phase Margin 36.77 Degrees **TEXAS INSTRUMENTS** 

#### 图 **3-22.** 补偿器设计 **GUI -** 电流环路 **PI** 系数

- 对比例增益值和积分增益值感到满意后,点击"Save COMP"(保存 COMP)。该操作将补偿器值保存到工 程中。关闭补偿设计器并返回 powerSUITE 页面。
- 开启辅助电源并将其设置为 15V。构建并加载代码,使用 lab6.js 文件在 CCS 窗口中填充 watch 变量。
- 将负载电阻设置为 3.18kΩ 的高值。
- 将交流输入电压设置为 30VRMS, 并进行适当的电流限制。
- 开启交流电源后,立即通过向 TINV\_allRelaySet 写入 1 来开启继电器。确保在开启交流电源后立即 ( 在 3-4 秒内)开启继电器。
- 将 TINV\_idRef\_pu 设置为 0.013pu。
- 若要启动 PFC 模式,请在 TINV\_startPowerStage 变量中输入"1",现在应该会以正弦信号(带有一些谐 波,因为处于低功率)从电网汲取电流,并会在 vBus 上看到升压操作。如图 [3-23](#page-67-0) 所示,输出电压将从 75V 升至 180V 左右。
- 随着负载的增加,电流变为正弦信号。这验证了 PFC 会在 30V<sub>RMS</sub> 下启动。
- 图 [3-23](#page-67-0) 展示了 PFC 闭合电流环路在 30V<sub>RMS</sub> 下启动。示波器信号:通道 1 交流电压 ( 蓝色 ) , 通道 2 直 流电压(浅绿色),通道 3 - 交流电流(深绿色)。

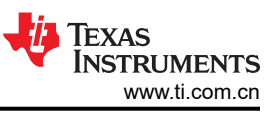

<span id="page-67-0"></span>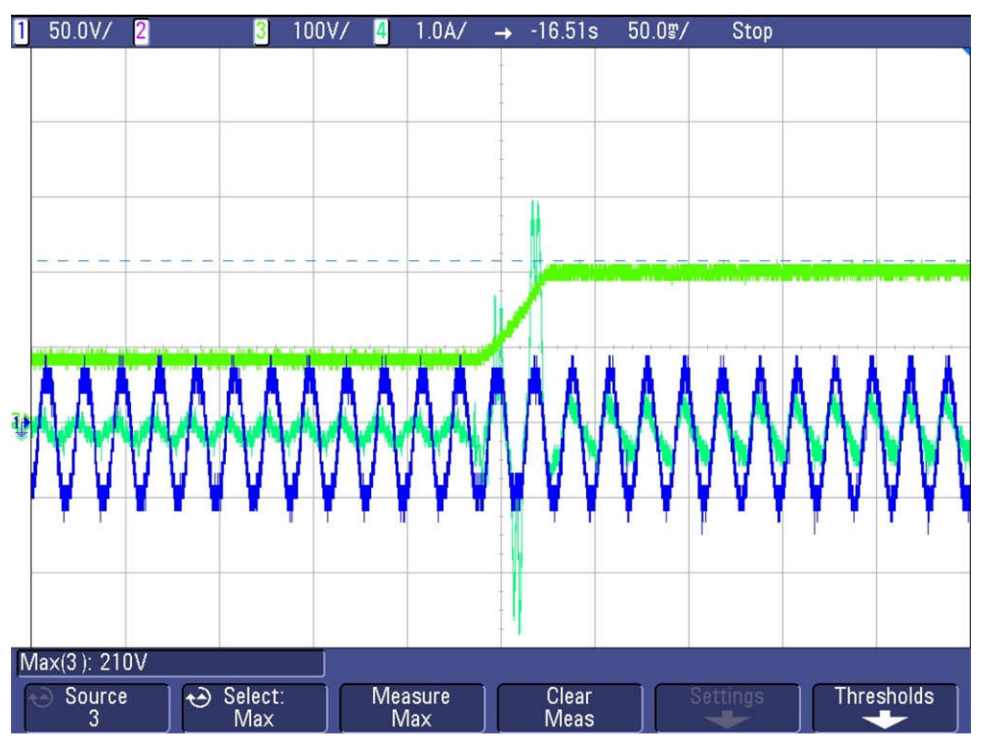

图 **3-23. PFC** 电流环路在 **30VRMS** 下启动

• 现在重复前面的步骤以验证电流环路在 220VRMS 下的启动。

在 220V<sub>RMS</sub> 下,将 TINV\_idRef\_pu 设置为 - 0.013pu,总线电压在 155W 功率下从 550V 跃升至 640V,如 图 3-24 所示。

• 图 3-24 展示了 PFC 闭合电流环路在 220V<sub>RMS</sub> 下启动。示波器信号: 通道 1 - 交流电压 ( 蓝色), 通道 2 - 直 流电压(浅绿色),通道 3 - 交流电流(深绿色)。

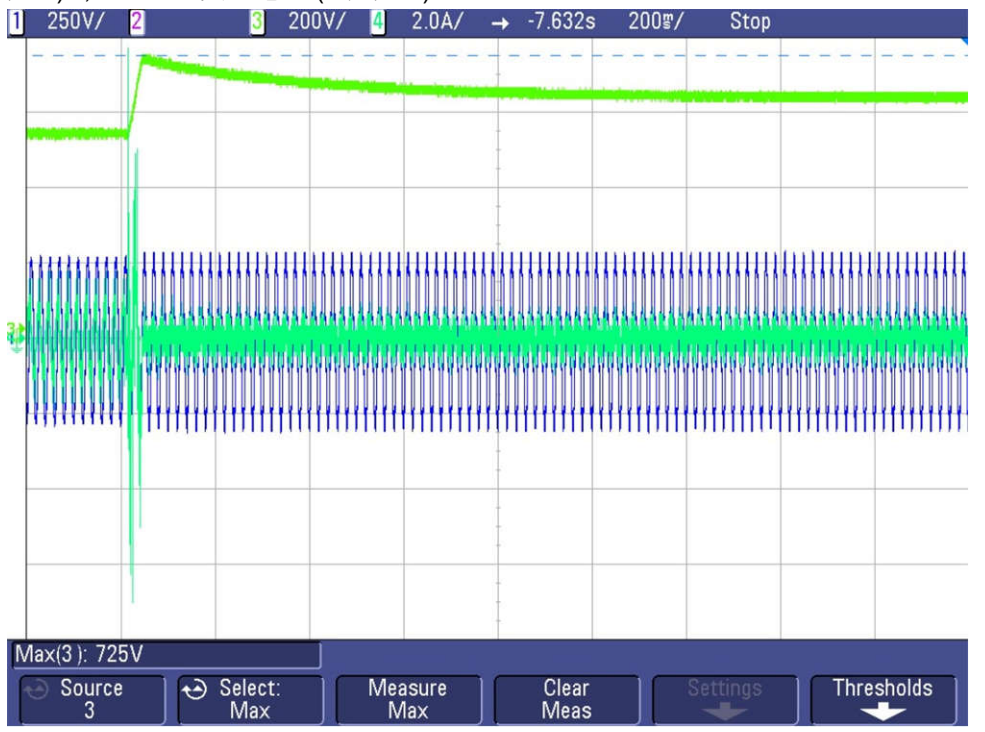

## 图 **3-24. PFC** 电流环路在 **220VRMS** 下启动

• 如图 3-24 所示, 在无监控电压环路的情况下以较高的输入电压运行本实验会导致直流端子上出现较大的过 压。因此,如前所述,出于安全原因,始终建议在低电压和低功率下启动本实验,然后缓慢斜升至所需电压以

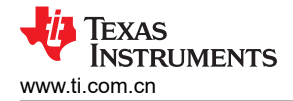

进行闭合电流环路调整。实验 7 展示了从 230VRMs 交流输入电压开始以及直接将直流电压升至 800V 的情 况。

- 如果观察到任何会导致 PWM 关闭的过流跳闸情况, 请参阅实验 5 中的注释来调试这种情况。
- 在启动时实施软启动方案,确保在启动时降低过流。为此,通过调整死区设置将占空比限制在 PWM 模块。图 3-25 展示了此设置中的 PWM 配置,其中死区设置为较大值并缓慢减小至标称值以限制电流尖峰。

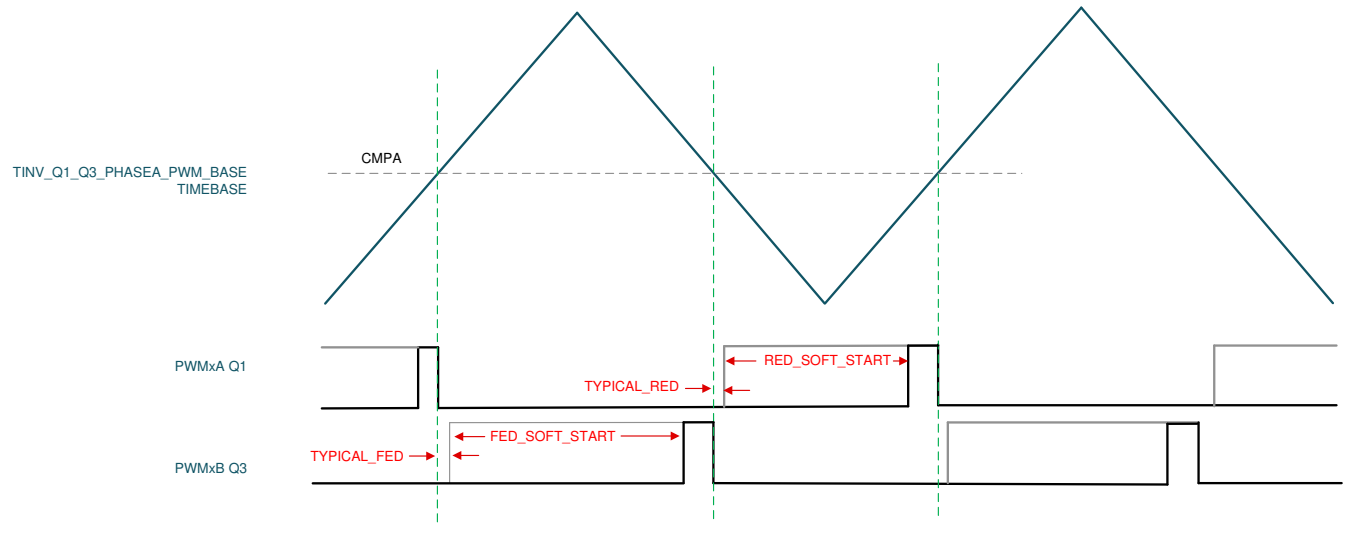

图 **3-25.** 死区软启动 **PWM** 配置

• 图 3-26 所示为在启动时实施的无死区启动方案的效果。如果没有软启动,就会出现巨大的电流尖峰,导致过 流跳闸,直流母线电压也会崩溃。图 3-26 所示为未实施软启动的过流情况。通道 1 - 交流电压 ( 蓝色), 通道 2 - 交流电流(浅绿色),通道 3 - 直流电压(深绿色)。

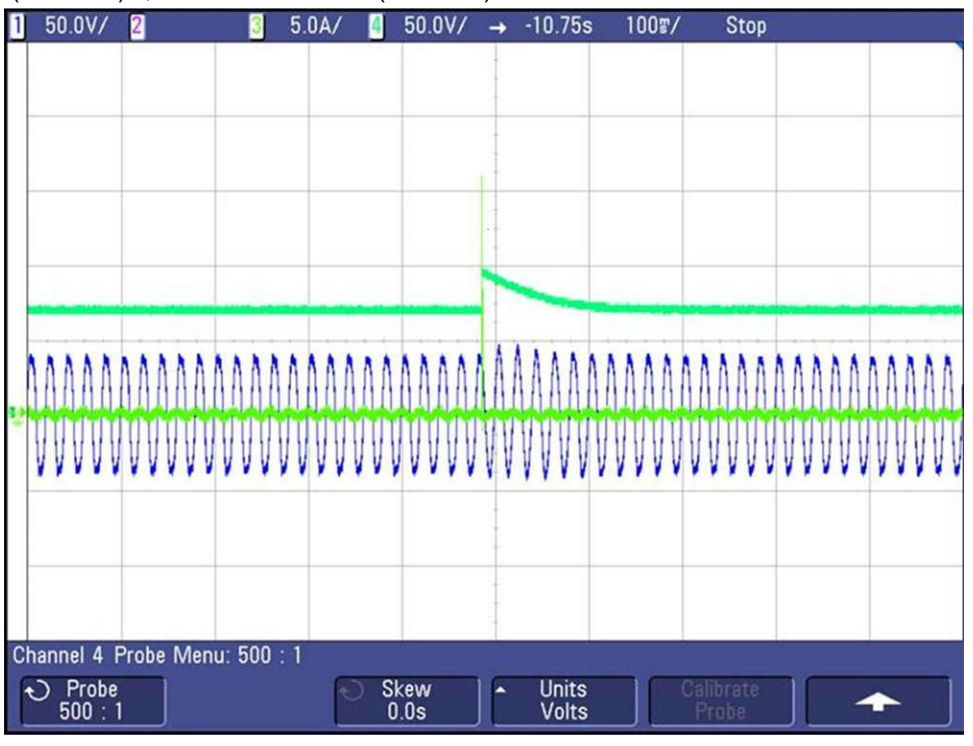

## 图 **3-26.** 未实施软启动

图 [3-27](#page-69-0) 所示为通过实施软启动减少的电流尖峰。通道 1 - 交流电压 ( 蓝色 ) ,通道 2 - 交流电流 ( 浅绿色 ) , 通道 3 - 直流电压(深绿色)。

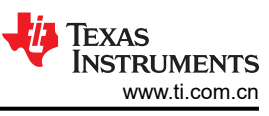

<span id="page-69-0"></span>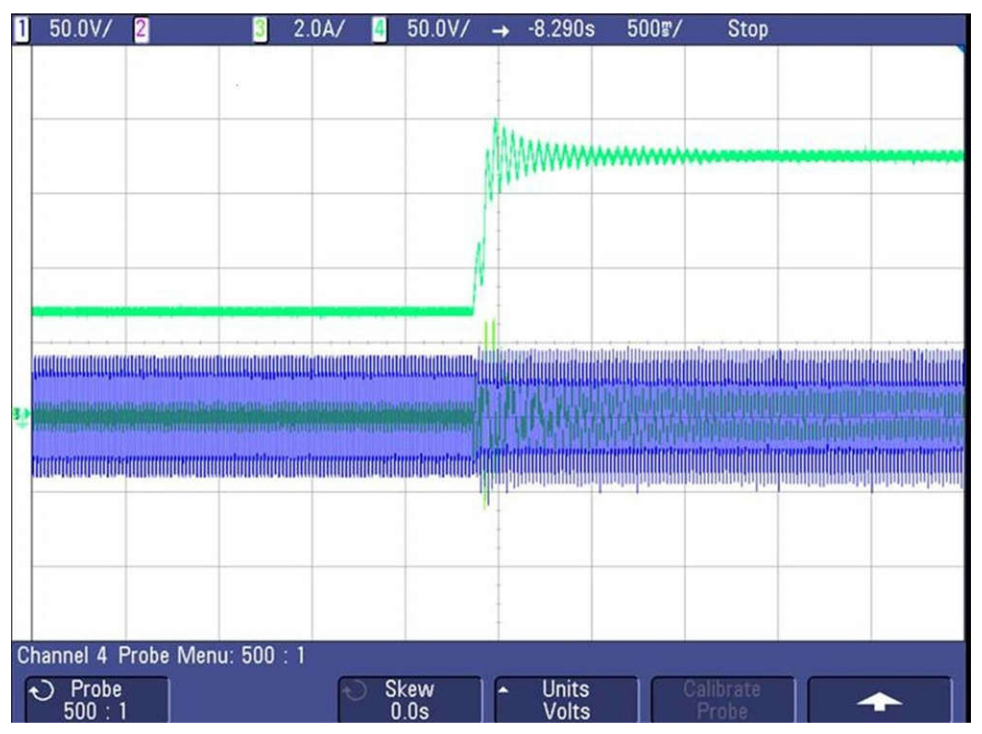

图 **3-27.** 涉及自适应死区的软启动

- SFRA 集成在本实验的软件中,通过在硬件上进行测量来验证所设计的补偿器是否能够提供足够的增益裕量和 相位裕度。若要运行 SFRA,请使工程保持在运行状态,然后在 cfg 页面中点击 SFRA 图标。SFRA GUI 弹 出。
- 在 SFRA GUI 上选择器件的相应选项。例如,对于 F28377D,选择"Floating Point"(浮点)。点击 *Setup Connection*(设置连接)。在弹出窗口中取消选中"boot on connect"选项,然后选择合适的 COM 端口。点 击 *OK*。返回到 SFRA GUI,然后点击 *Connect*。
- SFRA GUI 连接到器件中。现在可以通过点击"Start Sweep"(启动扫描)来启动 SFRA 扫描。完成完整的 SFRA 扫描需要几分钟的时间。可以通过查看 SFRA GUI 上的进度条以及检查控制卡背面用于指示 UART 活 动的蓝色 LED 的闪烁情况来监视活动。完成之后,立即显示一个包含开环图的图,如图 [3-28](#page-70-0) 和图 [3-29](#page-70-0) 所 示,这两个图分别对应于 SFRA GUI 测量的受控体响应和环路响应。这证明设计的补偿器确实是稳定的。

<span id="page-70-0"></span>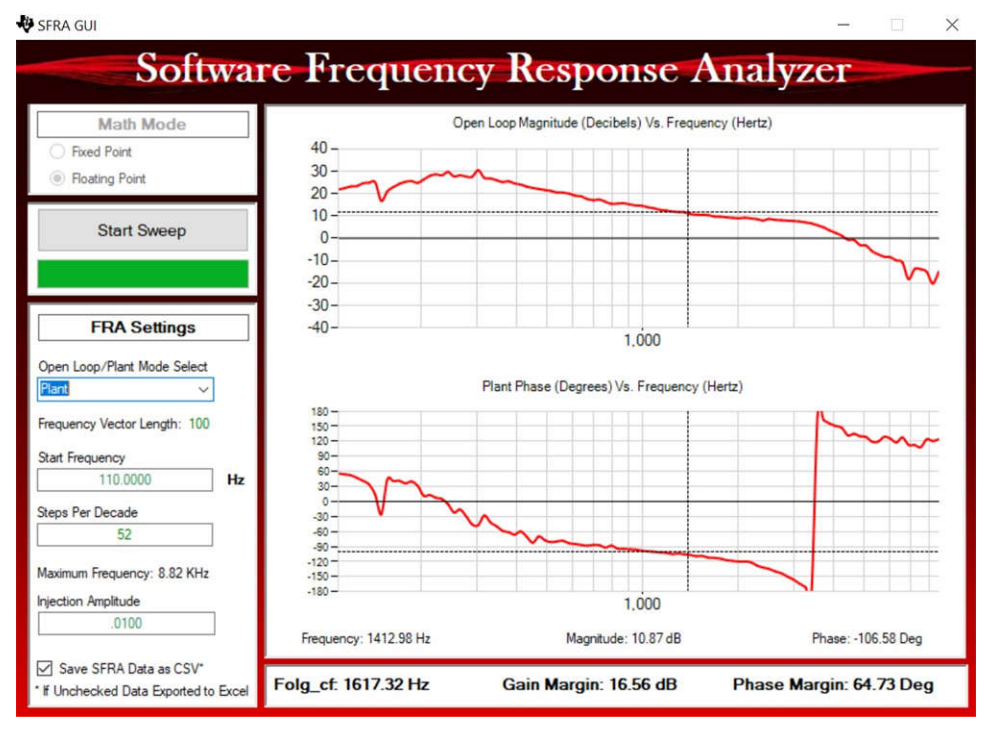

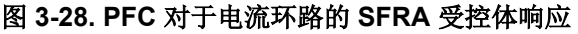

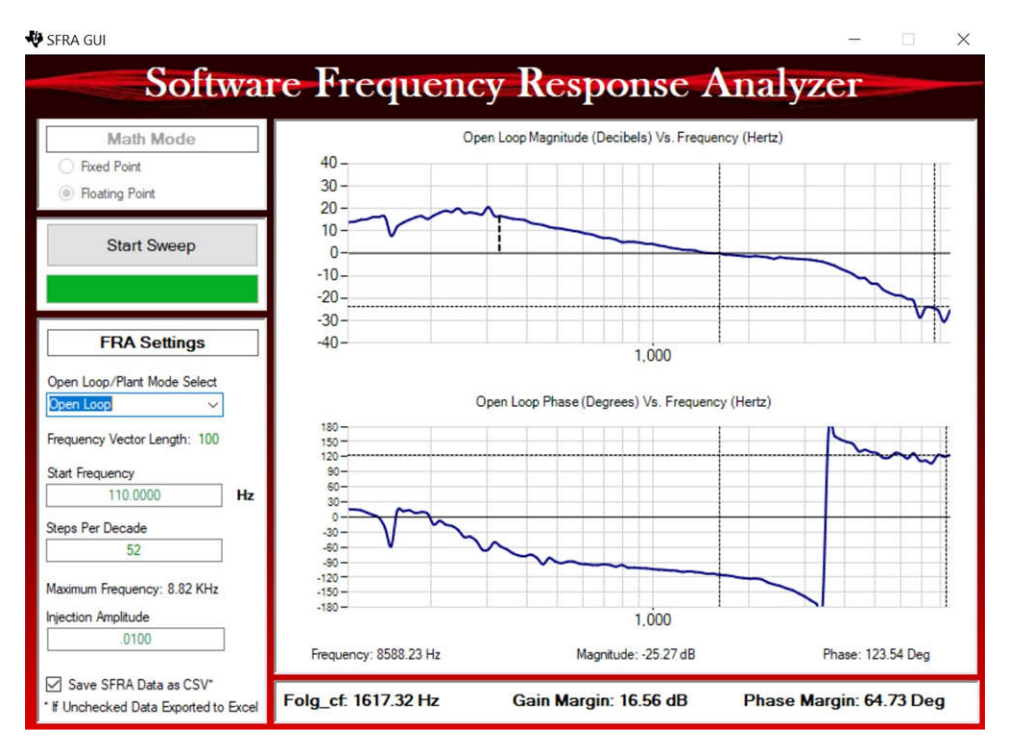

# 图 **3-29. PFC** 对于电流环路的 **SFRA** 环路响应

- 频率响应数据也保存在工程文件夹的 SFRA 数据文件夹下,并根据 SFRA 运行的时间添加时间戳。
- 这样就完成了对实验 6 的验证。

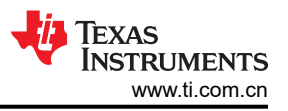

## *3.2.3.3* 实验 *7*

在此构建级别中将检查 PFC 的电压和电流环路。此处定义了变量 TINV\_vBusRef\_pu 来设置待调节的输出直流母 线电压。

图 3-30 描述了运行实验 7 的软件流程。

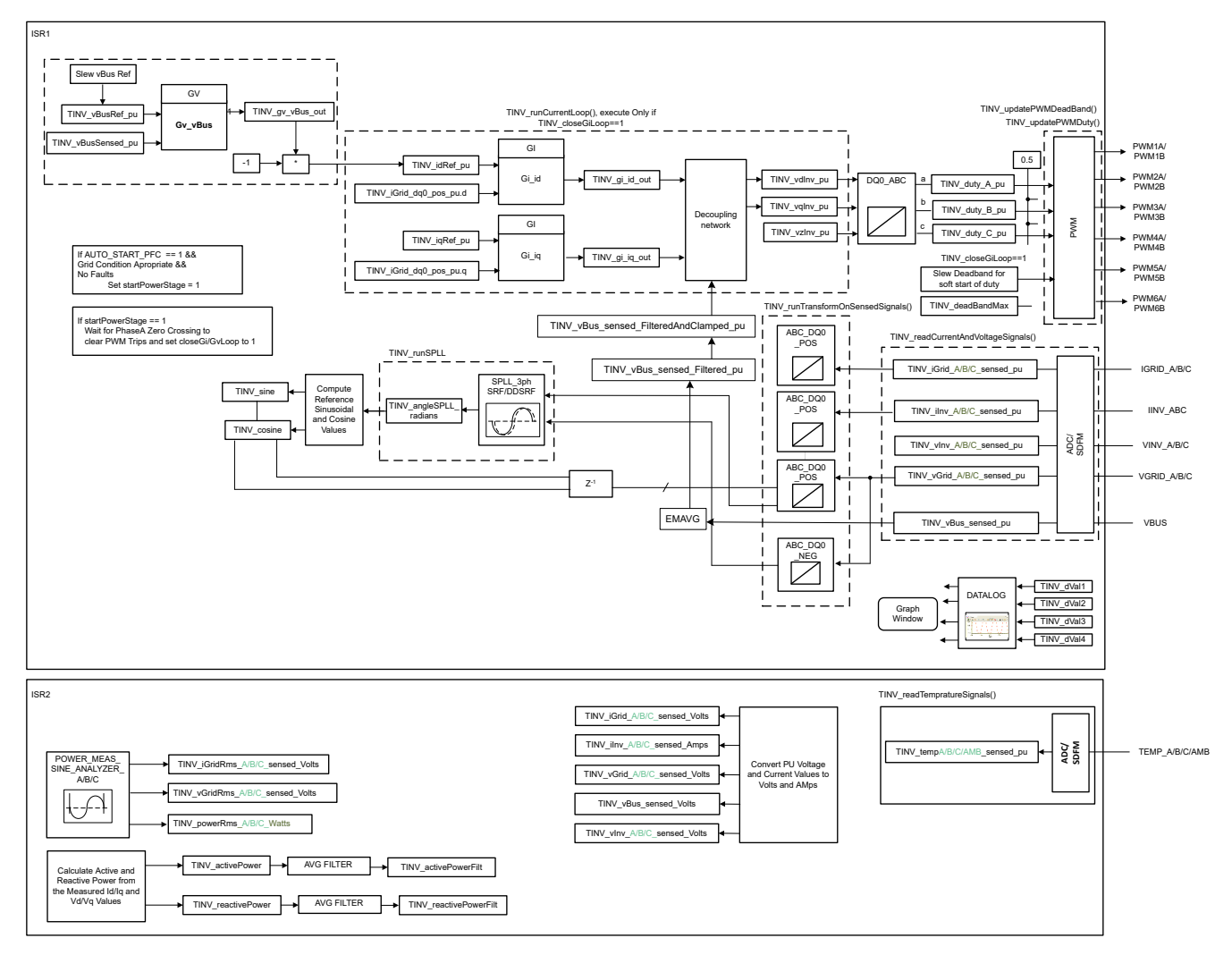

#### 图 **3-30.** 实验 **7** 软件图

通过更改 <settings.h> 文件中的实验编号,将工程设置为实验 7(使用 powerSUITE 工程时,powerSUITE GUI 将进行此更改)。

在 user settings.h 文件中,有一些附加选项可用,但本用户指南中所述的测试采用以下代码。

```
#if TINV_LAB == 7
#define TINV_TEST_SETUP TINV_TEST_SETUP_RES_LOAD
#define TINV_PROTECTION TINV_PROTECTION_ENABLED
#define TINV_SFRA_TYPE TINV_SFRA_CURRENT
#define TINV_SFRA_AMPLITUDE (float32_t)TINV_SFRA_INJECTION_AMPLITUDE_LEVEL2
#define TINV_POWERFLOW_MODE TINV_RECTIFIERER_MODE
#define TINV_DC_CHECK 0
#define TINV_SPLL_TYPE TINV_SPLL_SRF
#endif
```
在此检查中,软件在硬件和/或 HIL 平台上运行。

请参阅[硬件测试设置部分](#page-75-0),了解用于配置该测试的设备的实际详情。此时,请勿向电路板提供任何 HV 电源。
- 首先启动 main.cfg 并在工程选项中选择"Lab 7"(实验 7)。补偿器样式(PI 补偿器)和调优环路(电流环 路)将自动填充。现在点击运行补偿设计器图标,然后补偿设计器工具会以电流环路受控体模型启动, powerSUITE 页面中指定了相应的参数。
- 图 3-31 所示为用于运行控制环路的电流补偿器系数。用户可修改这些系数以满足必要的环路带宽和相位裕 度。用于电阻负载的理想系数与用于并网的系数略有不同,因为电网阻抗非常低。补偿器设计传递函数和响应 如图 3-31 所示。

```
#define TINV_GI_PI_KP ((float32_t)1.8540138247))
#define TINV_GI_PI_KI ((float32_t)0.0081723506))
```
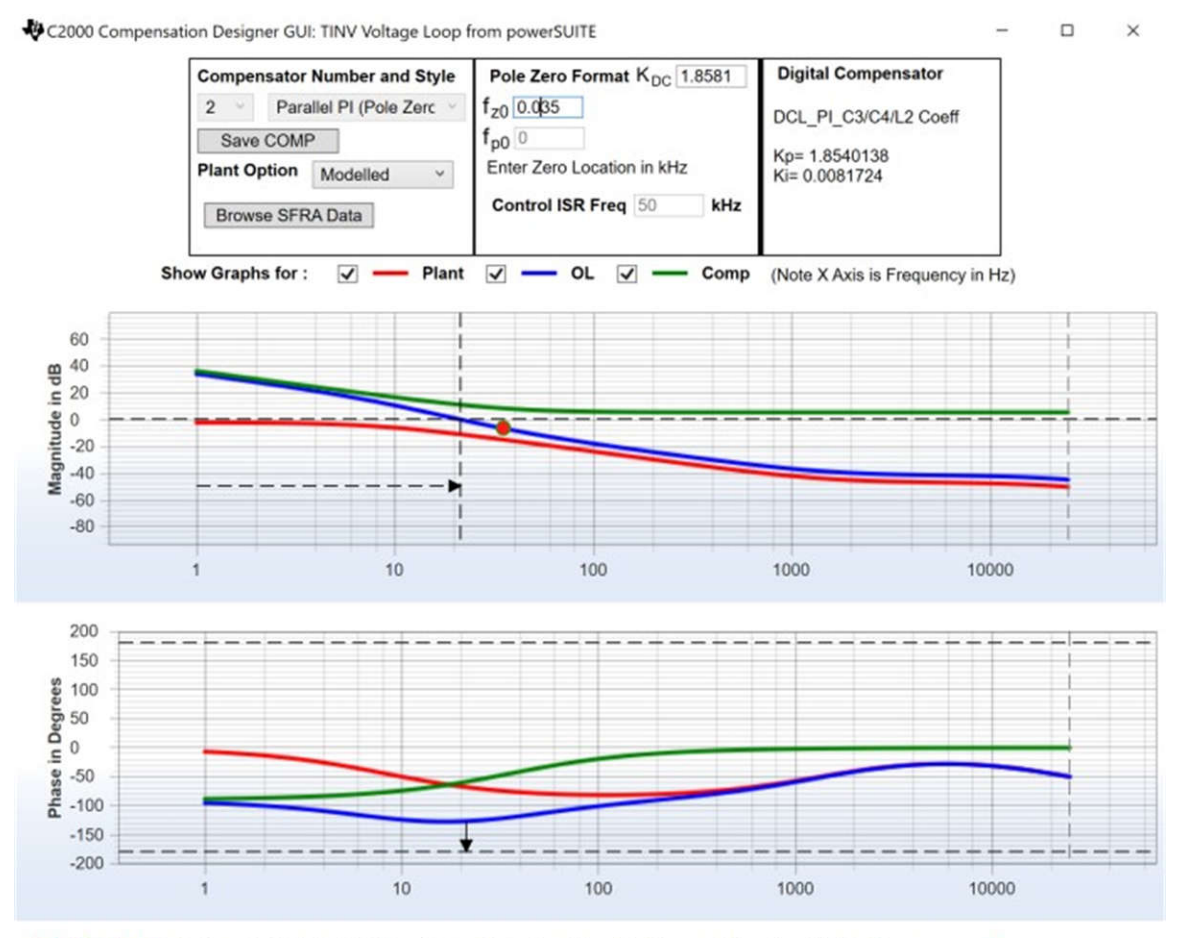

Stable Loop Folg cf 0.021377 kHz Gain Margin NA dB Phase Margin 53.30 Degrees TEXAS INSTRUMENTS

## 图 **3-31.** 补偿器设计 **GUI -** 电压环路 **PI** 系数

- 对比例增益值和积分增益值感到满意后,点击 *Save COMP*(保存 COMP)。该操作将补偿器值保存到工程 中。关闭补偿设计器并返回 powerSUITE 页面。
- 开启辅助电源并将其设置为 15V。构建并加载代码 , 使用 lab7.js 文件在 CCS 窗口中填充观察变量。
- 将负载电阻设置为 3.18kΩ 的高值。
- 将交流输入电压设置为 230V<sub>RMS</sub>, 并进行适当的电流限制。
- 开启交流电源后,立即通过向 TINV\_allRelaySet 写入 1 来开启继电器。确保在开启交流电源后立即(在 3-4 秒内)开启继电器。
- 现在将 TINV\_vBusRef\_pu 设置为 0.684pu。这相当于 800V 的总线电压。
- 若要启动 PFC 模式,请在 TINV\_startPowerStage 变量中输入"1",现在应该会以正弦信号(带有一些谐 波,因为处于低功率)从电网汲取电流,并会在 vBus 上看到升压操作。如图 [3-32](#page-73-0) 所示,输出电压将从 550V 升至 800V 左右,从交流电源汲取的功率约为 250W。此转换在约 150ms 内完成。
- 随着负载的增加,电流变为正弦信号。这验证了 PFC 在 230V<sub>RMS</sub> 下启动,如图 [3-32](#page-73-0) 所示。
- 如果观察到任何会导致 PWM 关闭的过流跳闸情况, 请参阅实验 5 中的注释来调试这种情况。
- [测试结果部](#page-75-0)分显示了转换器效率结果和瞬态测试。

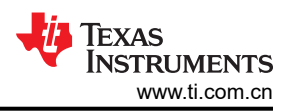

- <span id="page-73-0"></span>• SFRA 集成在本实验的软件中,通过在硬件上进行测量来验证所设计的补偿器是否能够提供足够的增益裕量和 相位裕度。若要运行 SFRA,请使工程保持在运行状态,然后在 cfg 页面中点击 SFRA 图标。SFRA GUI 弹 出。
- 在 SFRA GUI 上选择器件的相应选项。例如,对于 F28377D,选择"Floating Point"(浮点)。点击 *Setup Connection*(设置连接)。在弹出窗口中取消选中"boot on connect"选项,然后选择合适的 COM 端口。点 击 *OK*。返回到 SFRA GUI,然后点击 *Connect*。
- SFRA GUI 连接到器件中。现在可以通过点击 *Start Sweep* 启动 SFRA 扫描。完成完整的 SFRA 扫描需要几 分钟的时间。可以通过查看 SFRA GUI 上的进度条以及检查控制卡背面用于指示 UART 活动的蓝色 LED 的闪 烁情况来监视活动。完成之后,立即显示一个包含开环图的图,如图 3-32 所示。图 3-32 展示了 SFRA GUI 测 量的受控体响应,而图 [3-33](#page-74-0) 展示了 SFRA GUI 测量的环路响应。这证明所设计的补偿器确实是稳定的。

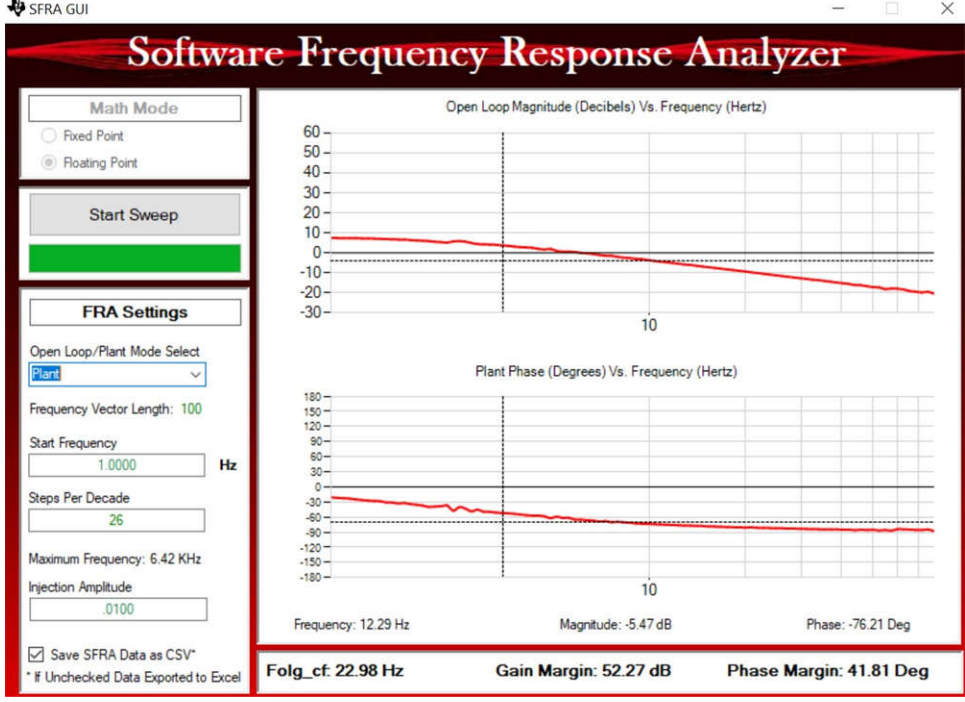

图 **3-32. PFC** 对于电压环路的 **SFRA** 受控体响应

<span id="page-74-0"></span>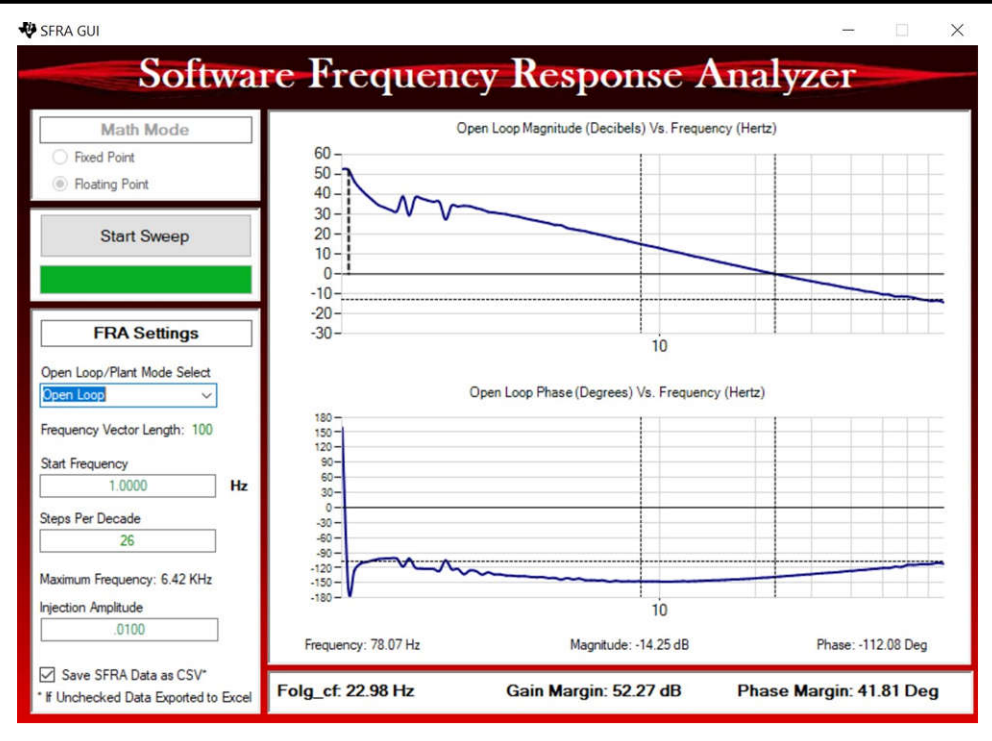

## 图 **3-33. PFC** 对于电压环路的 **SFRA** 环路响应

- 频率响应数据也保存在工程文件夹的 SFRA 数据文件夹下,并根据 SFRA 运行的时间添加时间戳。此外,请 注意测量的增益裕量和相位裕度接近于之前阐述的电压环路补偿器设计中所示的建模值。
- 该操作验证了电压环路补偿器设计。若要使系统安全停止,请将输入交流电压降至零。

# <span id="page-75-0"></span>**3.2.4** 效率测试设置

要测试本参考设计的效率,请使用以下设备,如图 3-34 所示:

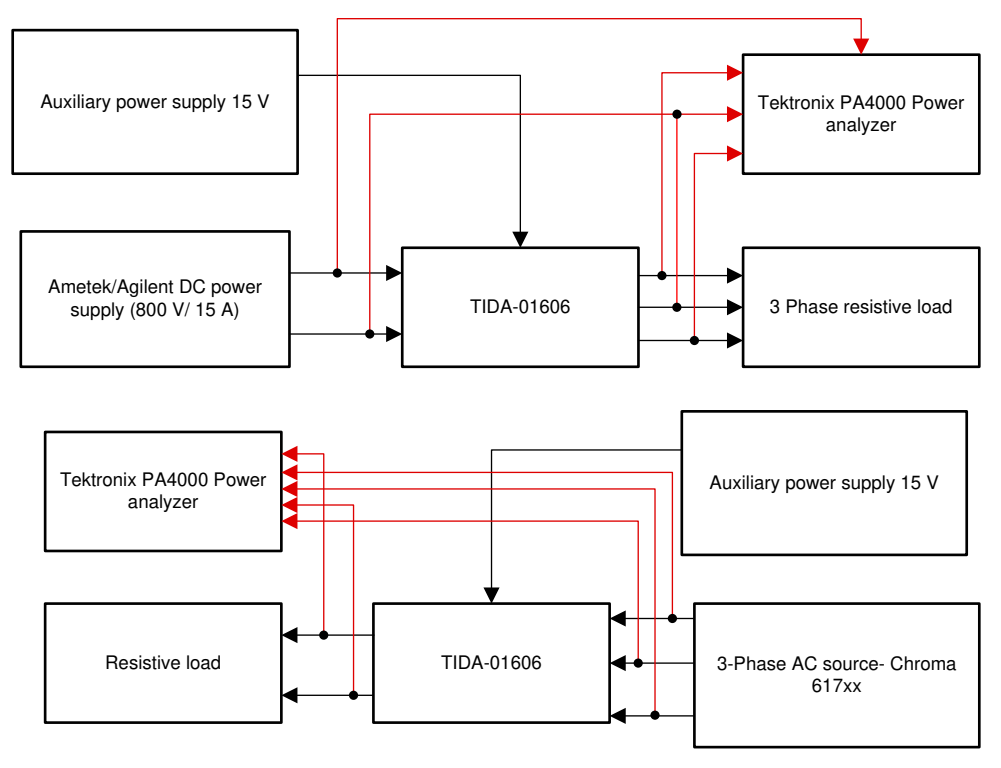

## 图 **3-34.** 效率测试设置

- Chroma 617xx 系列三相交流电源用于测试 PFC 模式,AMETEK、Agilent 800V 直流电源用于支持逆变器工作 模式 (TIDA-01606)。
- 110kW Simplex PowerStart (或任何三相电阻)负载组用作可配置的负载, 以便在各种设定点测试本设计。
- Tektronix PA4000 精密功率分析仪
- 外部 BK 精密工作台电源用于提供 15V 输入来为 DUT 供电。

表 [3-11](#page-90-0) 列出了最终设计尺寸, 总体积为 7L。因此, 在额定功率为 10kW 时, 功率密度为 1.44 kW/L。

### **3.2.5** 测试结果

以下几个部分介绍了逆变器模式和 PFC 工作模式的结果。

### *3.2.5.1 PFC* 模式 *- 230VRMS*、*400V L-L*

节 3.2.5.1.1 展示了转换器在 PFC 模式下运行时的结果。施加的交流输入电压为 230V<sub>RMS</sub> 左右, 3.18kΩ 电阻负 载连接在直流端子之间。

## **3.2.5.1.1 PFC** 启动 – **230VRMS**、**400V L-L** 交流电压

图 [3-35](#page-76-0) 中显示了功率级的启动序列, 其中采用输入三相 400VL-L 并且输出总线电压稳定在 800V, 负载为 245W。从 550V 到 800V 的升压操作在约 140ms 内完成。图 [3-35](#page-76-0) 所示为 PFC 的启动性能。示波器信号:通道 1 - 交流电压 ( 蓝色), 通道 2 - 直流链路电压 ( 浅绿色), 通道 3 - 交流电流 ( 深绿色).

<span id="page-76-0"></span>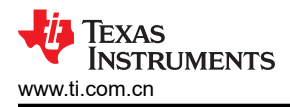

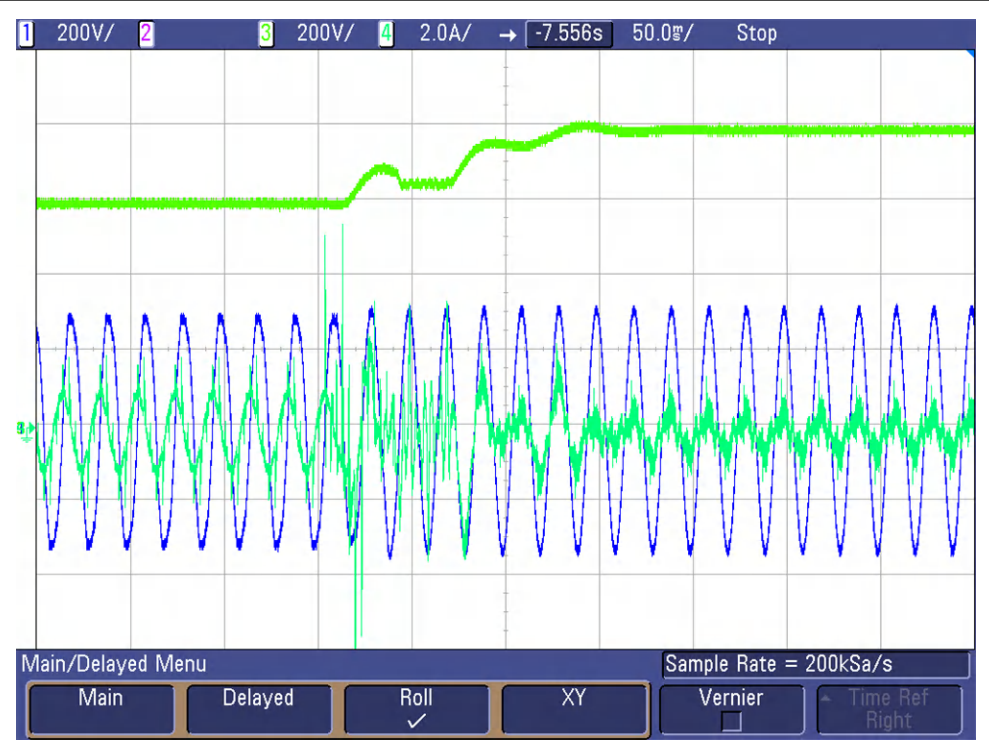

图 **3-35. PFC 230VRMS** 启动

在调整电压环路时已非常小心,确保在启动时直流链路电压从 550V 上升到 800V 期间没有过压 (高于 800V ) 问 题。在此期间发生的直流链路电压波动是因为当前在软件中实施的基于 d-q 的控制并未针对这种情况完全优化。 此外,在高负载条件下启动 PFC 会导致过流事件,进而会导致 PWM 跳闸。因此,建议在上述测试条件或较低输 出功率下启动 PFC。有关 PWM 跳闸的可能原因以及用户为避免这种情况需要采取的可能预防措施,请参阅实验 5。

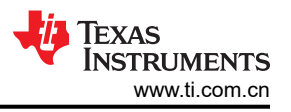

### **3.2.5.1.2 230VRMS**、**400V L-L** 下的稳态结果 **- PFC** 模式

以下几个图显示了在负载缓慢增加到 4.7kW 时通过功率分析仪获得的结果。图 3-36 所示为 PFC 在 4.7kW 输出 功率下的稳态性能。示波器信号:通道 1 - 交流电压 (蓝色),通道 2 - 直流链路电压 (浅绿色),通道 3 - 交流 电流(深绿色)。

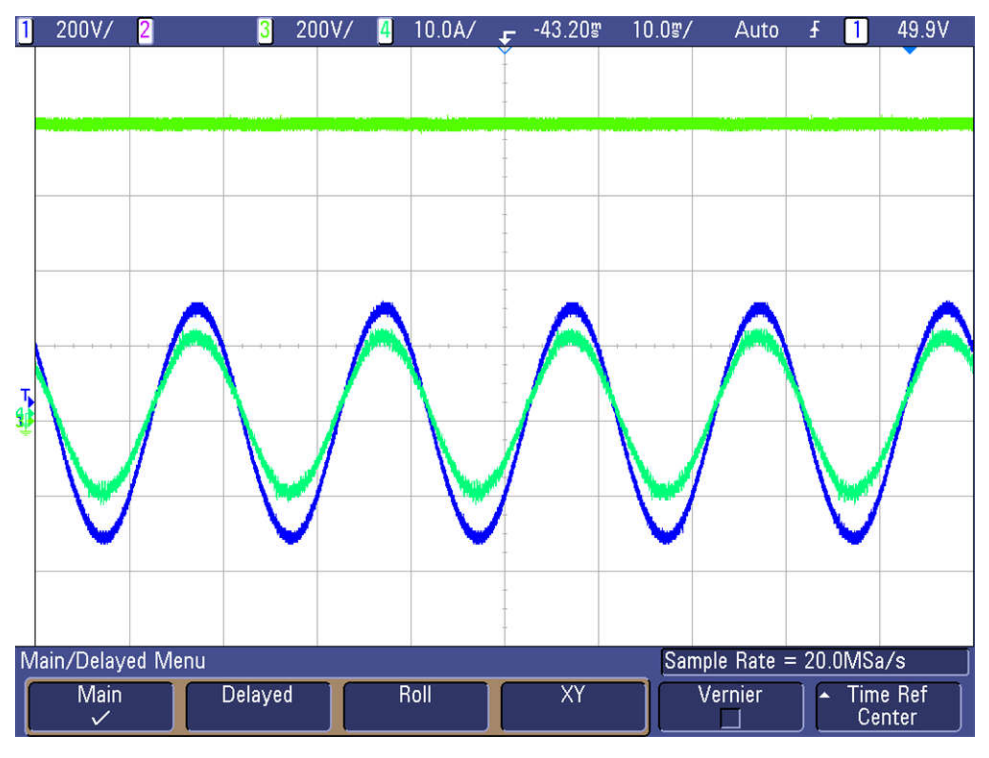

图 **3-36.** 稳态下的 **PFC** 波形 **- 4.7kW**

图 [3-37](#page-78-0) 所示为在 4.7kW 时捕获的功率关键效率和 THD 数字。

<span id="page-78-0"></span>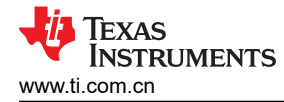

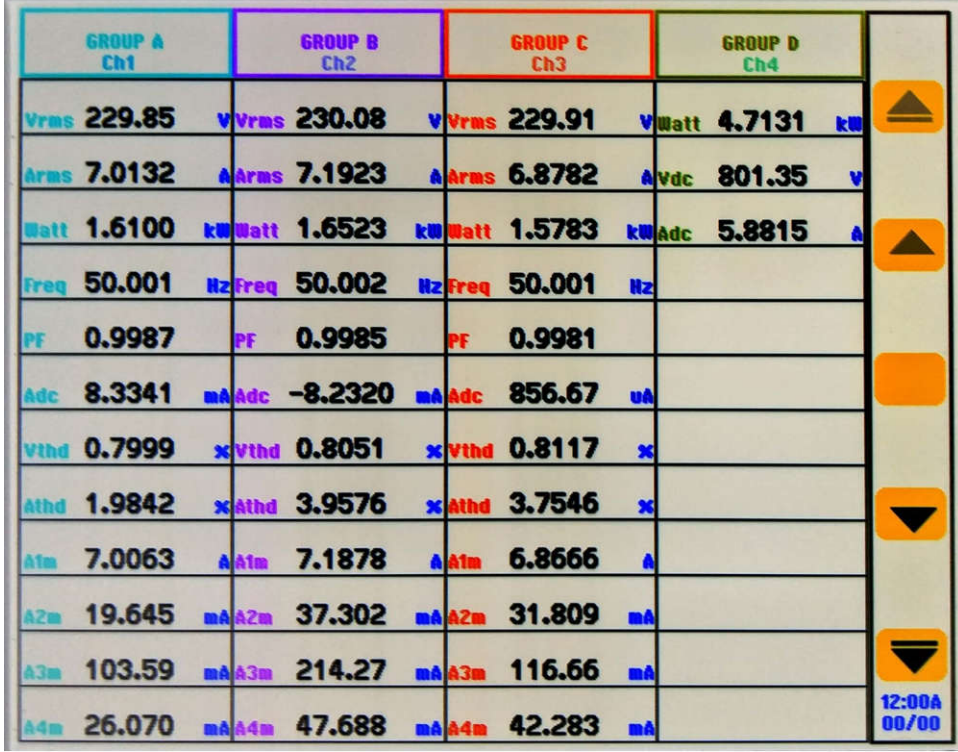

## 图 **3-37.** 稳态下的 **PFC** 结果 **- 4.7kW**

# **3.2.5.1.3 220VRMS**、**50Hz** 下的效率和 **THD** 结果 – **PFC** 模式

本部分将介绍在 220V<sub>RMS</sub> 下以 PFC 模式运行的转换器的效率和 THD 结果。表 3-8 汇总了当负载从 200W 变化 到 5kW 且直流总线电压在 800V 保持恒定时从功率分析仪结果中获得的结果。

#### 表 **3-8. 220V** 交流输入、**800V** 直流输出和各种功率级别下的详细测试结果

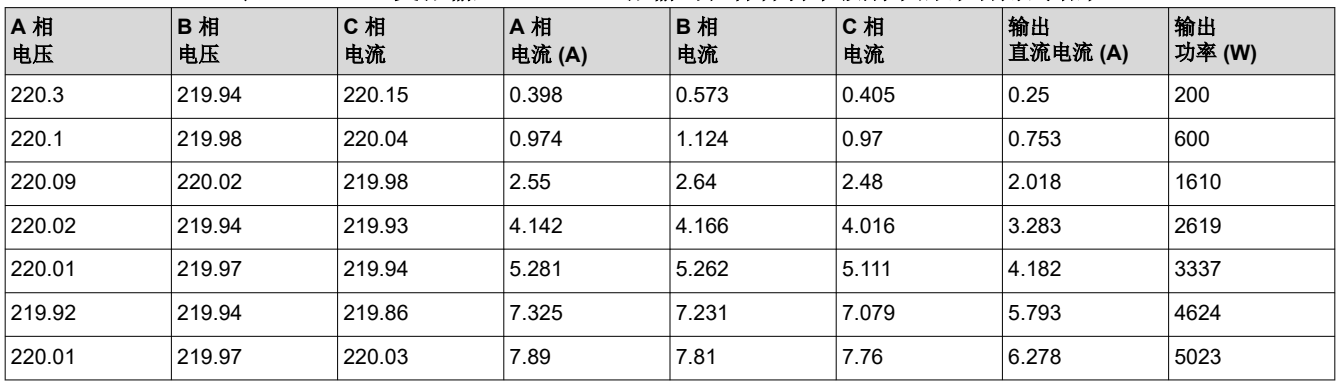

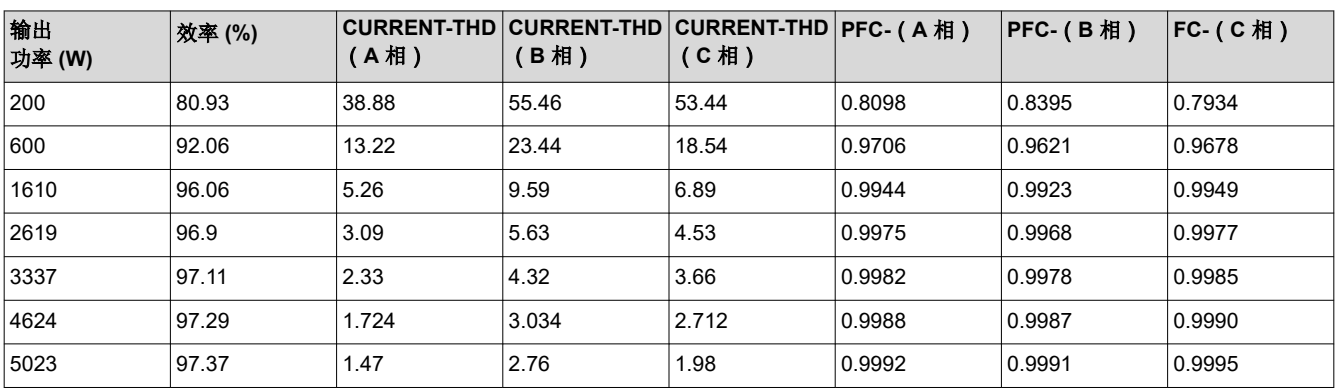

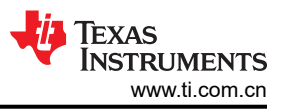

图 3-38、图 3-39 和图 [3-40](#page-80-0) 展示了不同负载条件下的效率、THD 和功率因数。

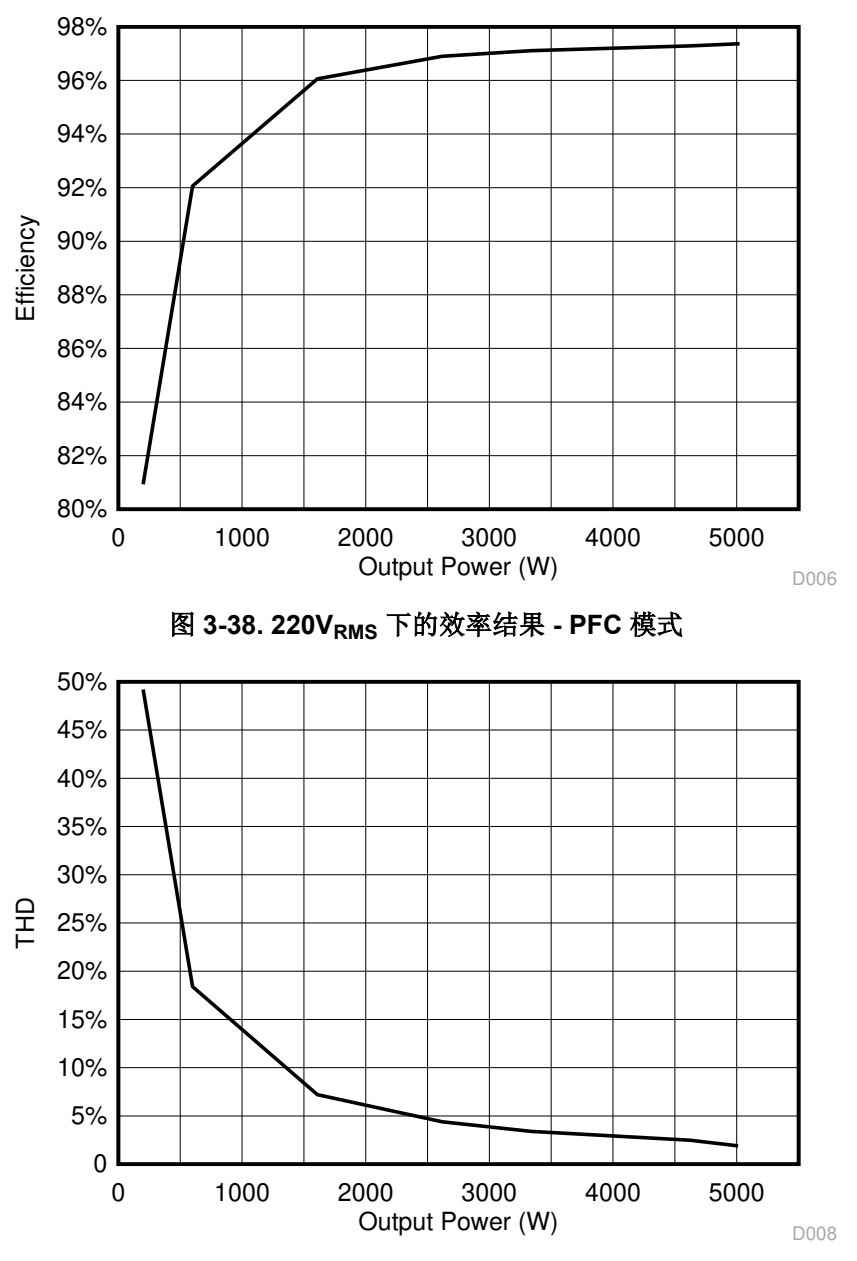

图 **3-39. 220VRMS** 下的 **THD** 结果 **- PFC** 模式

<span id="page-80-0"></span>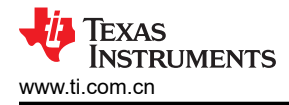

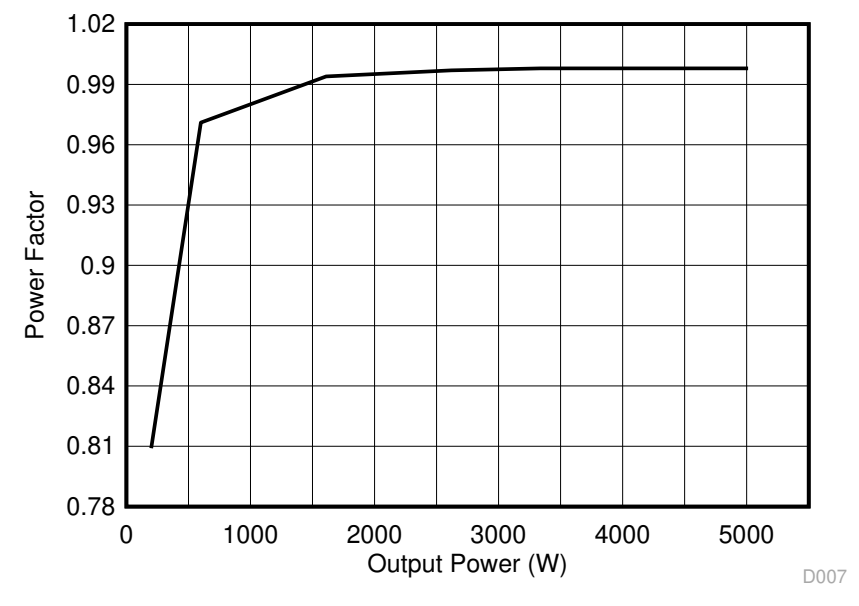

图 **3-40. 220VRMS** 下的功率因数结果 **- PFC** 模式

图 3-41 展示了电路板在 4.7kW 时的热性能。

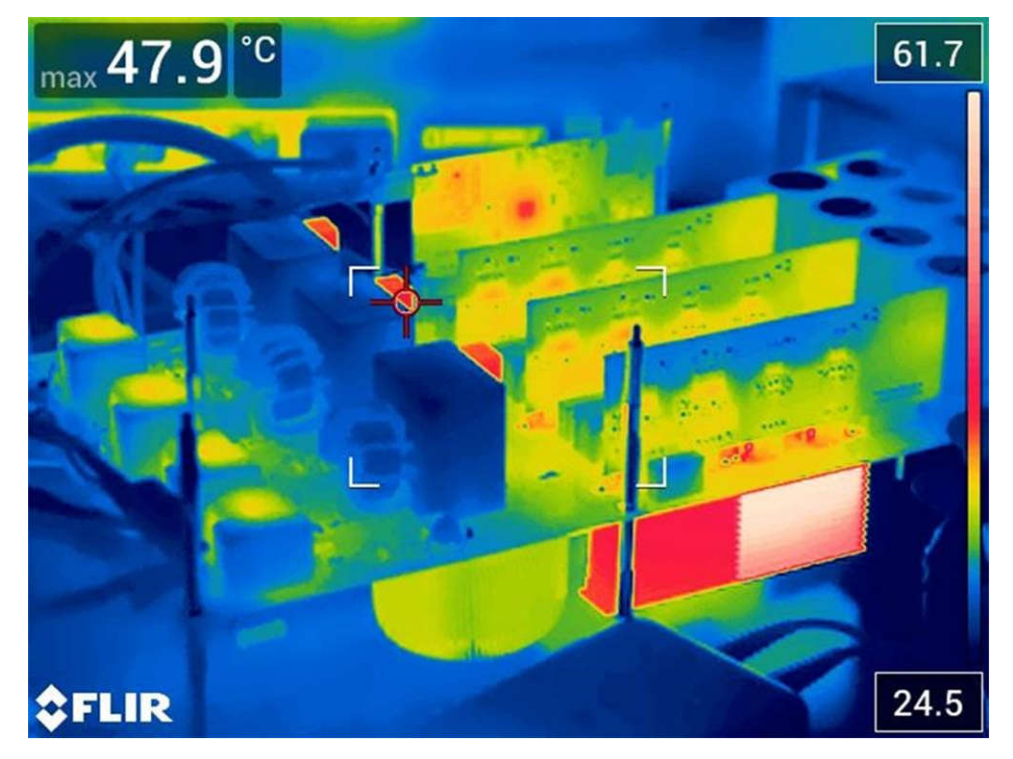

图 **3-41. 4.7kW** 时的热感图像

## **3.2.5.1.4** 阶跃负载变化时的瞬态测试

在以下部分中,转换器最初在 800V 直流链路电压和 220 V<sub>RMS</sub> 交流输入电压下运行,并提供大约 400W 的输出 功率。然后, 转换器将承受一个阶跃负载。此处显示了两种情况的结果。图 [3-42](#page-81-0) 所示为施加 2kW 阶跃负载时的 瞬态性能。直流链路电压的电压过冲约为 35V。示波器信号: 通道 1 - 交流电压 ( 蓝色 ) , 通道 2 - 交流电流 ( 浅 绿色),通道 3 - 直流链路电压(深绿色)。

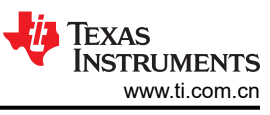

<span id="page-81-0"></span>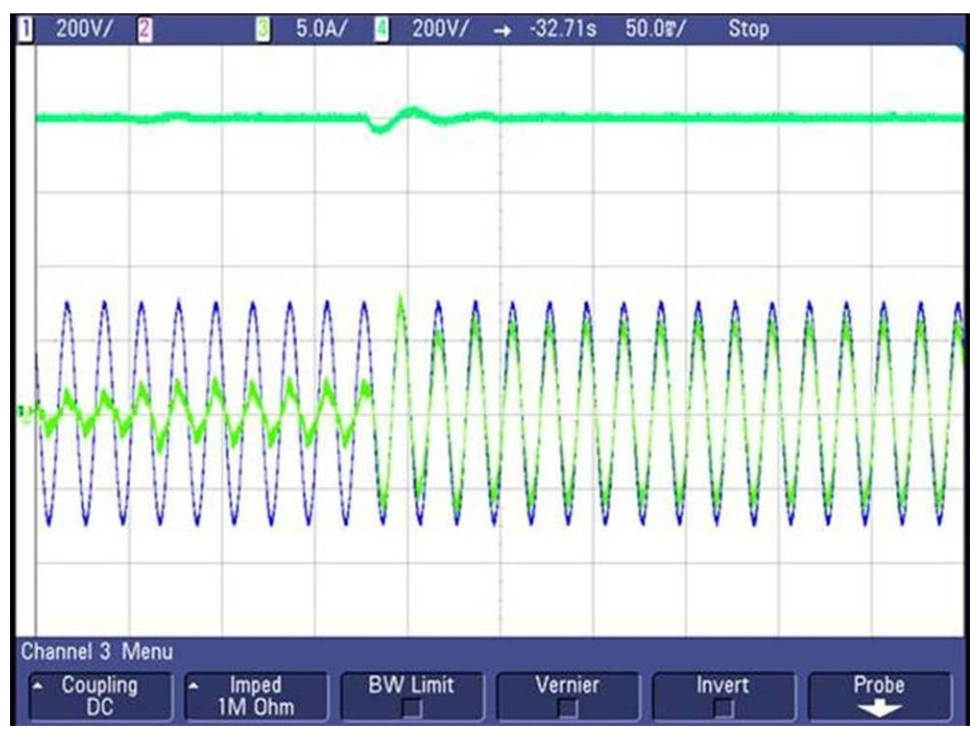

图 **3-42.** 电压阶跃 **- 400W** → **2.4kW**

图 3-43 所示为施加 4kW 阶跃负载时的瞬态性能。直流链路电压的电压过冲约为 40V。示波器信号:通道 1 - 交 流电压(蓝色),通道 2 - 交流电流(浅绿色),通道 3 - 直流链路电压(深绿色)。

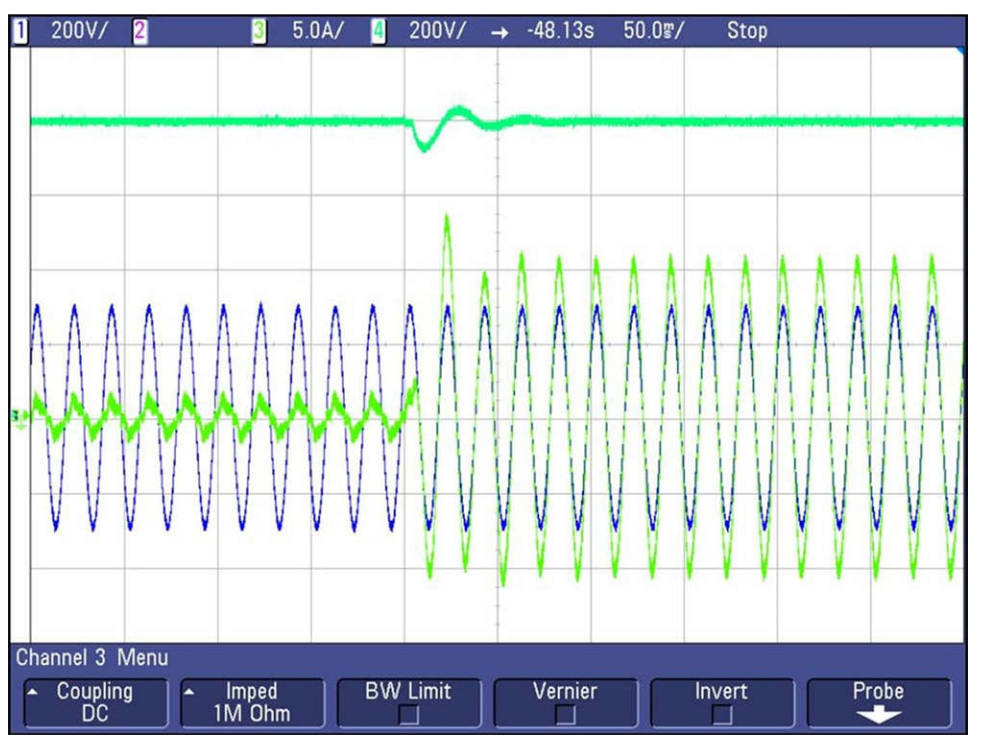

图 **3-43.** 电压阶跃 **- 400W** → **4.4kW**

图 3-44 所示为施加 2kW 降压负载时的瞬态性能。示波器信号:通道 1 - 交流电压 (蓝色),通道 2 - 交流电流 (浅绿色),通道 3 - 直流链路电压(深绿色)。

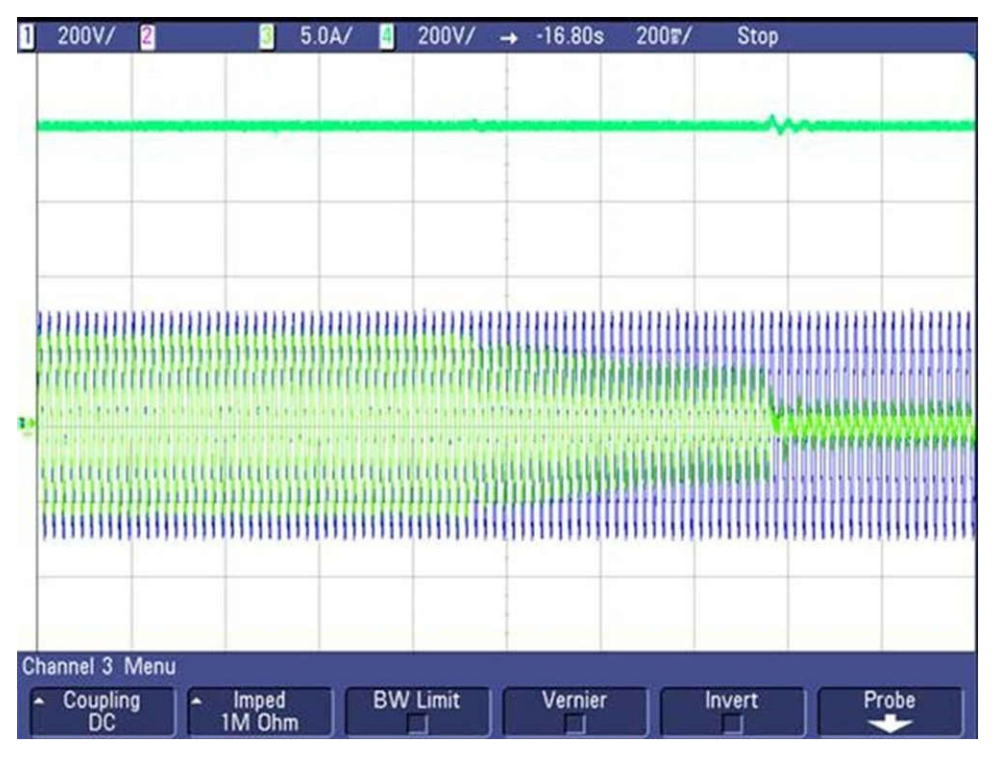

### 图 **3-44.** 降压负载瞬态 **- 2.4kW** → **400W**

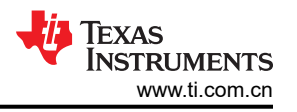

图 3-45 所示为当输入电压从 210VAC 突变为 175VAC 然后又回到 210VAC 时的输出电压调节。示波器信号:通 道 1 - 交流电压 (蓝色),通道 2 - 交流电流 (浅绿色),通道 3 - 直流链路电压 (深绿色)。

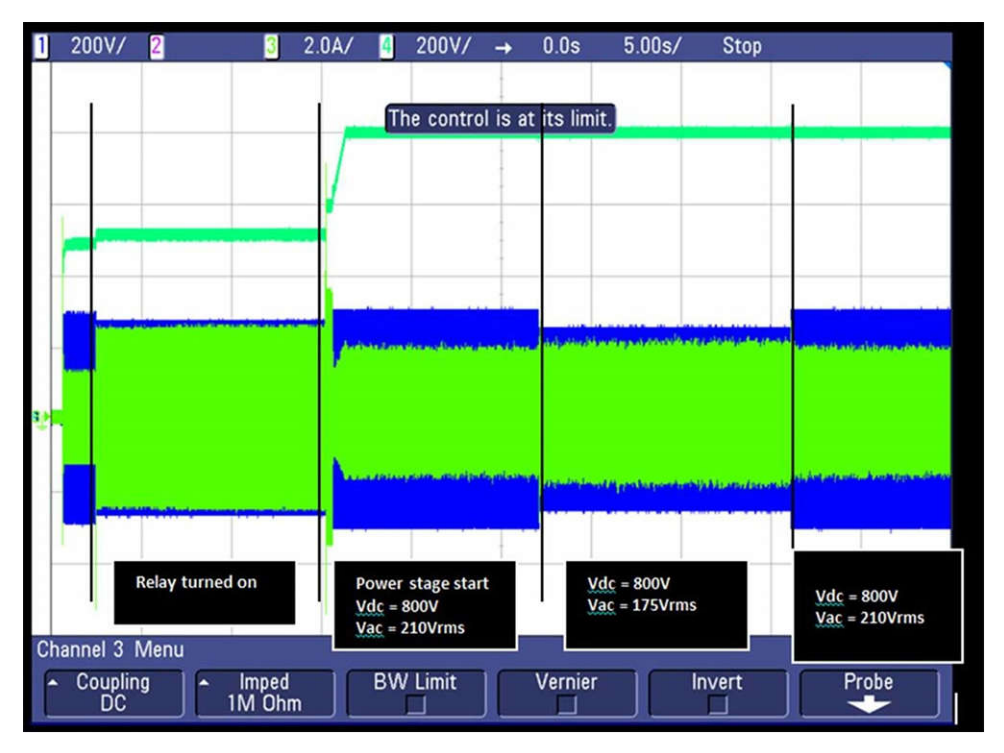

图 **3-45.** 针对输入电压变化的 **PFC** 负载调节

### *3.2.5.2 PFC* 模式 *- 120VRMS*、*208V L-L*

节 3.2.5.2.1 所示为转换器在 PFC 模式下运行时的结果。施加的交流输入电压约为 120V<sub>RMS</sub>, 3.18kΩ 电阻负载 连接在直流端子之间。前文已经详细讨论了 230V 情况下的结果,因此这里只显示了少数相关结果。

### **3.2.5.2.1 120VRMS**、**208V L-L** 下的稳态结果 **- PFC** 模式

本部分展示了在负载缓慢增至 3.2kW 时通过功率分析仪获得的结果。图 [3-46](#page-84-0) 所示为 PFC 在 3.2kW 输出功率下 的稳态性能。示波器信号:通道 1 - 交流电压 (蓝色),通道 2 - 直流链路电压 (浅绿色),通道 3 - 交流电流 (深绿色)。

<span id="page-84-0"></span>图 3-46 中的结果是在 50Hz 下捕获的,但也可在 60Hz 下验证这些结果。

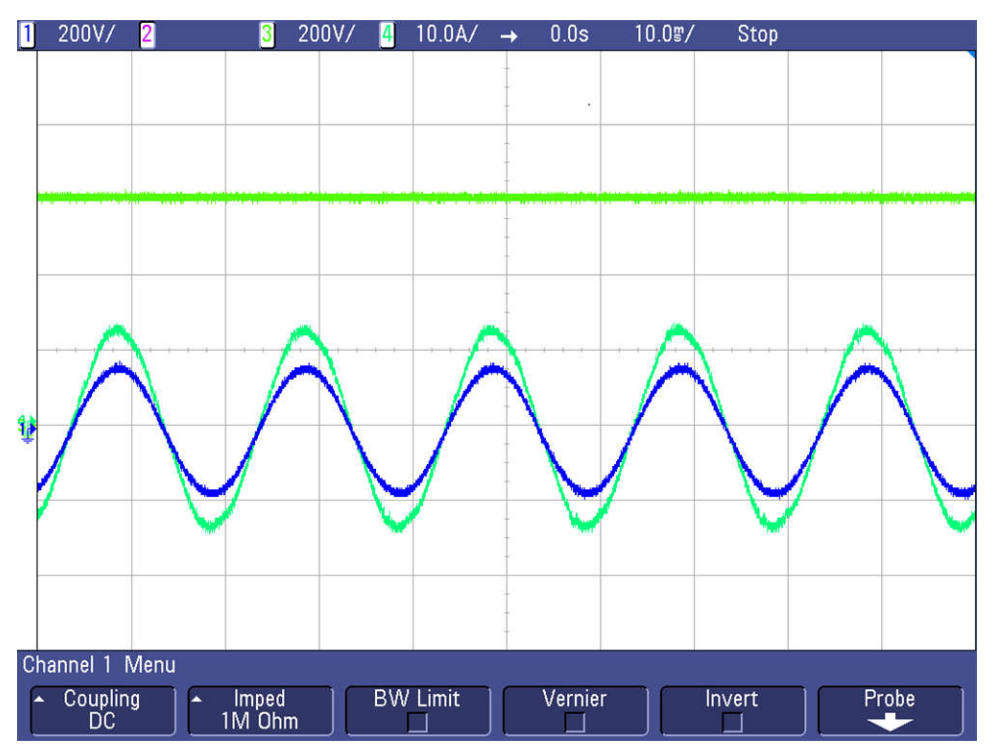

图 **3-46.** 稳态下的 **PFC** 波形 **- 3.2kW**

图 3-47 所示为在 3.2kW 时捕获的功率关键效率和 THD 数字。

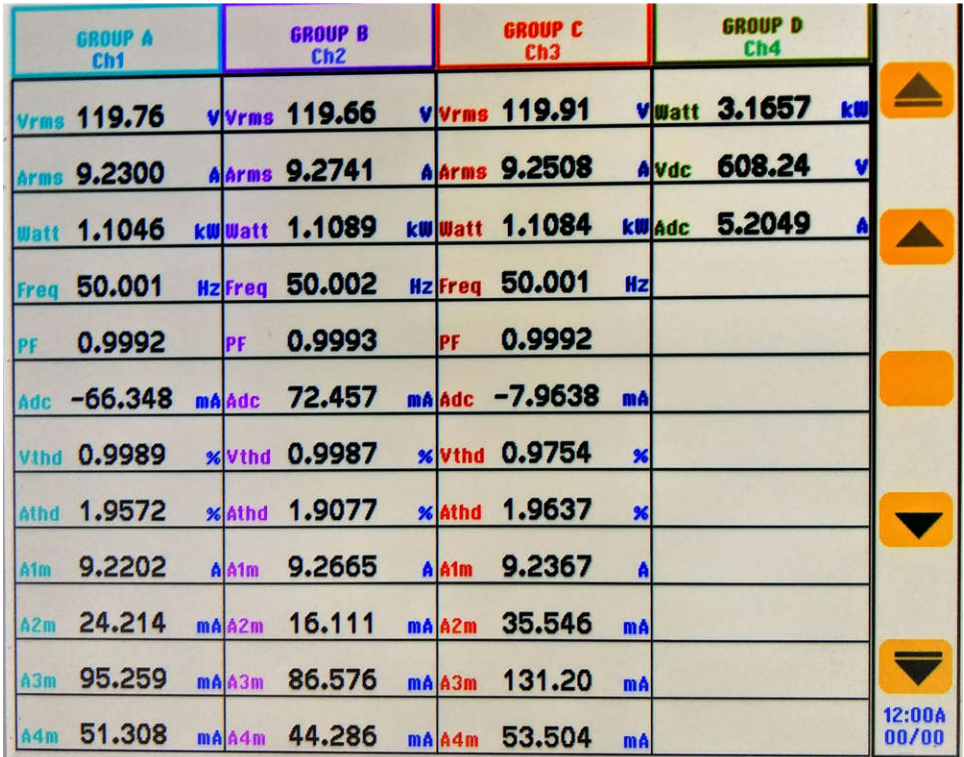

### 图 **3-47.** 稳态下的 **PFC** 结果 **- 3.2kW**

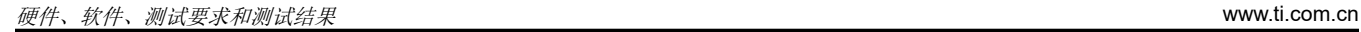

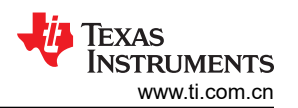

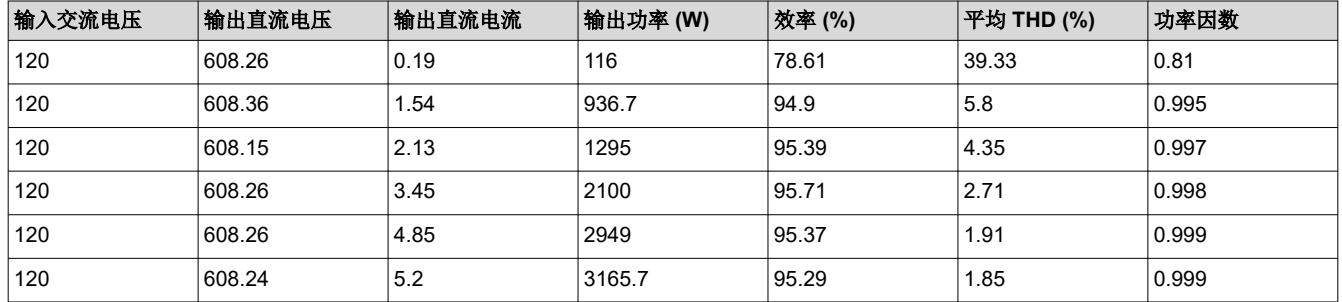

#### **3.2.5.2.2 120VRMS** 下的效率和 **THD** 结果 **- PFC** 模式

图 3-48、图 3-49 和图 [3-50](#page-86-0) 展示了以 120V<sub>RMS</sub> 运行的 PFC 在不同负载条件下的效率、THD 和功率因素。

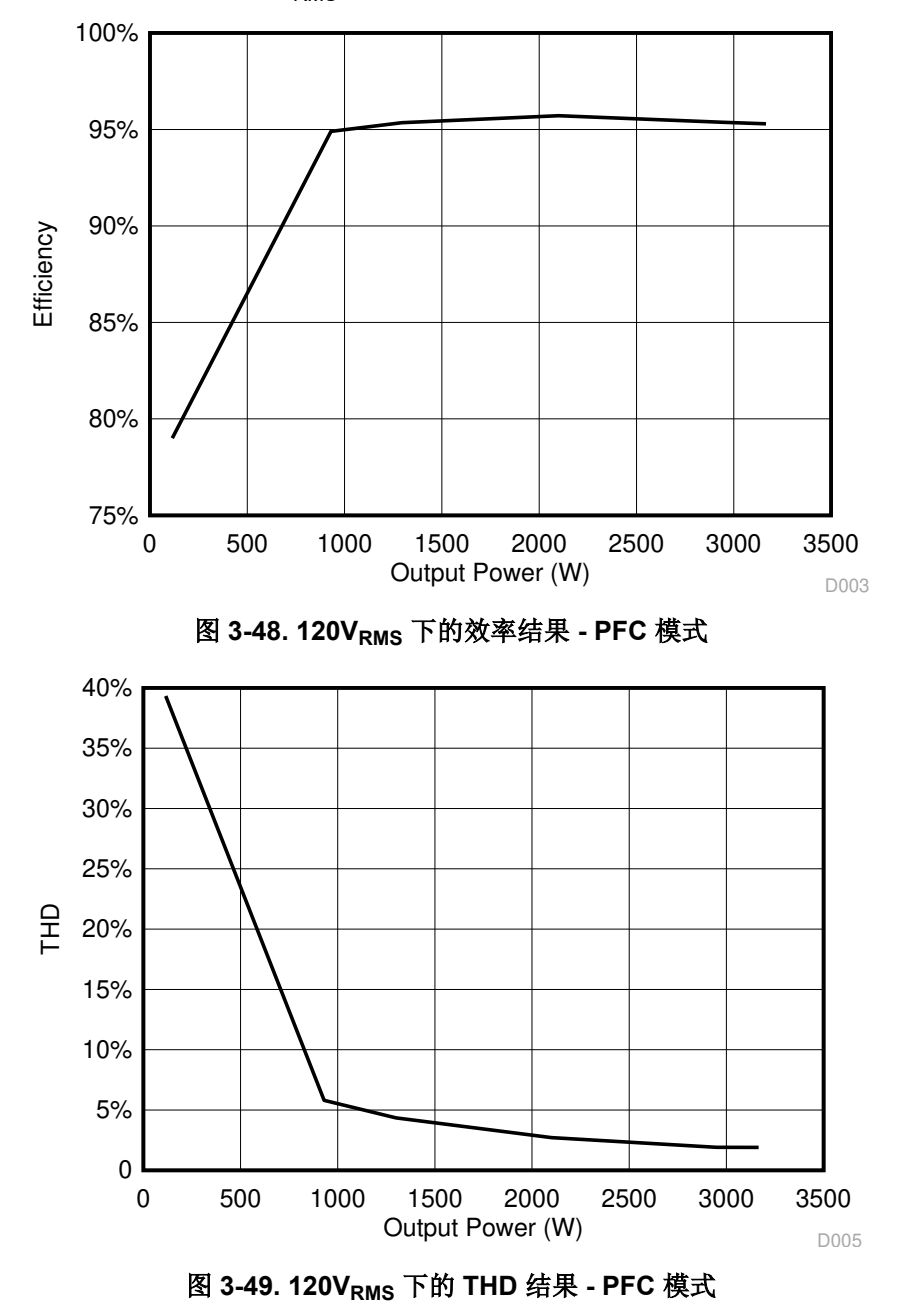

<span id="page-86-0"></span>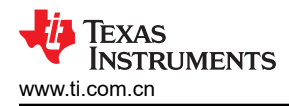

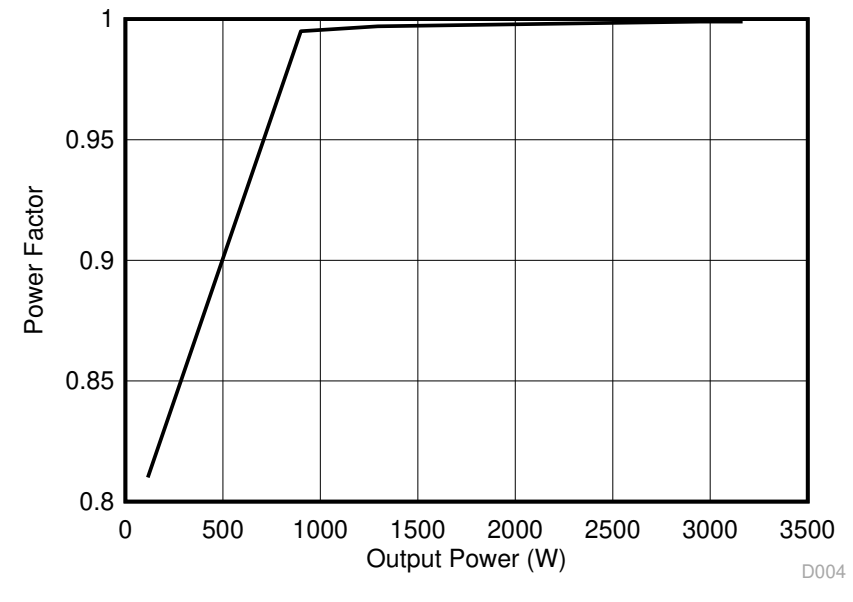

#### 图 **3-50. 120VRMS** 下的功率因数结果 **- PFC** 模式

#### *3.2.5.3* 逆变器模式

节 3.2.5.3.1 所示为转换器在逆变器模式下运行时的结果。施加的直流输入电压为 800V,电阻负载连接在交流端 子之间。

#### **3.2.5.3.1** 逆变器闭环结果

在实验 3 的闭合电流环路中对逆变器进行测试,其中通过从观察窗口更改变量 TINV\_idRef\_pu 来改变电流基准。 将此值设置为约 0.35pu 应能够在交流端子上提供约 3.5kW 的功率。图 3-51 所示为闭合电流环路运行情况和获得 的效率结果。示波器信号: 通道 1 - 直流链路电压 (蓝色), 通道 2 - 交流电压 (浅绿色), 通道 3 - 交流电流 (深绿色)。

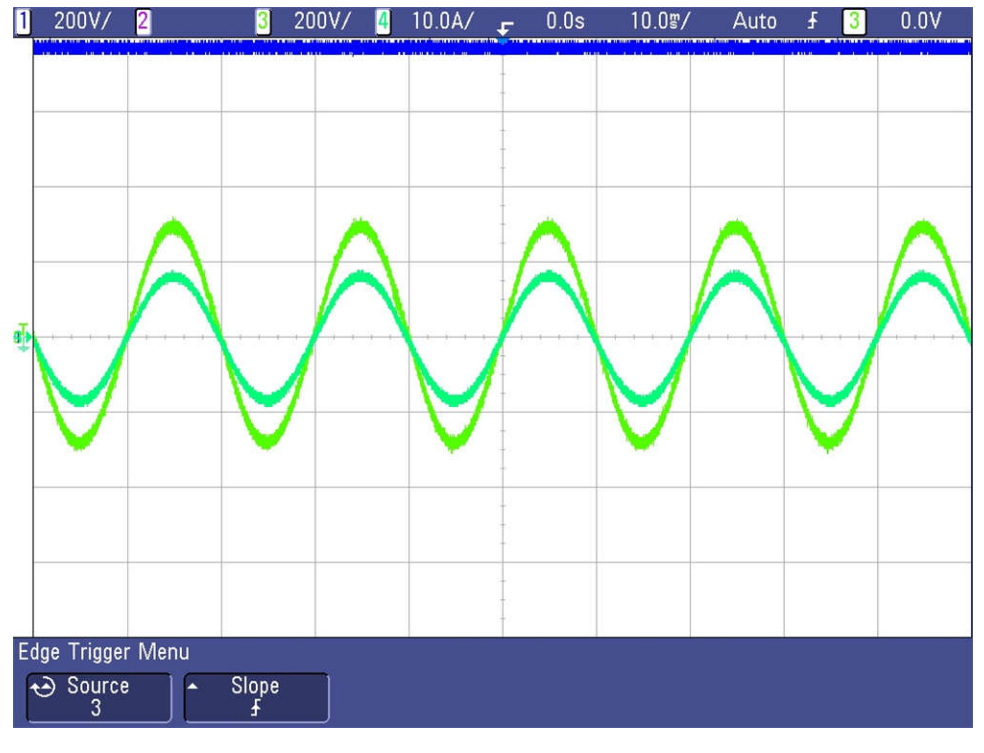

## 图 **3-51.** 逆变器闭合电流环路波形

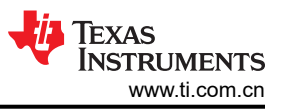

图 3-52 所示为使用功率分析仪在 3.8kW 时捕获的功率关键效率和 THD 数字。

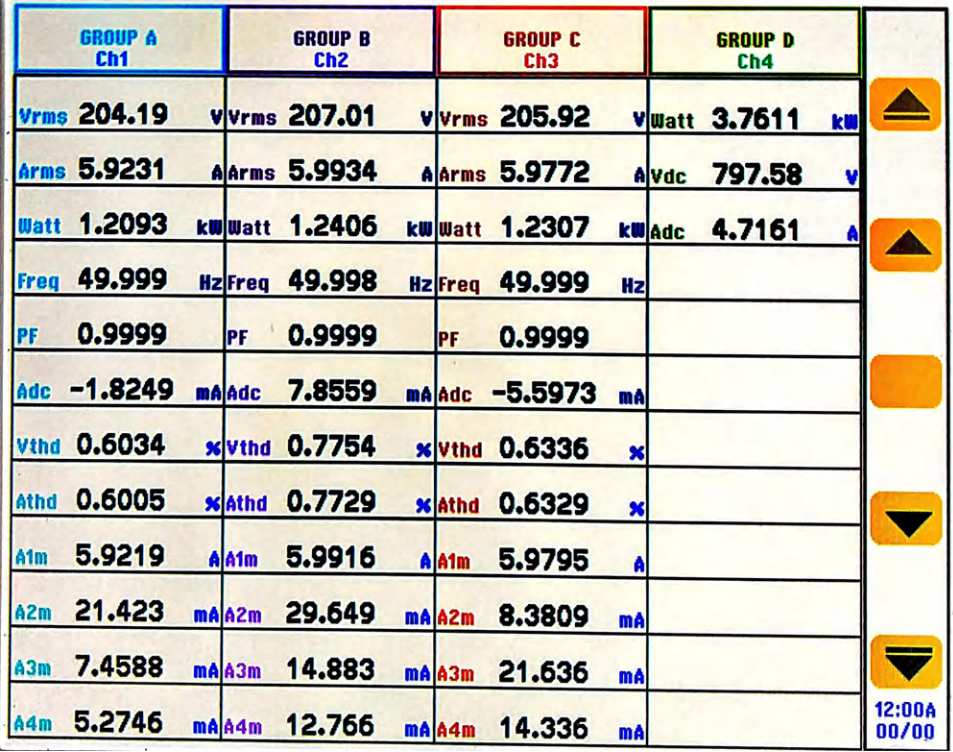

## 图 **3-52.** 逆变器闭合电流环路结果

#### **3.2.5.3.2** 效率和 **THD** 结果 **-** 逆变器模式

本部分将介绍在 800V 直流链路下以逆变器模式运行的转换器的效率和 THD 结果。表 3-9 汇总了当负载开始变化 至高达 3.8kW 时通过功率分析仪获得的结果。

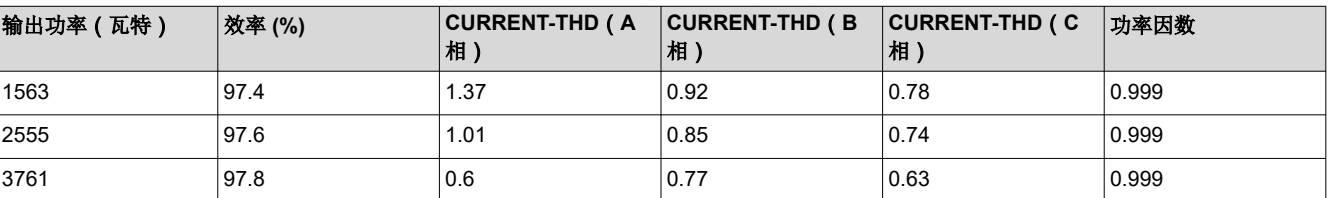

#### 表 **3-9. 220V** 交流输出、**800V** 直流输入和各种功率级别下的详细测试结果

图 3-53 和图 3-54 所示为以 800V 直流电压运行的逆变器在不同负载条件下的效率和 THD。

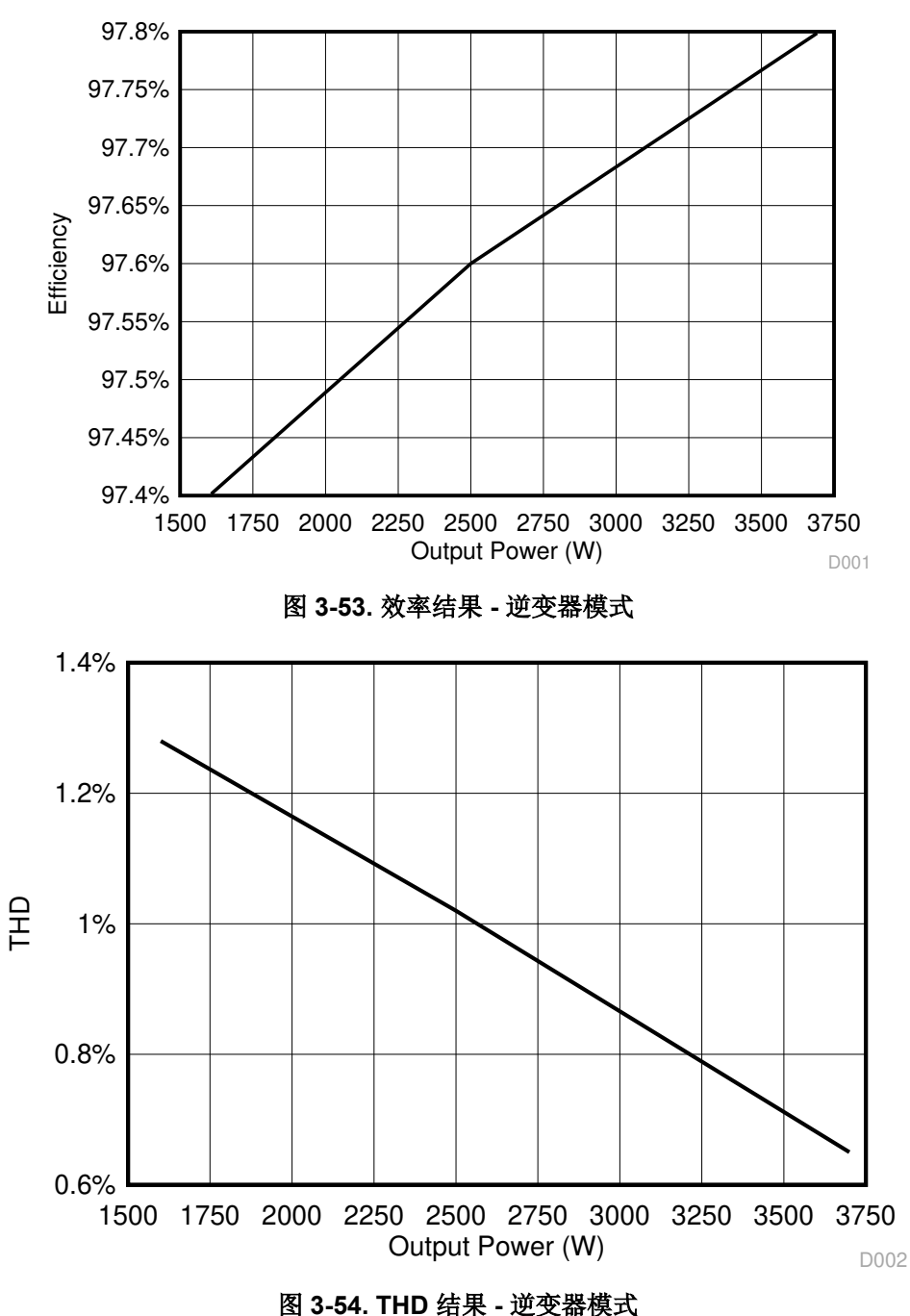

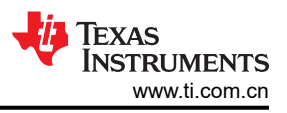

## **3.2.5.3.3** 逆变器 **-** 瞬态测试

图 3-55 展示了在电流环路中应用电流阶跃的情况下逆变器从空载到 3.2kW 的负载瞬态性能。示波器信号:通道 1 - 直流链路电压(蓝色),通道 2 - 交流电压(浅绿色),通道 3 - 交流电流(深绿色)。

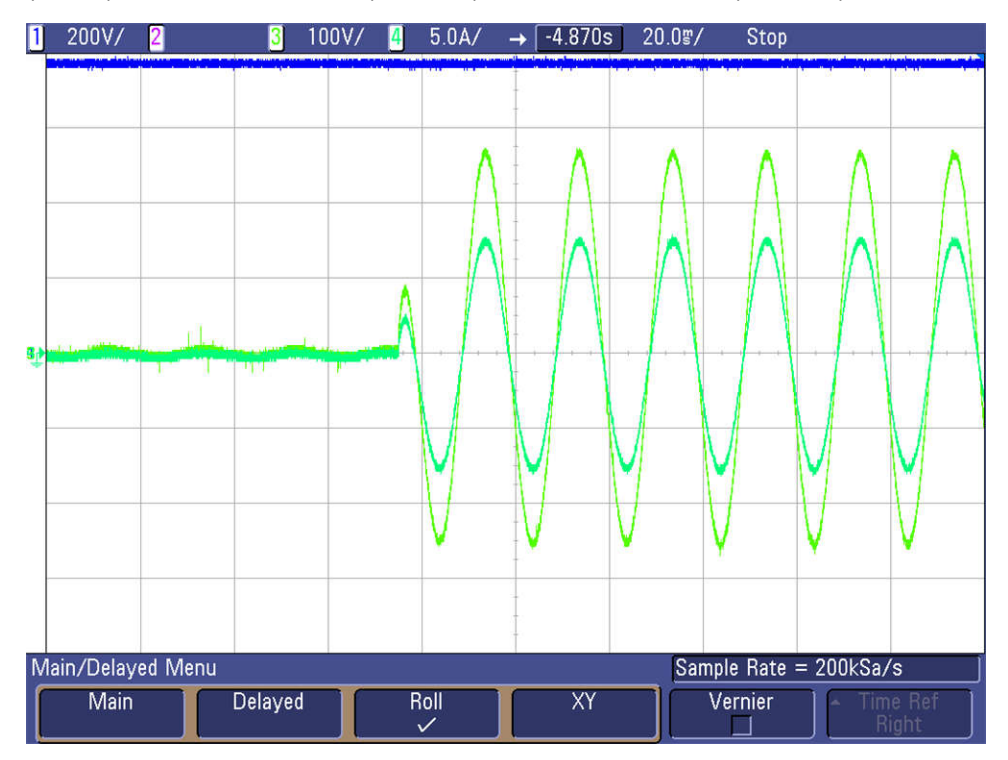

图 **3-55.** 逆变器电流环路瞬态

<span id="page-90-0"></span>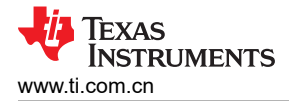

## **3.2.6** 开环逆变器测试结果

表 3-10 提供了详细的系统效率结果。

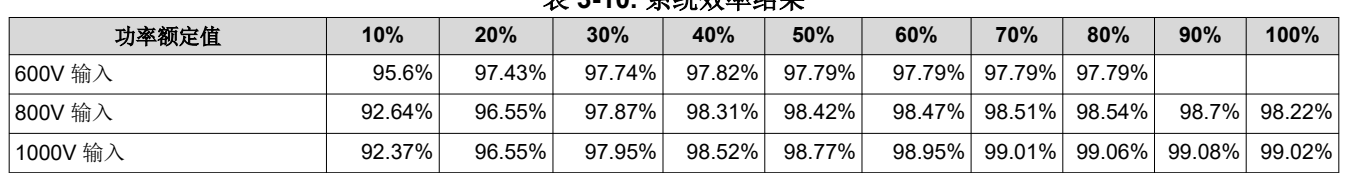

## 表 **3-10.** 系统效率结果

图 3-56 所示为逆变器效率图。

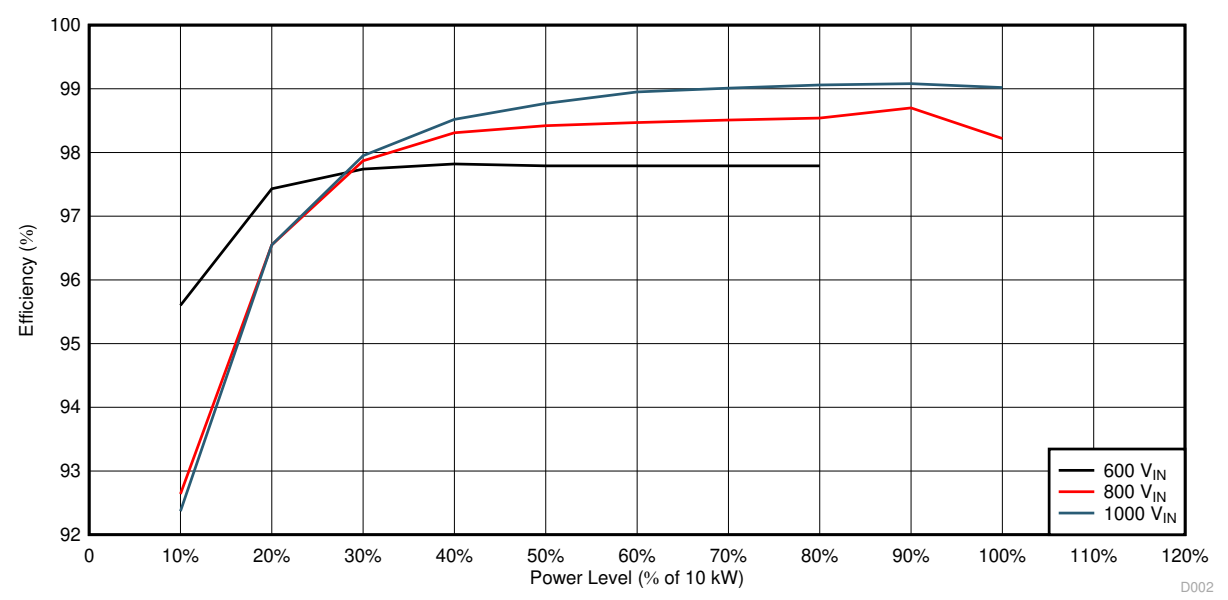

图 **3-56.** 逆变器效率

表 3-11 展示了系统的尺寸。

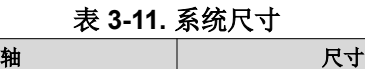

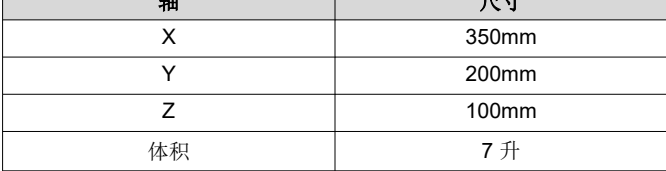

本设计的总能量密度为 10kW/7L,即 1.43kW/L。

 $\Box$ 

# **4** 设计文件

## **4.1** 原理图

若要下载原理图,请参阅 [TIDA-01606](http://www.ti.com/tool/TIDA-01606) 中的设计文件。

## **4.2** 物料清单

若要下载物料清单 (BOM),请参阅 [TIDA-01606](http://www.ti.com/tool/TIDA-01606) 中的设计文件。

## **4.3 PCB** 布局建议

#### **4.3.1** 布局图

若要下载层图,请参阅 [TIDA-01606](http://www.ti.com/tool/TIDA-01606) 中的设计文件。

## **4.4 Altium** 工程

若要下载 Altium Designer® 工程文件,请参阅 [TIDA-01606](http://www.ti.com/tool/TIDA-01606) 中的设计文件。

## **4.5** 光绘文件

若要下载光绘文件,请参阅 [TIDA-01606](http://www.ti.com/tool/TIDA-01606) 中的设计文件。

## **4.6** 装配图

若要下载装配图,请参阅 [TIDA-01606](http://www.ti.com/tool/TIDA-01606) 中的设计文件。

### **5** 商标

TI E2E™, Delfino™, TMS320C2000™, and C2000™ are trademarks of Texas Instruments. Altium Designer® is a registered trademark of Altium LLC or its affiliated companies. 所有商标均为其各自所有者的财产。

# **6** 关于作者

**RUFFO RICCARDO** 2019 年在意大利都灵理工大学获得电气、电子和通信工程博士学位。他目前在德州仪器 (TI) 德国分公司担任系统工程师,负责电网基础设施和可再生能源领域的工作。他的主要工作包括电动汽车充电、感 应式无线电力传输、光伏、可再生能源和储能应用。

**KELVIN LE** 是德州仪器 (TI) 的系统工程师,负责为电网领域开发系统解决方案并重点关注电动汽车充电。Kelvin 自 2015 年以来一直在 TI 工作。Kelvin 在美国中央俄克拉荷马大学获得了生物医学工程学士学位,并在德克萨斯 大学奥斯汀分校获得了电气和计算机工程硕士学位。

作者要感谢 **MANISH BHARDWAJ**、**BART BASILE**、**HARISH RAMAKRISHNAN** 和 **MURALI KRISHNA PACHIPULUSU** 对该参考设计的支持。

## **7** 修订历史记录

注:以前版本的页码可能与当前版本的页码不同

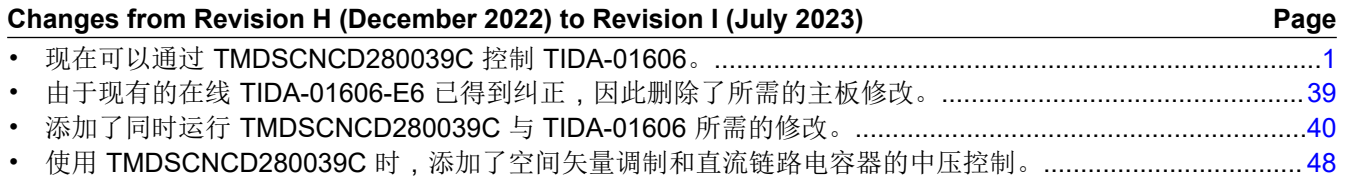

#### **Changes from Revision G (September 2022) to Revision H (December 2022) Page**

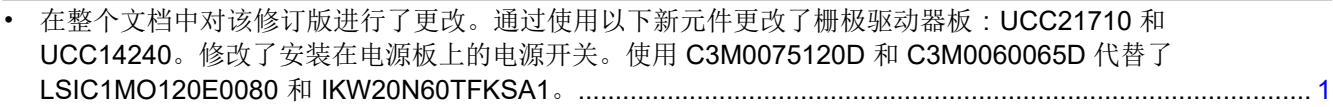

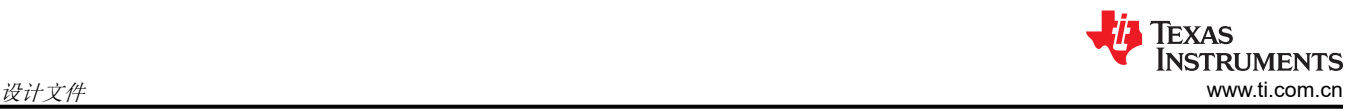

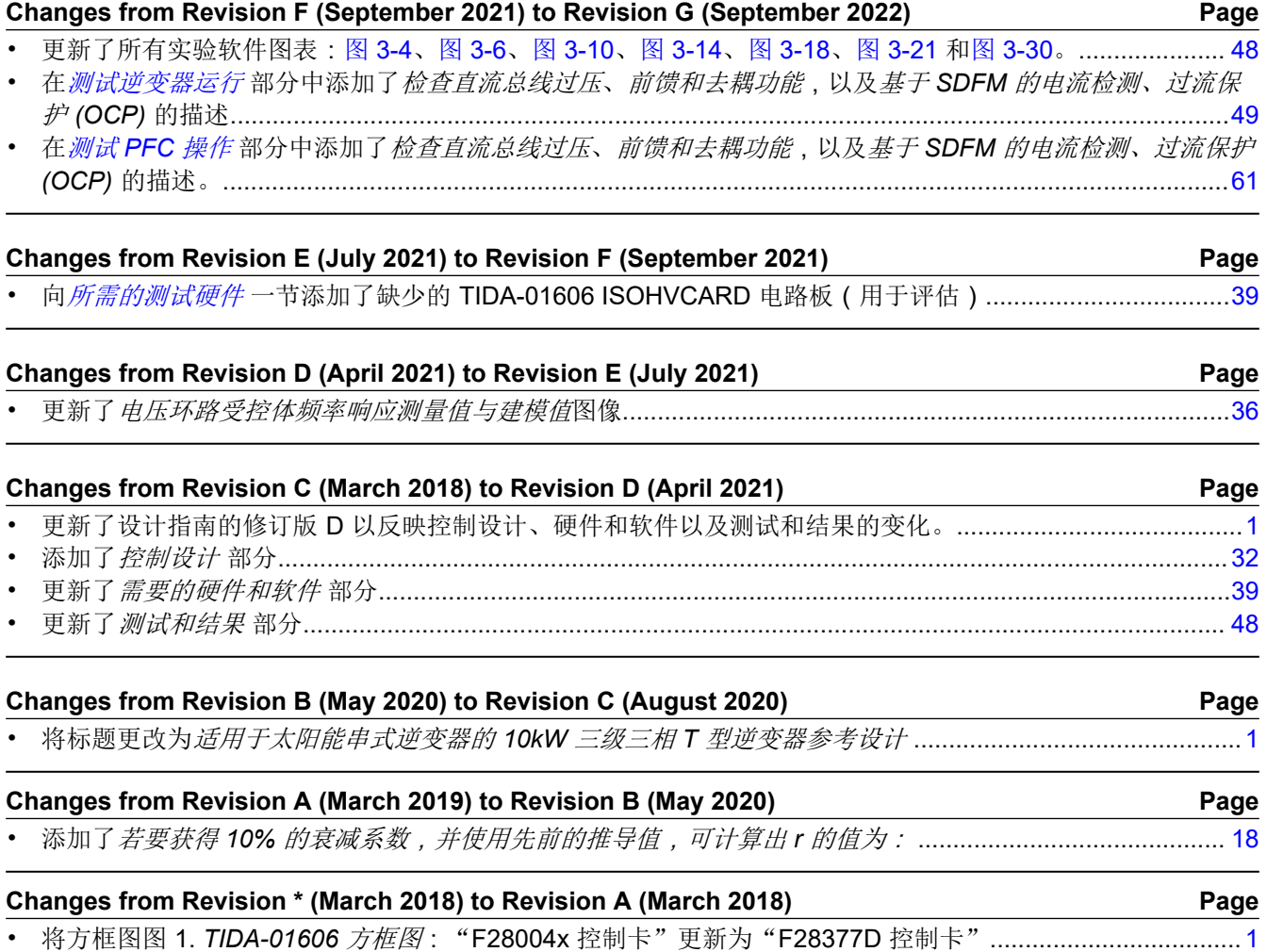

### 重要声明和免责声明

TI"按原样"提供技术和可靠性数据(包括数据表)、设计资源(包括参考设计)、应用或其他设计建议、网络工具、安全信息和其他资源, 不保证没有瑕疵且不做出任何明示或暗示的担保,包括但不限于对适销性、某特定用途方面的适用性或不侵犯任何第三方知识产权的暗示担 保。

这些资源可供使用 TI 产品进行设计的熟练开发人员使用。您将自行承担以下全部责任:(1) 针对您的应用选择合适的 TI 产品,(2) 设计、验 证并测试您的应用,(3) 确保您的应用满足相应标准以及任何其他功能安全、信息安全、监管或其他要求。

这些资源如有变更,恕不另行通知。TI 授权您仅可将这些资源用于研发本资源所述的 TI 产品的应用。严禁对这些资源进行其他复制或展示。 您无权使用任何其他 TI 知识产权或任何第三方知识产权。您应全额赔偿因在这些资源的使用中对 TI 及其代表造成的任何索赔、损害、成 本、损失和债务,TI 对此概不负责。

TI 提供的产品受 TI [的销售条款或](https://www.ti.com.cn/zh-cn/legal/terms-conditions/terms-of-sale.html) [ti.com](https://www.ti.com) 上其他适用条款/TI 产品随附的其他适用条款的约束。TI 提供这些资源并不会扩展或以其他方式更改 TI 针对 TI 产品发布的适用的担保或担保免责声明。

TI 反对并拒绝您可能提出的任何其他或不同的条款。

邮寄地址:Texas Instruments, Post Office Box 655303, Dallas, Texas 75265 Copyright © 2023,德州仪器 (TI) 公司